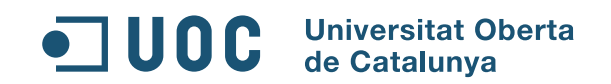

Desarrollo de la promoción online y diseño de la identidad visual corporativa de la editorial electrónica **e.ditorial** 

metodología VIS rporativa creative commons

#### **MEMORIA DE PROYECTO FINAL DE GRADO**

Área de Comunicación Visual y Creatividad [Creatividad Gráfica] GRADO MULTIMEDIA

#### **Autor: Alfredo Ovilo Tapias**

Consultor: Francesc Morera Vidal

Fecha de entrega: 24/06/2014

**Este Proyecto de Fin de Grado, junto a todos los entregables y su documentación se encuentran bajo la licencia Creative Commons Reconocimiento-NoComercial-SinObraDerivada 3.0 España (CC BY-NC-ND 3.0 ES).** http://creativecommons.org/licenses/by-nc-nd/3.0/es/

*Esta licencia permite a los usuarios:*

**Compartir** — copiar y redistribuir el material en cualquier medio o formato.

(c)

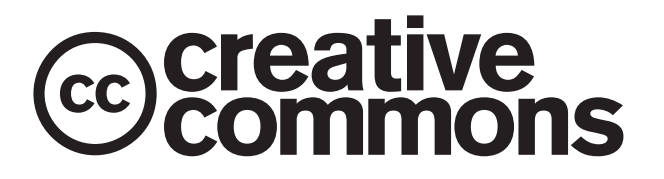

Figura X: logo de Creative Commons Fuente: http://commons.wikimedia.org/wiki/File:CC-logo.svg *Bajo las condiciones siguientes:*

**Reconocimiento.** Se debe reconocer adecuadamente la autoría, proporcionar un enlace a la licencia e indicar si se han realizado cambios. No es posible hacerlo de una manera que sugiera que tiene el apoyo del licenciador o lo recibe por el uso que hace.

**No Comercial.** No es posible utilizar el material para una finalidad comercial.

**Sin Obra Derivada.** Si se remezcla, transforma o crea a partir del material, no se puede difundir el material modificado.

#### **MARCAS, PRODUCTOS O SERVICIOS DE TERCEROS**

- Tipografías "Kreon", "Exo", "Lato", "Font Awesome" y "Varela Round" licenciadas bajo licencia SIL Open Font License, Version 1.1 (http:// scripts.sil.org/OFL).
- Bootstrap Framework es un programa de código abierto, utilizable bajo la licencia MIT (http://opensource.org/licenses/MIT).
- jQuery y Modernizr son programas de código abierto, utilizables bajo la licencia MIT (http://opensource.org/licenses/MIT).
- Amoeba, una plantilla Bootstrap modificada se utiliza bajo licencia Creative Commons Attribution-NonCommercial 3.0.
- Imágenes de uso libre (*freeware*) descargadas de freeimages.com (anteriormente sxc.hu).
- Vídeo de uso libre (*freeware*) descargado de videvo.net.
- Sonido de uso libre (*freeware*) descargado de flashkit.com.

A todos los consultores, profesores, tutores y compañeros que he conocido en este viaje.

## Abstract

The **e.ditorial** project involves the creation of all the key elements to launch an online publishing house of both free and royalty free ebooks, using (for example) Creative Commons licenses to enable users to share them, with the final aim of becoming an online community specialized in the exchange of original literary works in electronic format.

In the first place, I have designed a Corporate Visual Identity capable of providing the project a graphic personality, allowing to impregnate all the promotional elements with the same style and adding visual coherence to the whole. All elements belonging to the CVI are reflected in the Corporate Identity Manual, which provides the guidelines for the development of any promotional item related to the company.

The online marketing side of the project is composed of the most common elements in interactive advertising, both animated and static, for a publisher: banners (media playing units, megabanners and interstitials), a landing page linked to the banners, the newsletter that will be sent periodically to registered users, and a promotional video intended for the most popular video social networks (YouTube, Vimeo).

The core of the electronic publishing house is the website of the company, in which its users can register, log in and add their contributions to the community or download the contributions of others through an intuitive and simple interface.

The technologies employed in the building of the site are a reflection of the state-of-the-art of the online medium and the latest trends in web design, which favor dynamic content (MySQL-PHP), animated interfaces using libraries like jQuery, adaptive websites, (ie, a site capable to adapt its structure to the resolutions of the various devices available today: smartphones, tablets and computers), and the use of web frameworks that simplify the programmation trough preprogrammed modules.

Graphic design also plays an important role throughout all compositions of the project given the work area in which this TFG operates (Visual Communication and Creativity).

#### **KEYWORDS**

Undergraduate Thesis, Design, Web Design, Multimedia, Corporate Visual Identity, Virtual Community, SEO, UX, User Experience, Interactive-Publicity, Online Marketing, Databases, MySQL, PHP, HTML5, CSS3, Adaptive Web, jQuery, Ajax, Framework

#### **PALABRAS CLAVE**

Trabajo de Final de Grado, Diseño, Diseño Web, Multimedia, Identidad Visual Corporativa, Comunidad Virtual, SEO, UX, Experiencia de Usuario, Publicidad Interactiva, Marketing Online, Bases de datos, MySQL, PHP, HTML5, CSS3, Web Adaptable, jQuery, Ajax, Framework

## Notaciones/Convenciones

Dentro de la estructura general de las páginas se ha optado por la utilización de **dos columnas** para el cuerpo de texto con el objeto de facilitar la lectura, excepto en las introducciones de capítulo, que para diferenciarlas del cuerpo de texto disponen de **una sola columna** al presentar un texto menos extenso.

- **• Títulos de capítulo:** tipografía Kreon regular; tamaño 36 puntos; color: negro al 70% (hexadecimal #727176).
- **• Números de capítulo:** tipografía Kreon light; tamaño 99 puntos; color: negro al 70% (hexadecimal #727176), 30% transparencia.
- **• Secciones de capítulo:** Kreon regular; 16 puntos; color: negro al 90% (hexadecimal #444242).
- **• Números de sección:** tipografía Kreon bold tamaño 16 puntos; color: negro al 90% (hexadecimal #444242).
- **• Cuerpo de texto:** Arial regular; 12 puntos; color: negro al 90% (hexadecimal #444242).
- **• Texto en tablas (encabezados):** Arial bold; 16 puntos; color: blanco (hexadecimal #FFF).
- **• Texto en tablas (celdas):** Arial bold/regular; 12/14 puntos; color: negro al 90% (hexadecimal #444242).
- **• Términos destacados:** Arial bold; 12 puntos; color: negro al 90% (hexadecimal #444242).
- **• Términos en lengua distinta a las oficiales del estado:** Arial Itálica; 12 puntos; color: negro al 90% (hexadecimal #444242).
- **• Citas:** Arial Itálica; 12 puntos; color: negro al 90% (hexadecimal #444242).
- **• Direcciones URL:** Arial regular; 12 puntos; color: azul (hexadecimal #007bad)
- **• Código fuente:** Courier New regular; 12 puntos; color: negro al 90% (hexadecimal #444242).
- **• Pies de tabla o de imagen:** Arial regular; 9 puntos; color: negro al 90% (hexadecimal #444242).

## Índice

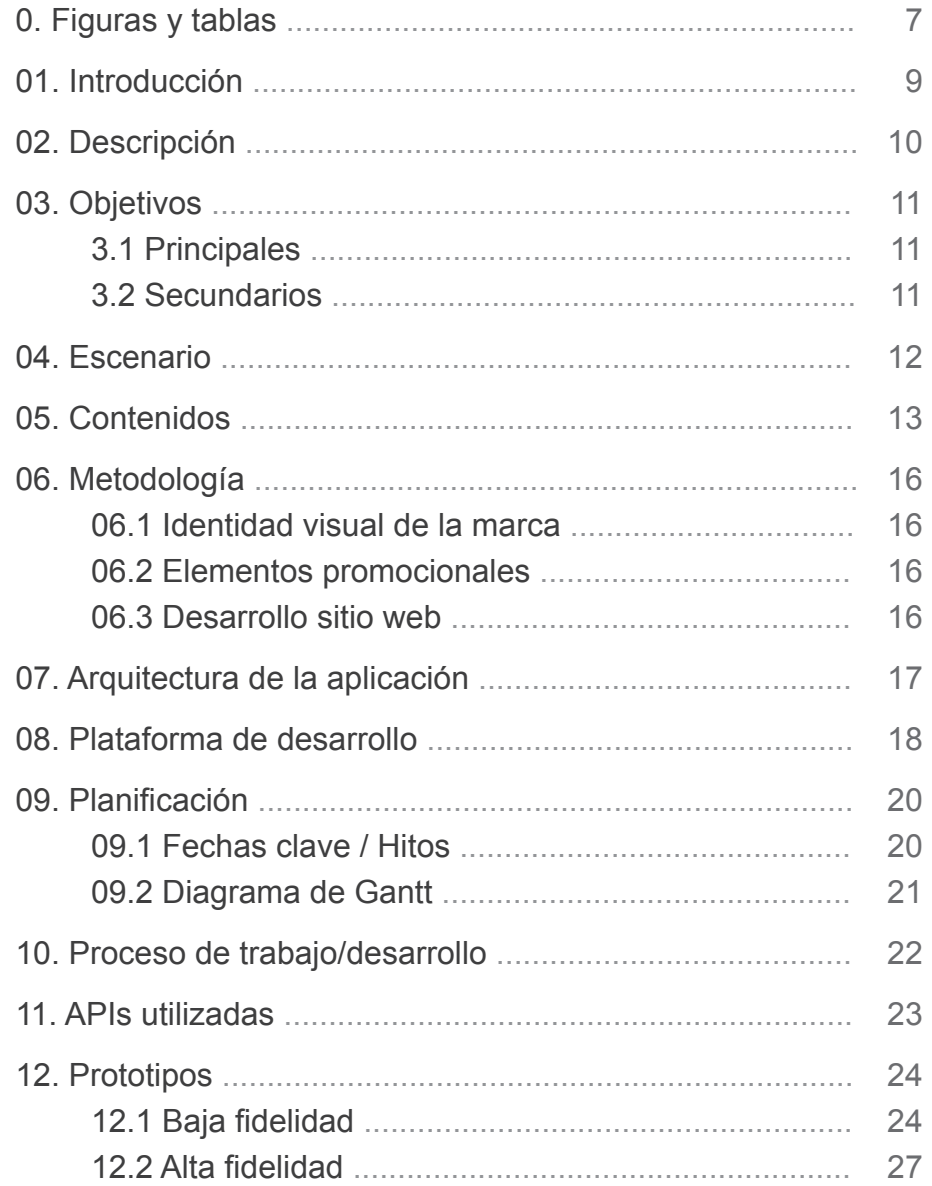

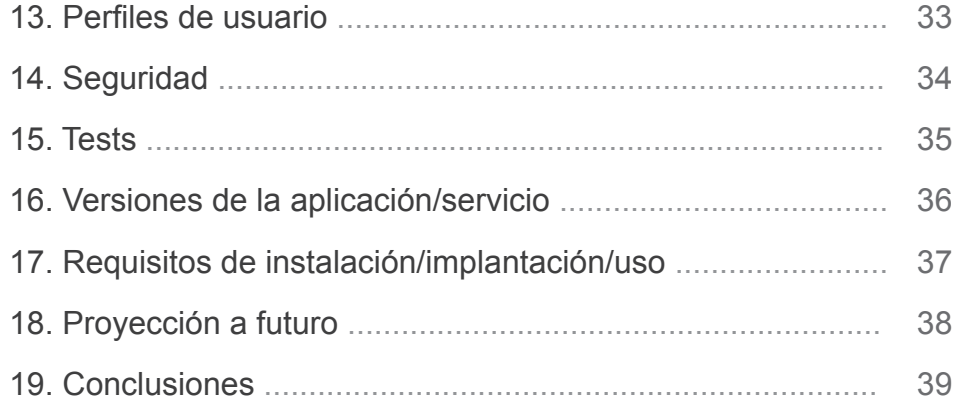

#### **ANEXOS**

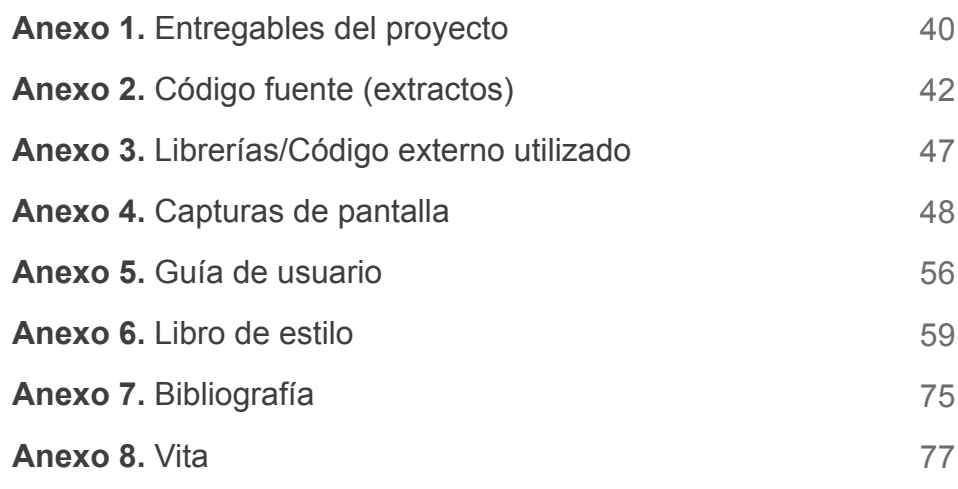

## Figuras y tablas

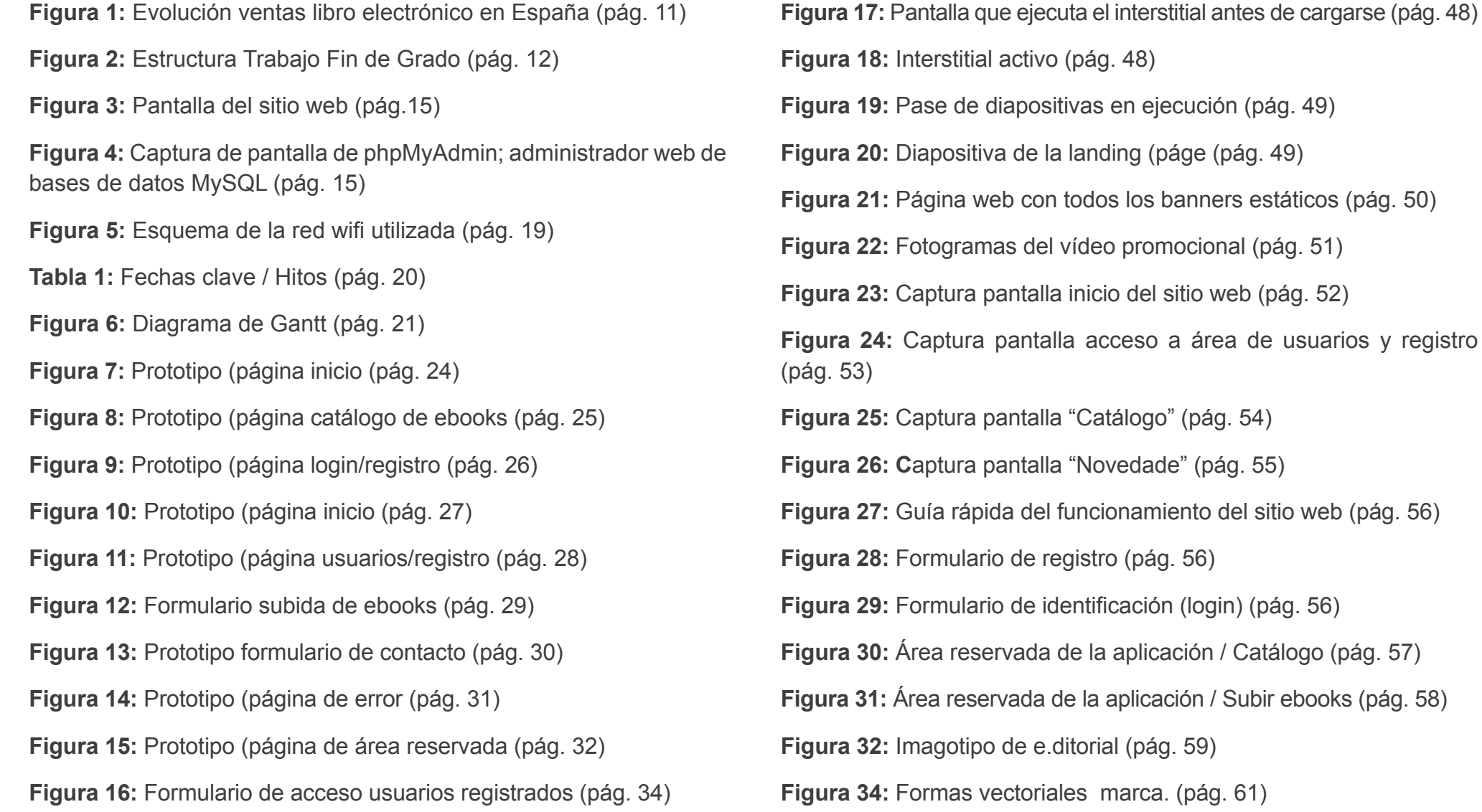

**Fall activo (pág. 48)** diapositivas en ejecución (pág. 49) tiva de la landing (páge (pág. 49) web con todos los banners estáticos (pág. 50) mas del vídeo promocional (pág. 51) pantalla inicio del sitio web (pág. 52) a pantalla acceso a área de usuarios y registro pantalla "Catálogo" (pág. 54) pantalla "Novedade" (pág. 55) **Figura 27:** Guía rápida del funcionamiento del sitio web (pág. 56) **Figura 28:** Formulario de registro (pág. 56) **Figura 29:** Formulario de identificación (login) (pág. 56) **Figura 30:** *Biervada de la aplicación* / Catálogo (pág. 57) **Figura 31:** Área reservada de la aplicación / Subir ebooks (pág. 58) **Figura 32:** Imagotipo de e.ditorial (pág. 59)

vectoriales marca. (pág. 61)

## Figuras y tablas (continuación)

**Figura 35:** Fusión formas vectoriales marca (pág. 61)

**Figura 36:** Fusión formas vectoriales + pieza negra (pág. 62)

**Figura 37:** Composición imagotipo (pág. 62)

**Figura 38:** Imagotipo (pág. 63)

**Figura 39:** Isotipo (pág. 63)

**Figura 40:** Imagotipo e isotipo en escala de grises (pág. 64)

**Figura 41:** Aplicación en libros electrónicos para lectores con pantalla de tinta electrónica (pág. 64)

**Figura 42:** Imagotipo con trazo blanco (pág. 65)

**Figura 43:** Imagotipo sobre imagen (pág. 65)

## Introducción

El tema escogido como **Proyecto de Fin de Grado** viene dado por mi interés personal en el lanzamiento de una editorial electrónica online, especializada en ofrecer libros electrónicos gratuitos con licencias tipo Creative Commons que permitan al público en general compartirlos, y que funcione ahora, o en el futuro, a modo de comunidad virtual (incluido un posible desarrollo comercial), en la que los usuarios puedan compartir creaciones literarias originales en formato digital.

¿Por qué libros electrónicos? La digitalización de los medios ha traído consigo la simplificación de la producción de libros electrónicos. Esta disponibilidad y facilidad de uso del software especializado ha puesto al alcance del usuario medio la posibilidad de crear sus propios libros electrónicos; si a esto le sumamos la globalización de Internet, obtenemos la posibilidad de, además, compartirlos con todo el planeta.

Una prospección comparativa de sitios similares en la Red (Bubok, Project Gutenberg, Papyrefb2, etc.) me ha permitido descubrir que, a pesar de que la mayoría dispone de un modo de funcionamiento similar al que yo he planeado, casi todos se encuentran bien basados en contenido mixto (combinan libros electrónicos de pago con gratuitos), en contenidos pirateados de autores que ya tienen presencia comercial en Internet o en contenidos de dominio público (obras para las que ha expirado el plazo de protección del derecho de autor). El nicho para esta empresa, por tanto, se encuentra despejado, al ofrecer exclusivamente obras propias de los usuarios y de forma gratuita.

El desarrollo de los elementos necesarios para la promoción online (banners, landing page, newsletter, vídeo y sitio web) intenta demostrar los conocimientos adquiridos a través de los años de estudio en el Grado Multimedia de la UOC. El empleo de programación, edición de vídeo, desarrollos basados en hojas de estilo en cascada, implementación de bibliotecas y APIs de terceros, arquitectura de la información, publicidad interactiva, animación, uso de bases de datos, diseño, etc., toca gran parte de las asignaturas cursadas durante el Grado y demuestra que la carga práctica asociada a estos estudios se puede reflejar también en el llamado mundo real.

La decisión de que la mayor parte del proyecto se lleve a cabo a través de Internet viene dada por el impacto que este medio está teniendo para las empresas: es una herramienta económica y que proporciona a las empresas una capacidad de expansión a nivel planetario.

Además, la interactividad que permite Internet y que muestran la gran mayoría de los elementos creados para el proyecto constituye uno de sus aspectos más atractivos y de sumo interés para una empresa, ya que permiten medir el impacto que tiene la promoción de la editorial electrónica en sus usuarios a través de todos los tipos de medición que permite el medio online.

Del mismo modo, construir dentro de este proyecto una identidad visual corporativa consistente (documentada en el Manual de Identidad Visual Corporativa) sirve no solo para identificar y diferenciar a la empresa de las demás, sino como un eje de comunicación que permita proyectar los valores, la personalidad y la filosofía de la empresa en todas sus manifestaciones.

## Descripción

Para la elaboración de este Trabajo de Fin de Grado, enmarcado en el Área de Comunicación Visual y Creatividad (Creatividad Gráfica) se realiza un Proyecto que parte de una situación ficticia, con una empresa editorial (e.ditorial) ya creada comercialmente, que va a disponer de presencia exclusiva en Internet y cuyo objeto será el del intercambio de libros electrónicos originales creados por sus usuarios acogidos a licencias tipo Creative Commons que permitan compartirlos al público en general.

La primera necesidad de la empresa que debe cumplir el proyecto es la de dotar de una **identidad visual corporativa** a la editorial, que permita tanto identificarla y diferenciarla como reflejar su personalidad y filosofía. A raíz de la construcción de esta identidad visual es necesario crear un **manual de estilo** que defina las pautas que deberán seguir todos los elementos promocionales de la editorial.

A continuación el proyecto se ocupa del marketing online de la editorial seleccionando una serie de elementos que permitirán promocionar la imagen de la editorial electrónica en el medio online:

- **• Banners animados.** Construidos con Adobe Flash en los formatos más habituales en la actualidad (robapáginas, megabanners e *interstitials*) para medios online.
- **• Banners estáticos.** Los mismo modelos que en la versión animada, con objeto de cubrir las necesidades de medios digitales que no permiten la utilización de animaciones Flash en sus sitios web.
- *• Landing page.* Página enlazada a los banners anteriormente citados y que amplía los contenidos publicitarios de estos.
- *• Newsletter*. Boletín informativo con las últimas novedades de la editorial electrónica que se enviará periódicamente a los usuarios registrados en el sitio web.
- **• Vídeo promocional.** Disponible tanto en las redes sociales de vídeo más habituales (YouTube, Vimeo) como en el propio sitio web de la editorial.
- **• Sitio web.** Funciona como web presencial de la editorial y como aplicación para que a través de él se realice la recepción de originales a publicar y descargar por parte de los usuarios. Para la realización de este sitio web se han realizado previamente prototipos de baja y alta fidelidad. La aplicación de intercambio de libros del sitio web funciona a través de PHP en conjunción con una base de datos MySQL que permita tanto el registro de usuarios como el almacenamiento y la exposición de libros electrónicos. La parte presencial del sitio web emplea las últimas tecnologías en diseño y desarrollo web, tales como HTML5, CSS3, *framework* (estructura tecnológica basada en módulos de software preprogramados que facilitan el desarrollo del sitio), animación con bibliotecas de JavaScript como jQuery, trabajo con APIs de terceros, etc.
- El Trabajo de Fin de Grado queda documentado con la elaboración de esta **Memoria**, la **Presentación** del Trabajo, un **Autoinforme** que evalúa las competencias transversales y la realización de un **Vídeo de presentación** del Trabajo para su defensa ante el tribunal de evaluación.

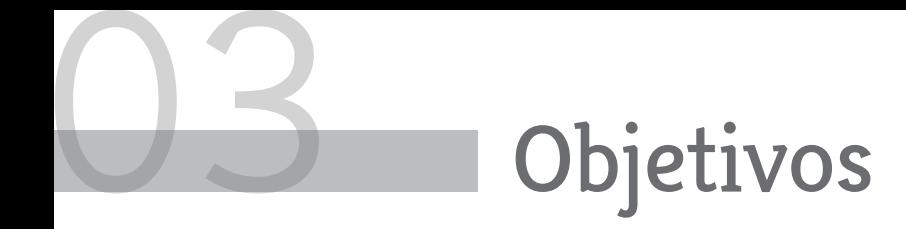

#### **03.1 OBJETIVOS PRINCIPALES**

- El objetivo general del trabajo final de grado es demostrar la asimilación de los conocimientos adquiridos durante el Grado Multimedia y la capacidad para ponerlos en práctica a través de un proyecto.
- Llevar a cabo la planificación completa del proyecto final y organizar su desarrollo mediante un plan de trabajo que contemple las distintas fases del trabajo.
- Realizar el proyecto y todos sus entregables siguiendo la metodología planificada y empleando tanto los recursos de los que nos han provisto los estudios cursados como cualquier otro que permita mostrar capacidades de innovación.
- Elaborar una memoria que documente todo el proceso de realización del proyecto y que permita comprender cómo se ha realizado y de qué manera se han alcanzado sus objetivos.
- Presentar adecuadamente el proyecto realizado.
- Acrecentar mi experiencia tanto como diseñador multimedia como en todas las competencias transversales que me permiten alcanzar los estudios cursados.

#### **03.2 OBJETIVOS SECUNDARIOS**

- Analizar una necesidad real a la que se pueda dar respuesta a través del proyecto final aplicando los conocimientos del Grado Multimedia.
- Estudiar el estado del arte de las tecnologías más adecuadas para llevar a cabo el proyecto y aplicarlas en el desarrollo del proyecto.
- Experimentar con las herramientas y técnicas más actuales en el diseño general y web, la comunicación visual y el marketing.
- Definir y construir una identidad visual corporativa coherente para el desarrollo de una empresa online.
- Desarrollar una campaña de promoción de la empresa tratada en el proyecto a través de los elementos más habituales del marketing online.

### Escenario

El proyecto de fin de grado se encuentra inmerso en un escenario en el que el mercado del libro electrónico, después de años de un crecimiento constante, parece haberse estancado, efecto de la crisis o, más posiblemente, de la piratería. La descarga ilegal de libros se ha multiplicado exponencialmente; a mayor oferta digital legal, mayor piratería. Según el director de la Federación de Gremios de Editores de España (FGEE) "Cada vez que alguien compra un libro electrónico, un iPad u otras tabletas, descarga libros, lo cual funciona como un inhibidor de la compra".

El total de libros electrónicos registrados en España en 2013 según el ISBN (ver tabla) fue de 20.402, solo 323 registros más que en 2012 y 2.559 más que en 2011.

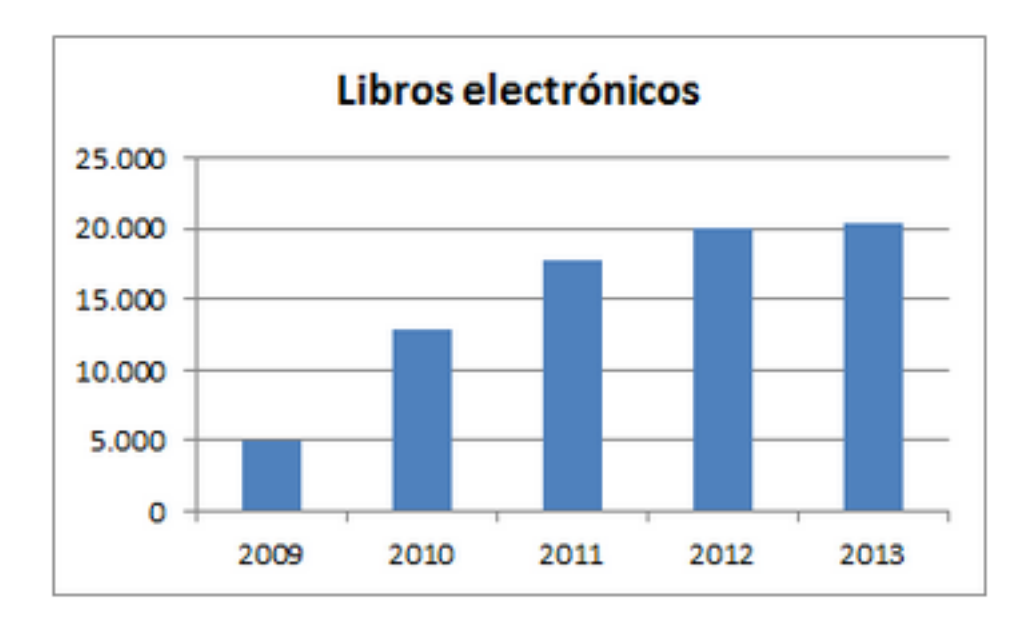

Por lo tanto, el proyecto de creación de una comunidad virtual dedicada al libro electrónico original y, sobre todo, gratuito no padecería el problema de la piratería y dispondría de mayores posibilidades de desarrollarse en el entorno actual, con poca competencia, ya que la mayoría de sitios web dedicados al libro electrónico se dedican bien a la venta (fnac.es; casadellibro.es, amazon.es, etc.) bien a ofrecer los productos de forma ilegal (papyrefb2.net; epubgratis.net, etc.)

Por otra parte, otra oportunidad para el desarrollo del proyecto vendría dada por las posibilidades que proporciona hoy en día la tecnología digital, que permite a cualquier usuario con conocimientos medios de maquetación lograr libros electrónicos casi profesionales gracias al software disponible (Adobe InDesign permite exportar archivos en formato de libro electrónico). Incluso el usuario inexperto dispone de herramientas para crear un libro electrónico a partir de un documento de Word con las herramientas de conversión de formato de archivos que pone a disposición del usuario el sitio web amazon.es.

Asimismo, este proyecto no incluiría en sus libros electrónicos métodos de protección tecnológico-coercitivos como los sistemas DRM (Digital Rights Management), diseñados para impedir el visionado, la manipulación o copia de contenido digital y que, en el caso de los libros electrónicos actúan de modo que estos solo se puedan reproducir en un dispositivo o solo un cierto número de veces.

Fuente: http://agenciaisbn.es/web/view\_noticia.php?id=54 Figura 1. Evolución ventas libro electrónico en España

## Contenidos

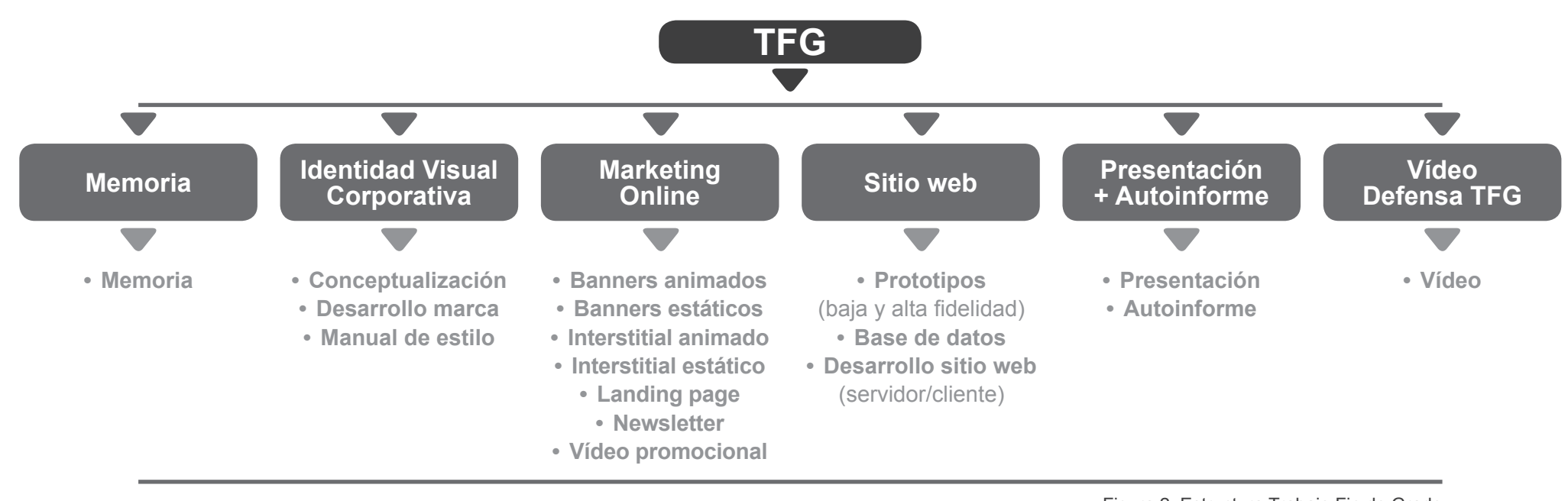

Figura 2. Estructura Trabajo Fin de Grado

#### **05.1 CONTENIDOS DE IDENTIDAD VISUAL CORPORATIVA**

Los contenidos relacionados con la identidad visual corporativa de e-ditorial.com quedan recogidos en el Manual de Identidad Corporativa (ver "Anexo 6 · Manual de Identidad Corporativa"), que establece la conceptualización de la imagen de marca (el concepto detrás del desarrollo gráfico de la marca), la definición gráfica de la marca (imagotipo e isotipo), incluyendo la explicación de la construcción del imagotipo, las diferentes versiones que se pueden utilizar y su tamaño mínimo; la paleta de colores corporativa; las tipografías utilizadas y que se emplearán corporativamente; la configuración del área de respeto alrededor del imagotipo; ejemplos de utilización de la imagen de la marca como fondo, icono y otros elementos gráficos; ejemplos de uso correcto e incorrecto; y aplicaciones de la marca en otro tipo de soportes (papelería, etc.).

Alguno de estos elementos (sobre todo el imagotipo, el isotipo y las manchas de color que sirven como fondo) se emplearán en formato de imagen tanto en los contenidos relacionados con el marketing online como en el sitio web.

## Contenidos

#### **05.2 CONTENIDOS DE MARKETING ONLINE**

Como elementos de marketing online se han realizado:

#### **Anuncios gráficos estándar**

Construidos en los formatos más habituales: Flash (versión animada) y JPG (versión estática; para los sitios web que no permiten contenidos hechos en Flash):

- *• Banner* (468×60 px): formato publicitario estándar, empleado por la mayoría de páginas que aceptan publicidad.
- *• Megabanner* (728×90 px): adaptación del banner tradicional a los nuevos esquemas de mayor resolución de pantalla.
- Robapáginas (300×250 px): muy usado últimamente ya que se integra perfectamente en el diseño de los grandes portales.

Los medios que publican este tipo de anuncios solicitan tamaños de archivo muy bajo (entre 40-60 KB) para que ocupen el menor ancho de banda posible, por lo que es casi imposible incluir sonido o vídeo en ellos.

#### **Anuncios gráficos especiales**

*• Interstitial* (800x500 px): este formato es una página que precede a la página de contenido. Se realizan con la tecnología Flash, ya que permite incluir video, sonido, efectos, etc., haciendo que el anuncio aumente su impacto visual. El mensaje publicitario ocupa una gran parte de la pantalla, quedando oculto el contenido del sitio web. Se incluye una versión estática en JPG para los sitios que no permitan la reproducción de animaciones Flash. El *interstitial* solo se muestra en pantalla unos segundos (10 en este caso) y solo aparece durante una sesión de usuario (para recargarlo hay que cerrar el navegador).

• Vídeo promocional (720x406 px): formato que incluye vídeo y sonido para colocar en sitios web o directamente en portales de vídeo como YouTube o Vimeo.

#### **Otros elementos**

*• Landing page:* es la página de destino (vinculada a los anuncios gráficos anteriores) donde se envía al usuario que se obtiene con una campaña de marketing online y que nos ayuda a medir el impacto de dicha campaña. Maquetada en HTML/CSS, añadiendo la tecnología AJAX para lograr el visor que muestra las diferentes diapositivas que forman la página.

*• Newsletter:* maquetada en HTML/CSS que se enviará periódicamente a los usuarios registrados a través del correo electrónico.

## Contenidos

#### **05.3 CONTENIDOS DEL SITIO WEB**

Los elementos que se incluirán en el sitio web serán todos los media (imágenes/texto/audio/vídeo) relacionadas con los contenidos, la navegación textual e icónica y la imagen corporativa.

Al utilizar un diseño adaptable o responsivo, se utilizará una retícula con columnas de anchura relativa para organizar todos los elementos que se muestran en pantalla.

Teniendo en cuenta la accesibilidad, el uso de colores elegido para la aplicación web y los demás elementos relacionados, dentro de los que recomiende la identidad visual corporativa, ofrecerá suficiente contraste entre texto y fondo para no dificultar la lectura, y combinará los colores teniendo en cuenta las discapacidades visuales en la percepción del color que pudieran presentar algunos usuarios.

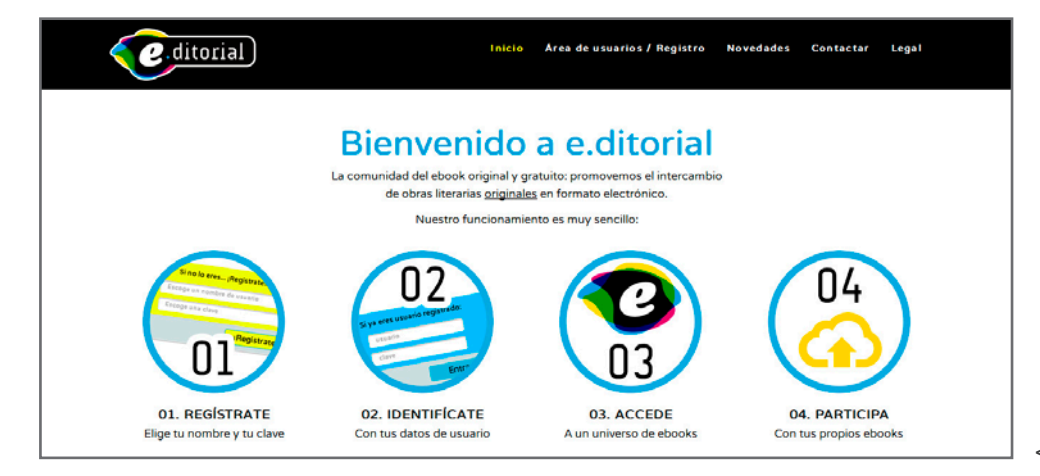

Los contenidos del sitio web se maquetarán empleando HTML5, CSS3, jQuery y Ajax para la parte presencial del sitio, mientras que la parte de la aplicación que integra la base de datos para registro de usuarios y almacenamiento y visualización de contenidos utilizará una combinación de PHP con una base de datos MySQL, herramientad de gestión de bases de datos mySQL que permite gestionar bases de datos desde el navegador web; permite, crear, borrar, editar tablas, insertar registros, importar y exportar datos, etc.

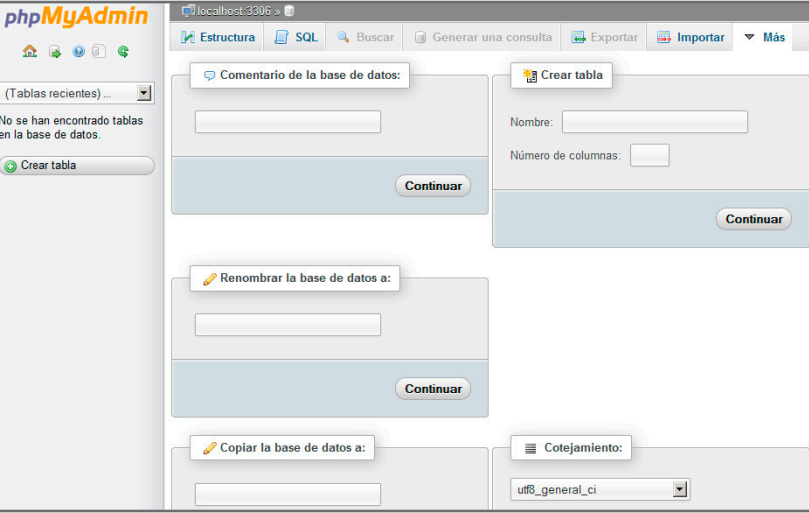

Figura 4. Captura de pantalla de phpMyAdmin; administrador web de bases de datos MySQL.

< Figura 3. Pantalla del sitio web

## Metodología

La metodología general en la elaboración de este Trabajo Final de Grado ha consisitido en planificar el trabajo de tal forma que sus contenidos abarcaran el mayor número posible de materias estudiadas durante el Grado Multimedia, que se adaptara al área escogida (Comunicación Visual y Creatividad) y que el proyecto dispusiera de entidad suficiente para este Trabajo. Además, establecer una planificación del trabajo resultaría clave para organizar las actividades y el cumplimiento de las fechas clave, hitos y entregables del proyecto.

Al mismo tiempo, ha sido preciso analizar y utilizar para el proyecto los recursos que la UOC pone a nuestra disposición (materiales de las distintas asignaturas, software, biblioteca, etc.), así como recopilar información profesional y recursos complementarios a través de Internet.

Con respecto al desarrollo del proyecto, la metodología seguida ha sido la de trabajar en paralelo las actividades a realizar, con objeto de posibilitar el cumplimiento de los plazos de entrega, empleando además una metodología específica para las fases de las que consta el proyecto:

#### **06.1 IDENTIDAD VISUAL CORPORATIVA**

- La metodología para realizar esta fase del trabajo ha consistido, en el estudio de la empresa y sus objetivos para conceptualizar de manera coherente la creación de su identidad visual.
- Desarrollo de todos los elementos de la identidad visual y su manual de referencia, empleando para su realización software de la suite Adobe Creative: Illustrator e InDesign.

#### **06.2 ELEMENTOS PROMOCIONALES**

- Analizar los elementos habituales en el marketing online, decidir los que encajan mejor con el proyecto y desarrollarlos.
- Selección del software adecuado para realizarlos (de la suite Adobe Creative: Photoshop, Dreamweaver, Flash y Premiere).

#### **06.3 DESARROLLO SITIO WEB**

- Construcción de prototipos en baja y alta fidelidad del sitio web.
- Análisis de las tecnologías más adecuadas para la realización de un sitio web de las características del proyecto (PHP, MySQL, jQuery, Frameworks, etc.).
- Selección del software adecuado para realizarlo (Adobe Muse, Adobe Dreamweaver).
- Elaboración de contenidos.
- Construcción y verificación del sitio web. Corrección de errores. SEO (*Search Engine Optimization*).

## Arquitectura de la aplicación

El sitio web **e-ditorial.com** se basa en una arquitectura cliente/servidor, en la que por un lado está el cliente (el navegador), que es el que realiza peticiones mediante los lenguajes del lado cliente, y por otro lado el servidor web, que recibe esas peticiones y devuelve las respuestas. Es ésta una arquitectura en 3 capas: en un caso típico, al abrir un formulario web de registro estamos trabajando sobre la capa de presentación; la información enviada es verificada en la capa de negocios; y, finalmente, la información es grabada en una base de datos de la capa de datos.

#### **07.1 CLIENTE**

La arquitectura del lado cliente de e-ditorial.com es independiente del servidor y emplea solo lenguajes de marcado o programación como HTML o XHTML , CSS y JavaScript (y jQuery y AJAX), que pueden ser directamente representados por el navegador.

La parte exclusivamente presencial el sitio web y alguno de los elementos de marketing online del sitio (como la *landing page*, por ejemplo) utilizan estos lenguajes.

#### **07.2 SERVIDOR**

La aplicación principal de e-ditorial.com, es decir, la parte que se encarga tanto del registro de usuarios como de la descarga, el almacenamiento y la exposición de los libros electrónicos subidos al sitio por los usuarios, emplea la parte del servidor de la arquitectura.

El lenguaje del lado del servidor utilizado es PHP (acrónimo de *Hipertext PreProcessor*), de código abierto y multiplataforma, con una gran librería de funciones y construido para el desarrollo web de contenido dinámico. Este lenguaje interpreta las peticiones realizadas desde el lado cliente y devuelve las respuestas al usuario. Interacciona con la base de datos y permite el procesamiento y manejo dinámico de formularios, generar páginas con contenido dinámico (mostrar los libros electrónicos subidos por los usuarios); mandar o recibir *cookies*, etc.

#### **07.3 BASE DE DATOS**

La base de datos utilizada en la aplicación web es MySQL, una base de datos de código abierto que funciona en el lado del servidor (en conjunción con PHP permite el desarrollo de aplicaciones multiplataforma.) y cuya gestión se realiza desde el servidor con la herramienta phpMyAdmin, una aplicación escrita en PHP que permite la administración de MySQL en entorno web.

## 08 Plataforma de desarrollo

#### **08.1 SOFTWARE**

#### **DESARROLLO DEL PROYECTO**

- Adobe Creative Suite CS6/CC
	- · Adobe InDesign: maquetación (memoria y presentación)
	- · Adobe Dreamweaver: maquetación web
	- · Adobe Photoshop: edición fotográfica.
	- · Adobe Illustrator: construcción gráficos vectoriales y prototipos.
	- · Adobe Premiere: edición de video.
	- · Adobe Audition: edición de sonido.
- Framework Bootstrap
- Microsoft Project (Planificación / Diagrama de Gantt)

#### **08.2 HARDWARE**

#### **DESARROLLO DEL PROYECTO / CONTENIDOS**

- ORDENADOR 2 (NOTEBOOK):
	- · S.O.: Microsoft Windows 7 Home Premium 64 bits
	- · Modelo: Asus Notebook N61Jq Series
	- · Procesador: Intel Core i7 Q720 1.60 GHz
	- · Memoria RAM: 4 GB
	- · Pantalla: 15.6"
	- · Tarjeta de Red: Atheros AR9285 Wireless Network Adapter

#### **PRUEBAS Y TEST DE USUARIOS**

- Diferentes navegadores bajo Windows e iOS (MS Explorer; Google Chrome; Mozilla Firefox; Safari Mobile)
- Visor de imágenes de Windows

#### **PRUEBAS Y TEST DE USUARIOS**

- ORDENADOR 1 (NETBOOK):
	- · SO: Microsoft Windows XP Profesional 2002 Service Pack 3
	- · Modelo: Asus Eee PC
	- · Procesador: Intel Atom CPU Z520 1.33 GHz
	- · Memoria RAM: 2 GB
	- · Pantalla: 12"
	- · Tarjeta de Red: Atheros AR9285 Wireless Network Adapter

## 08 Plataforma de desarrollo

#### **08.2 HARDWARE** (continuación)

#### **PRUEBAS EN OTROS DISPOSITIVOS**

- TABLETA
- · Modelo: iPad 2 (iOS)
- · Procesador: A5 dual-core
- · Memoria RAM: 1 GB
- · Resolución pantalla: 1024x768 px
- · Pantalla: 9.7"
- SMARTPHONE
	- · Modelo: BQ Aquaris 4.5 (Android)
- · Procesador: ARM Dual Core Cortex A9 1GHz
- · Memoria RAM: 1 GB
- · Resolución pantalla: 540x960 px
- · Pantalla: 9.7"

#### **GRABACIÓN DE VÍDEO**

- CÁMARA DE VÍDEO
	- · Modelo: Panasonic SDR-H40
- · Formato grabación: MPEG-2
- · Resolución: 720x576 px

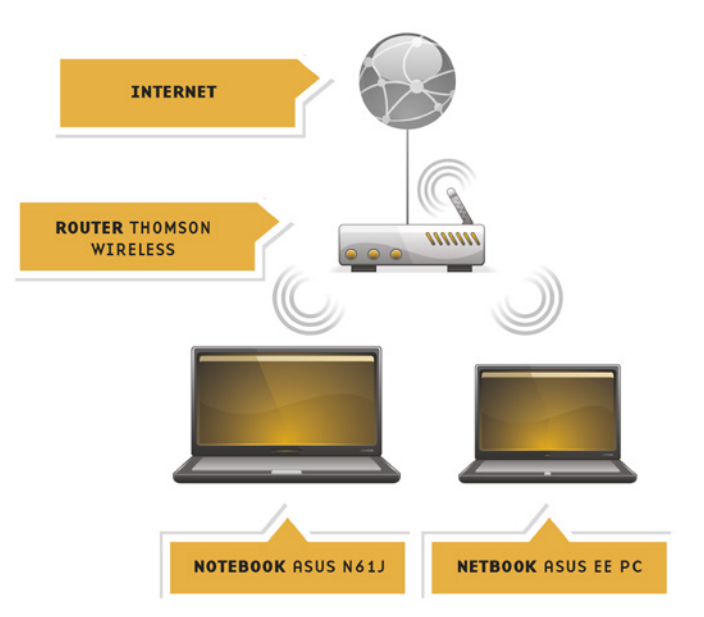

Figura 5: esquema de la red wifi utilizada

#### **RED WIFI**

- ROUTER
- · Router Thomson TG585v7. 4 puertos ethernet, compatible con ADSL y ADSL 2+. Tecnología 802.11g (hasta 54 Mbps).
- CONEXIÓN (para FTP y pruebas de funcionamiento)
- · ADSL Línea telefónica
- · Proveedor: Jazztel
- · Ancho de banda: 20 MB

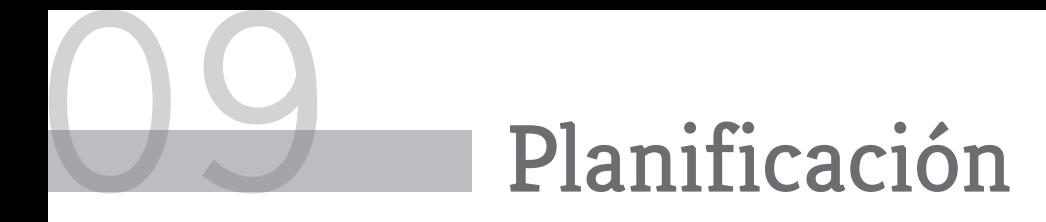

#### **09.1 FECHAS CLAVE / HITOS**

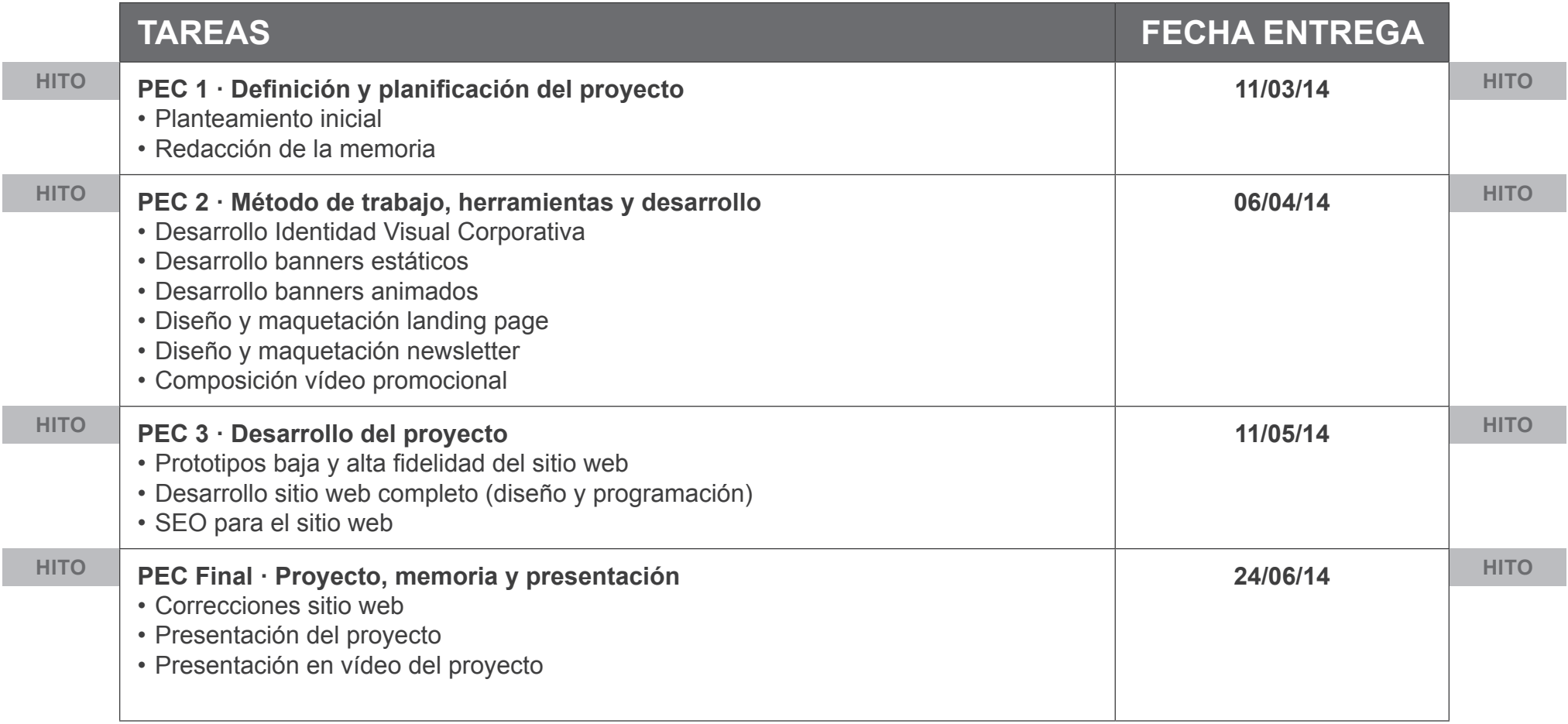

Tabla 1: Fechas clave / Hitos

## Planificación

#### **09.2 DIAGRAMA DE GANTT**

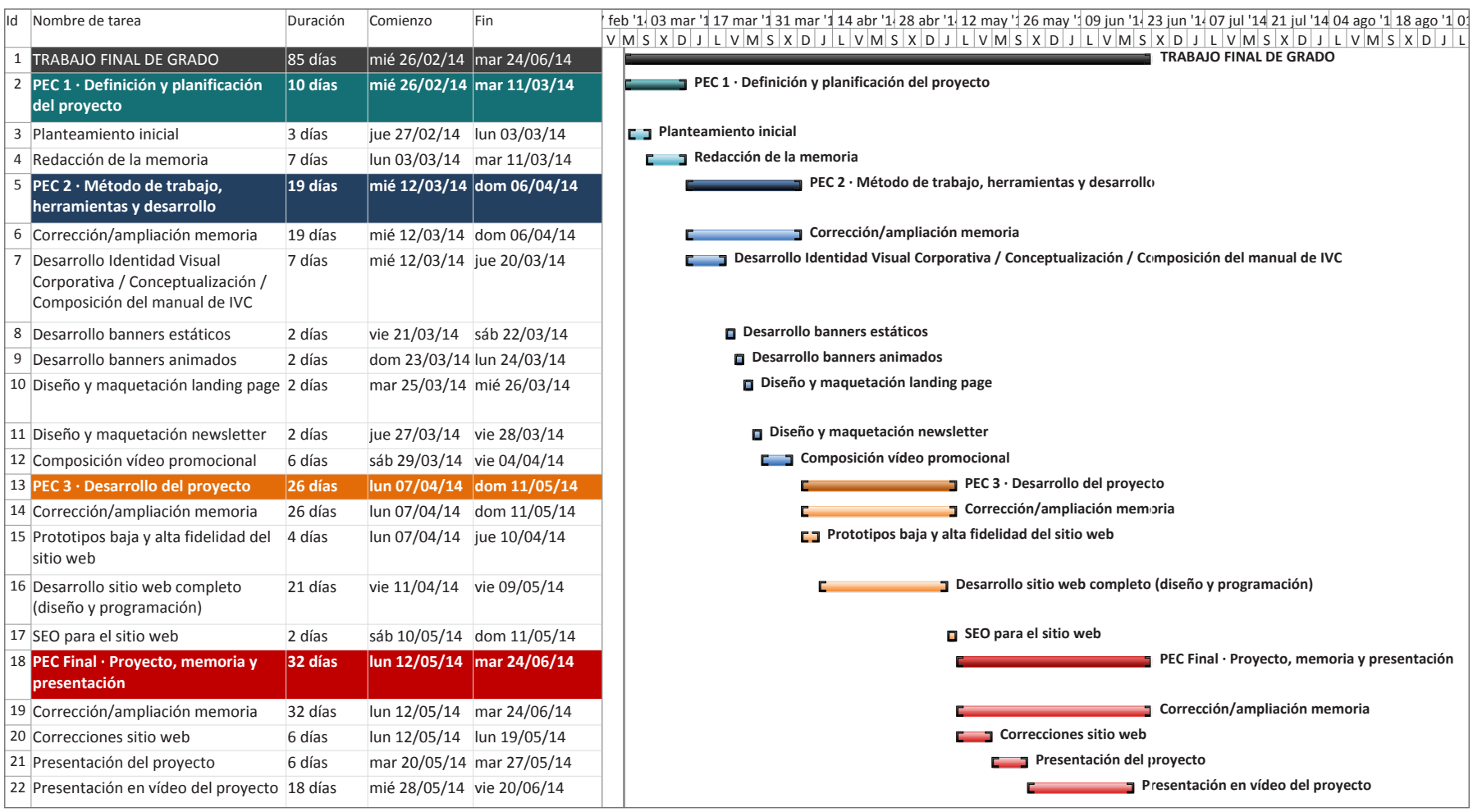

Figura 6: Diagrama de Gantt

## Proceso de trabajo/desarrollo

Como refleja la planificación del proyecto, el proceso de desarrollo del Trabajo de Fin de Grado comienza con el planteamiento inicial de los objetivos y la definición de los elementos que conformarán el cuerpo del trabajo.

Una vez planteados los primeros pasos, el trabajo real comienza con la elaboración de la primera parte de la memoria, básicamente dedicada a introducir el proyecto, describir las bases de actuación, establecer convenciones y una temporización que sirva para desarrollar de forma conveniente el planteamiento inicial. Esta primera parte del trabajo alcanza el primer hito, representado por la entrega de la primera prueba de evaluación continua.

La siguiente fase, además de completar el grueso de escritura de la memoria del trabajo y sus anexos, engloba la creación de los elementos entregables relacionados tanto con la construcción de la identidad visual corporativa como con la campaña de marketing online de la empresa editorial electrónica descrita como centro del proyecto.

Dentro del diseño de la identidad visual de la editorial se elabora un manual de estilo teniendo en cuenta que el área de trabajo es de creatividad gráfica, por lo que se incluye la conceptualización del diseño que sirve como base para llevar a cabo la identidad visual de la marca, además de su definición gráfica. Se desarrollan todos los elementos "visibles" de la marca: imagotipo e isotipo, versiones, definición de tamaño mínimo, paleta de colores corporativa, tipografías, área de respeto, ejemplos de utilización, uso correcto e incorrecto y aplicaciones de la marca en diferentes soportes.

En el apartado de promoción se desarrollan los elementos más comunes para el marketing en medios online empleando las tecnologías y las especificaciones (tamaños de archivo y dimensiones) que suelen recomendar las agencias de medios y los portales: banners e *interstitial* estáticos y animados, *landing page* vinculada a los anteriores, una posible *newsletter* para usuarios registrados y la composición de un vídeo promocional que podría aparecer en los portales más comunes de vídeo (YouTube o Vimeo), en sitios web relacionados con la temática de la empresa o en el propio sitio web de la editorial.

El final de esta fase alcanza el segundo hito del proyecto, culminado por la entrega de la segunda prueba de evaluación continua.

La tercera parte del proyecto, marcada por el cumplimiento del tercer hito del proyecto y la entrega de la tercera prueba de evaluación continua, incluye los prototipos en baja y alta fidelidad del sitio web, complementados por un pequeño test de usuarios que servirá para confirmar el trabajo que se llevará a cabo a continuación: el desarrollo del diseño y la programación del sitio web completo, la elaboración de sus contenidos y la verificación del sitio y la inclusión de metadatos para posicionamiento web (SEO).

El último hito (PEC Final y presentación del proyecto íntegro) englobará la versión definitiva del sitio web, con las correciones oportunas, la versión definitiva de la memoria del trabajo, la presentación de un autoinforme del proyecto y una defensa realizada en vídeo del proyecto en conjunto.

## APIs utilizadas

#### **JQUERY**

jQuery es considerado *framework* (ambiente de desarrollo) de JavaScript. Es un conjunto de funcionalidades preprogramadas que pueden ser incorporadas a nuestro propio código de manera sencilla.

jQuery permite agregar efectos y funcionalidades complejas a nuestro sitio web, como por ejemplo: galerías de fotos dinámicas, validación de formularios, generación de transiciones. También permite interaccionar con AJAX para generar aplicaciones más complejas.

#### **MODERNIZR**

Modernizr es una librería de código abierto de JavaScript que detecta las características que soporta un navegador, sobre todo las relacionadas con HTML5 y CSS3. Al incluir Modernizr a la programación de un sitio web, éste no agrega las características que faltan, pero sí adapta el diseño de la página creando reglas de estilo alternativas para los exploradores antiguos. También permite cargar scripts personalizados para simular las funcionalidades no encontradas.

#### **AJAX**

AJAX (Asynchronous JavaScript And XML) es una técnica de programación web en JavaScript para sitios que implementan aplicaciones interactivas. Permite que un servidor y un navegador intercambien información en formato XML, de forma asíncrona fluyendo en dos canales independientemente. De esta forma es posible actualizar las páginas sin necesidad de recargarlas, mejorando la interactividad, velocidad y usabilidad en las aplicaciones.

**BOOTSTRAP** es un *framework* que maneja una colección de recursos CSS, HTML5 y JavaScript (jQuery) que permiten construir sitios web adaptables (denominados también responsivos) a los distintos dispositivos en los que se puede visualizar una página web (ordenadores, tabletas y smartphones). Básicamente Bootstrap divide las páginas en columnas, de forma que cuando el navegador reescala estas columnas, cambian automáticamente de tamaño, permitiendo su correcta visualización en los diferentes dispositivos.

#### **YOUTUBE**

La API de YouTube permite incorporar las funciones de YouTube en el sitio web, posibilitando la reproducción de vídeos almacenados en su servidor dentro de cualquier página web.

YouTube, una vez publicado un vídeo en un canal, proporciona el código que se debe insertar dentro de nuestro propia programación que nos permitirá mostrar su reproductor con todas sus funcionalidades, configurar opciones básicas, controlar la interfaz del reproductor e incluso añadir nuestros propios controles del reproductor.

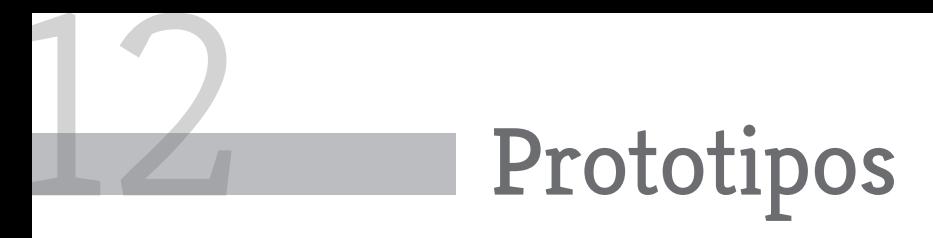

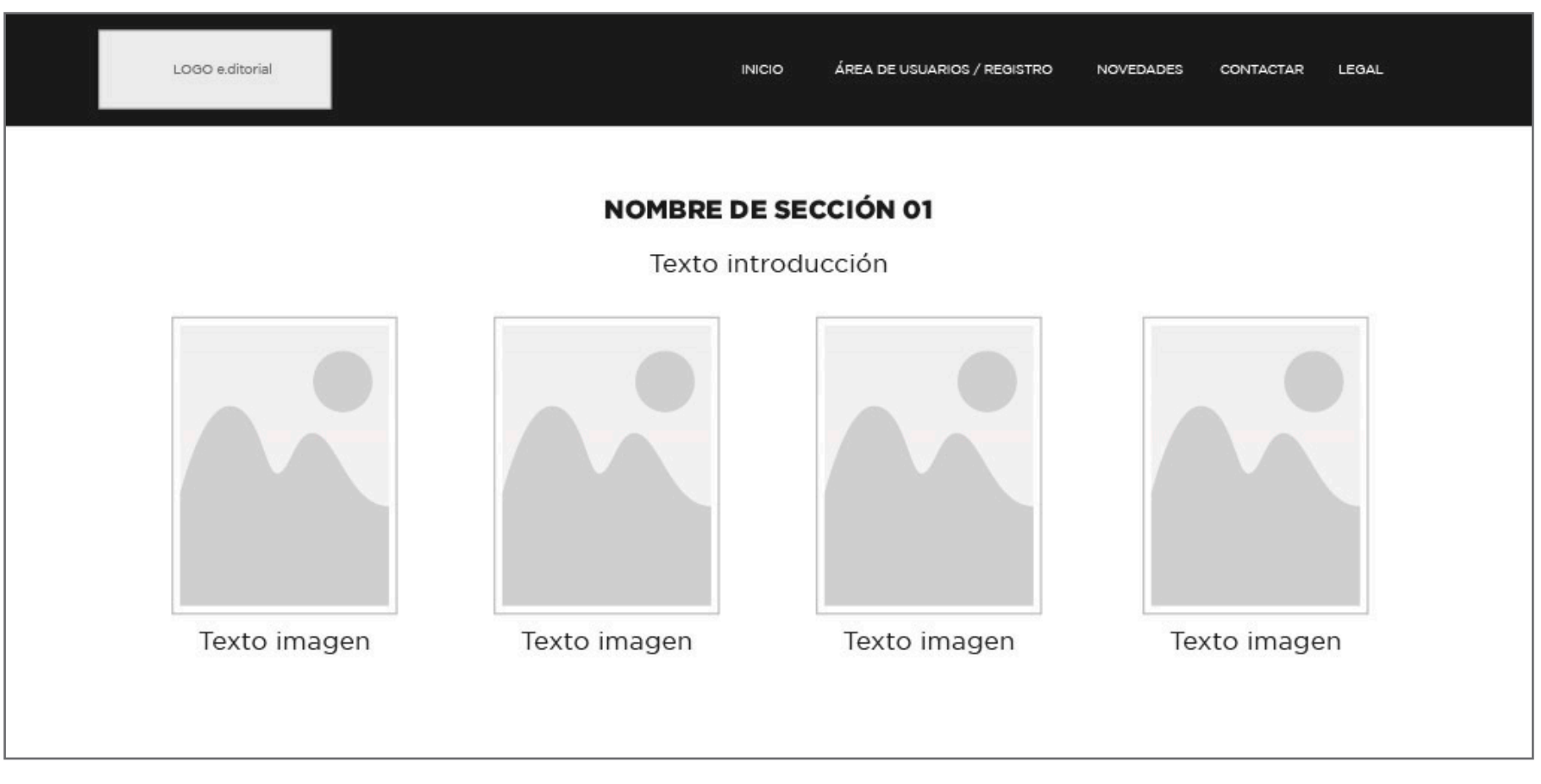

Figura 7: Prototipo página inicio

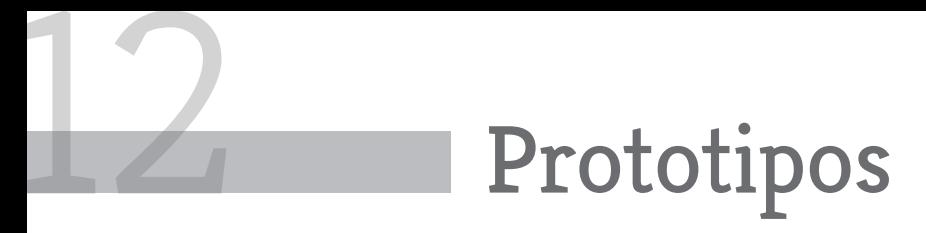

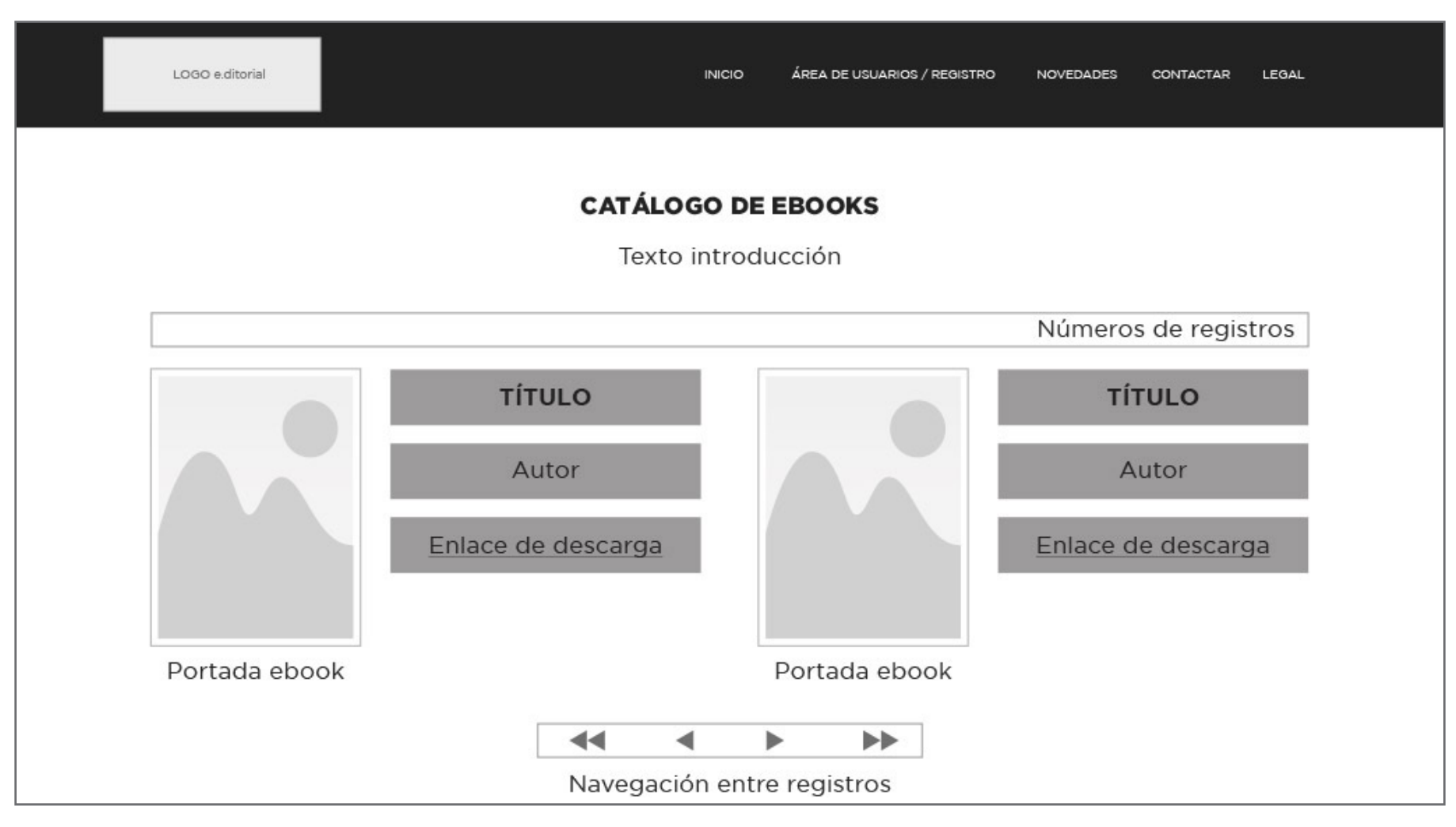

Figura 8: Prototipo página catálogo de ebooks

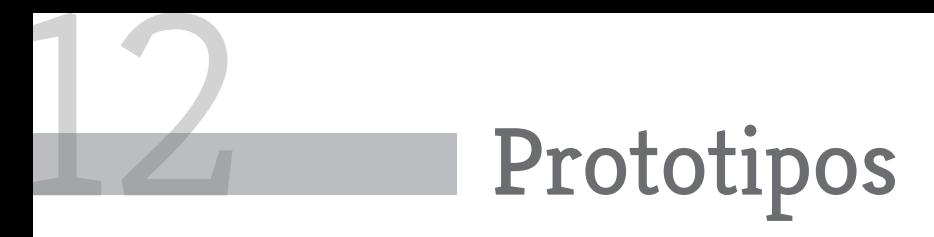

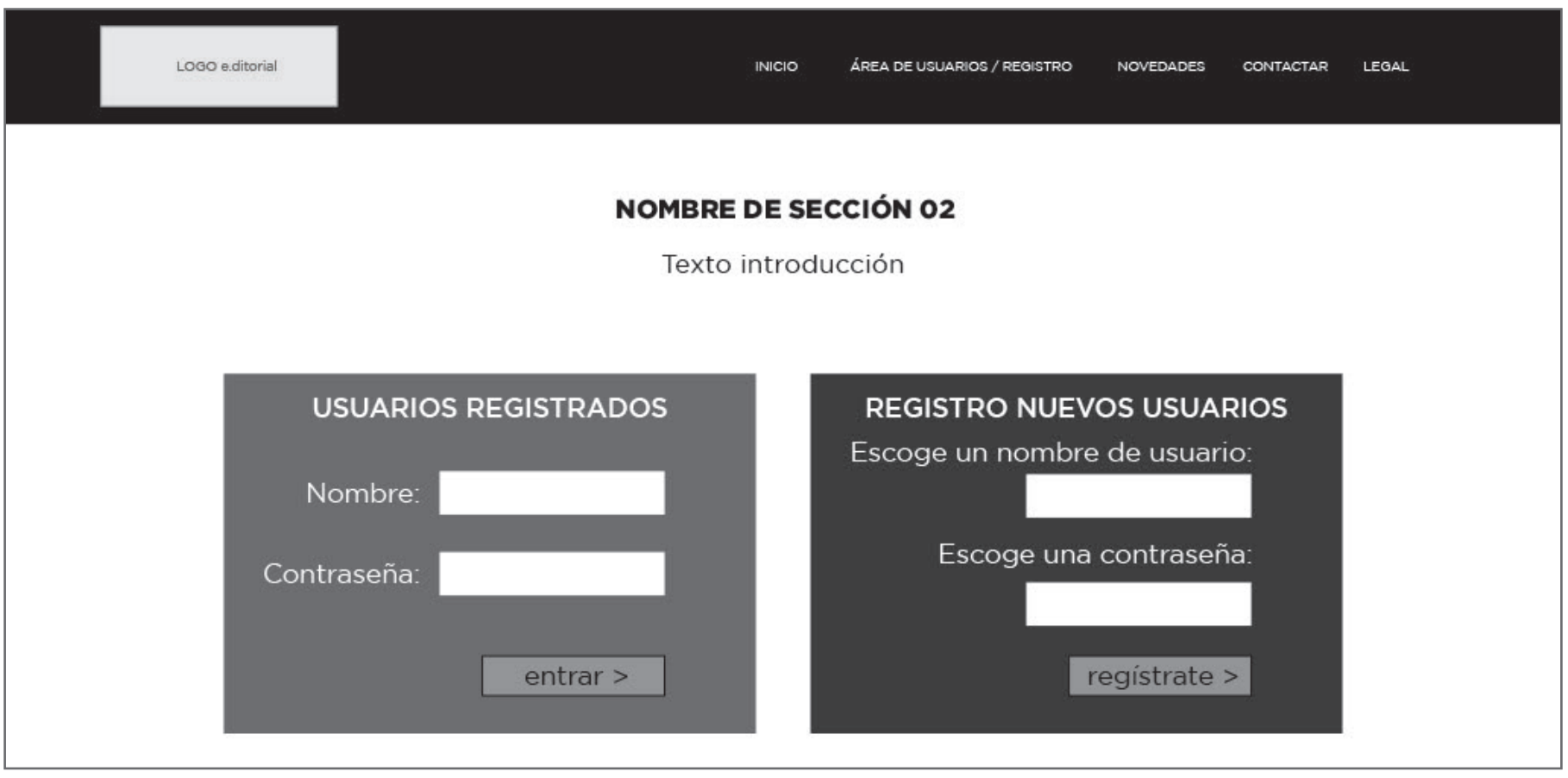

Figura 9: Prototipo página login/registro

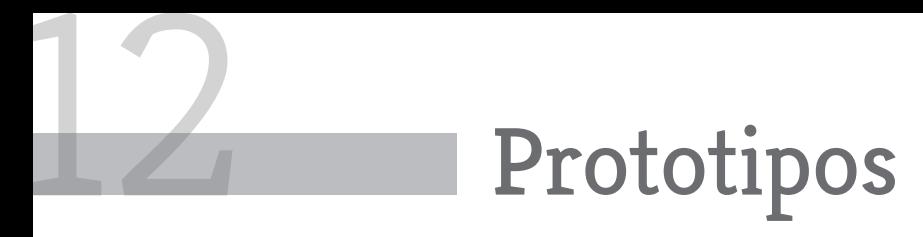

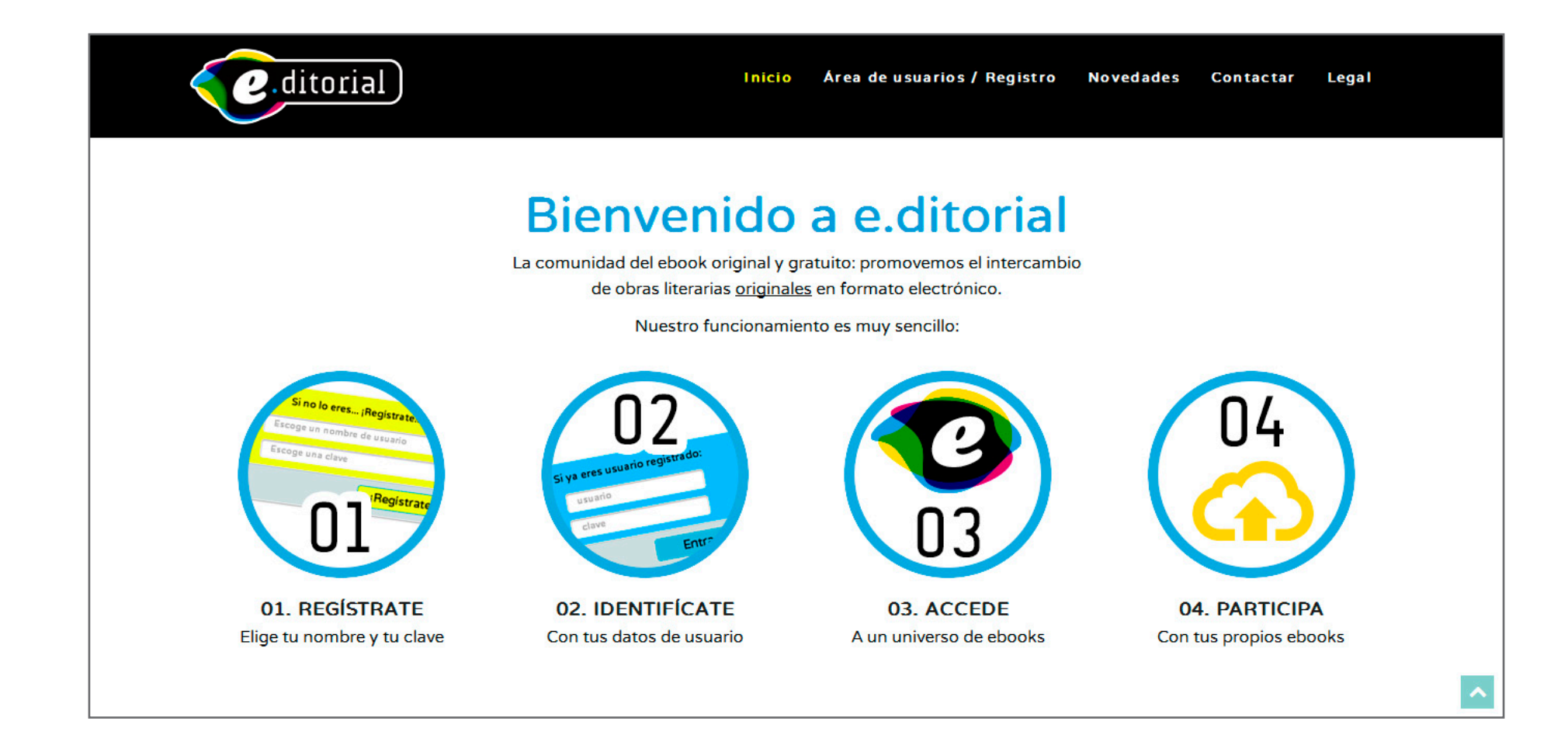

Figura 10: Prototipo página inicio

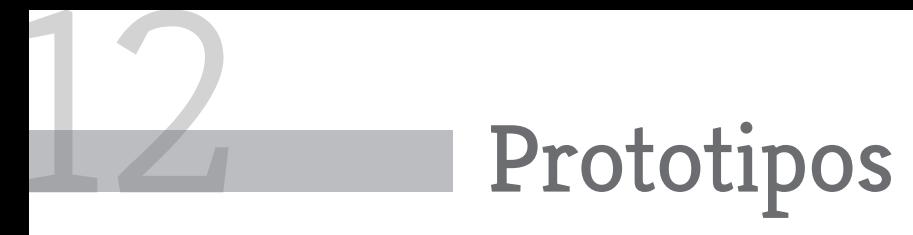

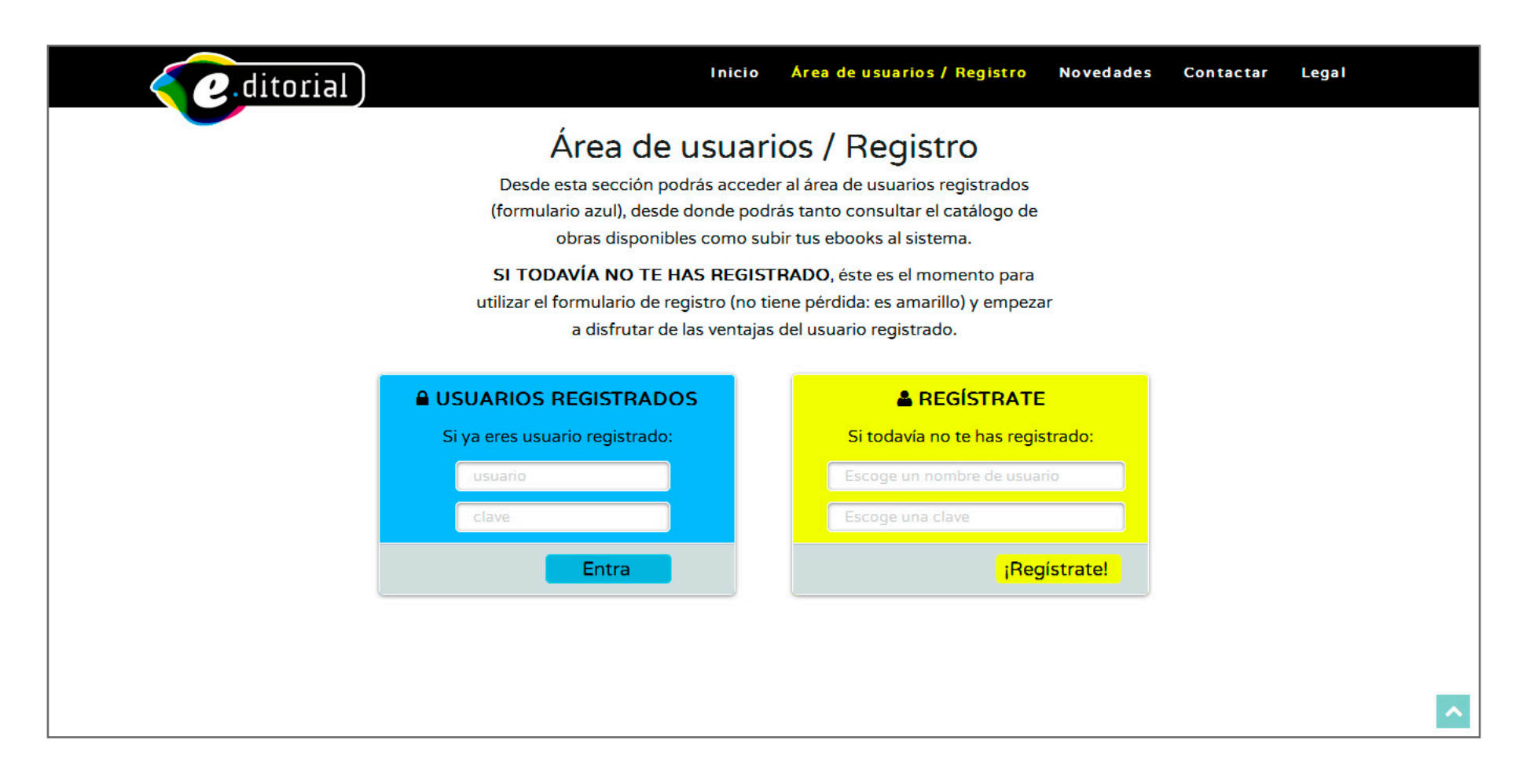

Figura 11: Prototipo página usuarios/registro

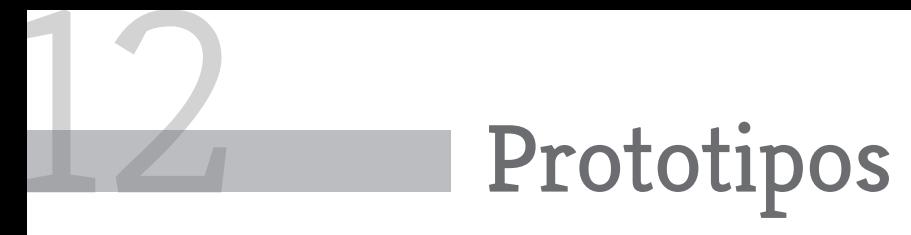

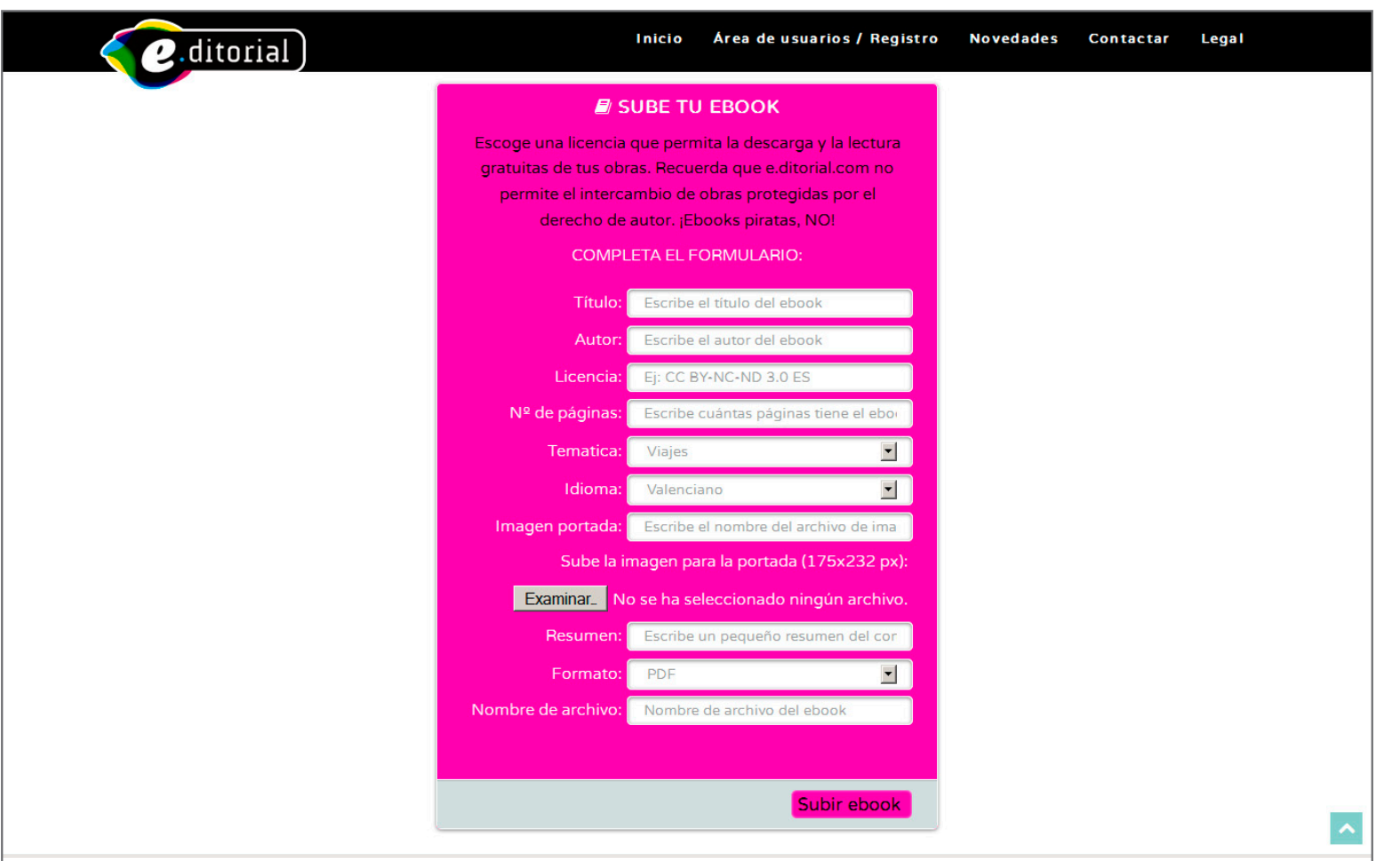

Figura 12: Formulario subida de ebooks

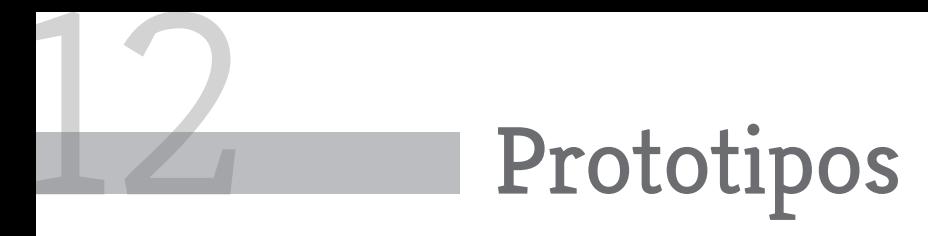

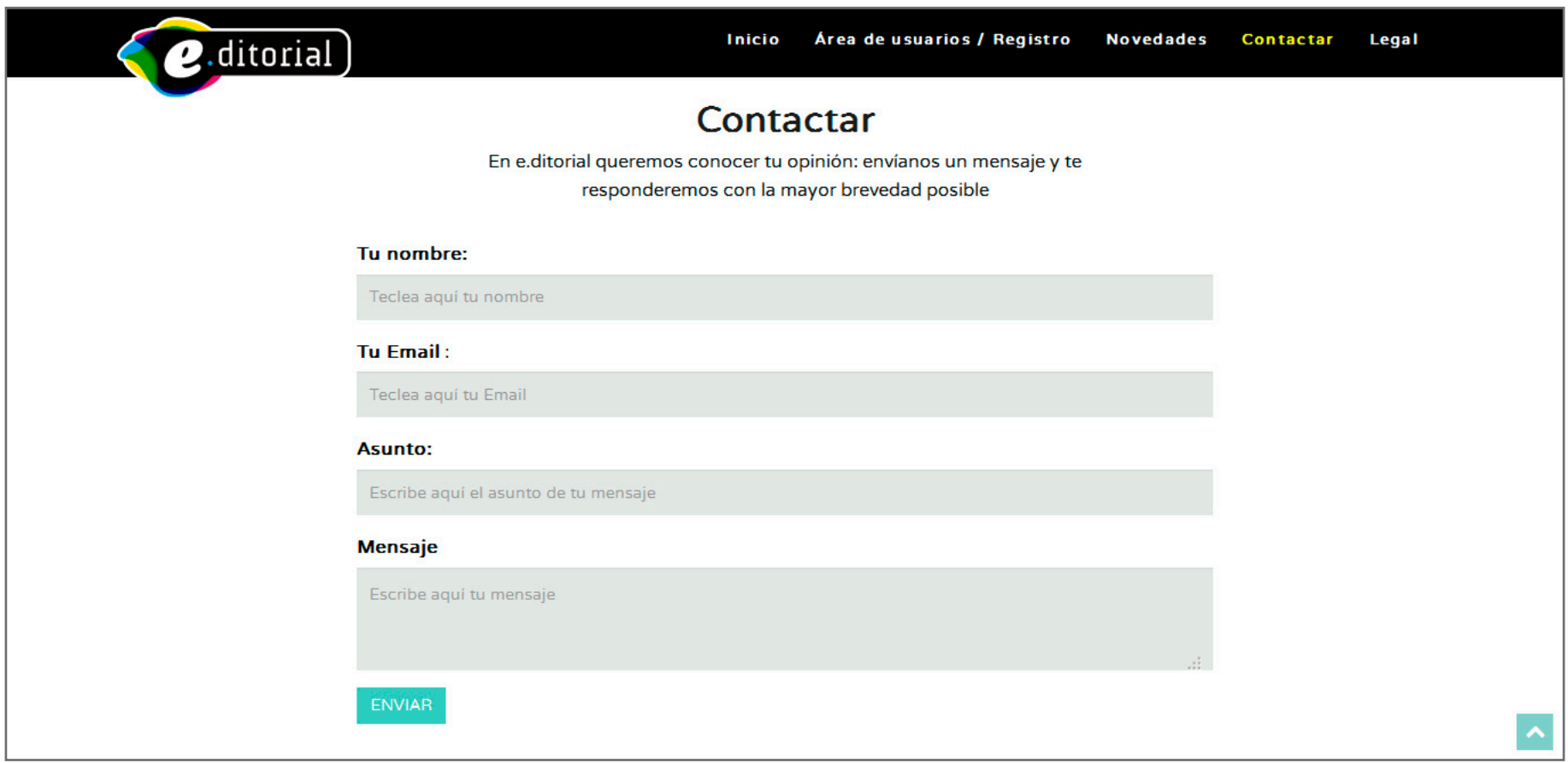

Figura 13: Prototipo formulario de contacto

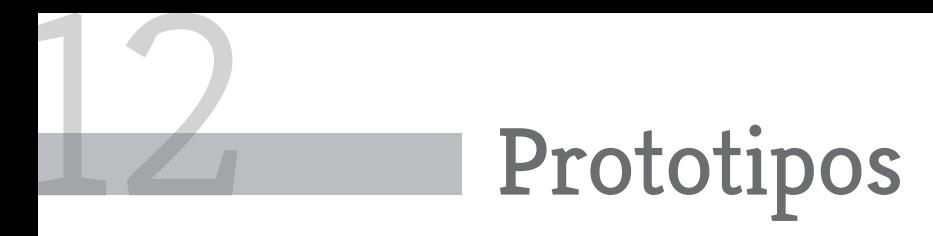

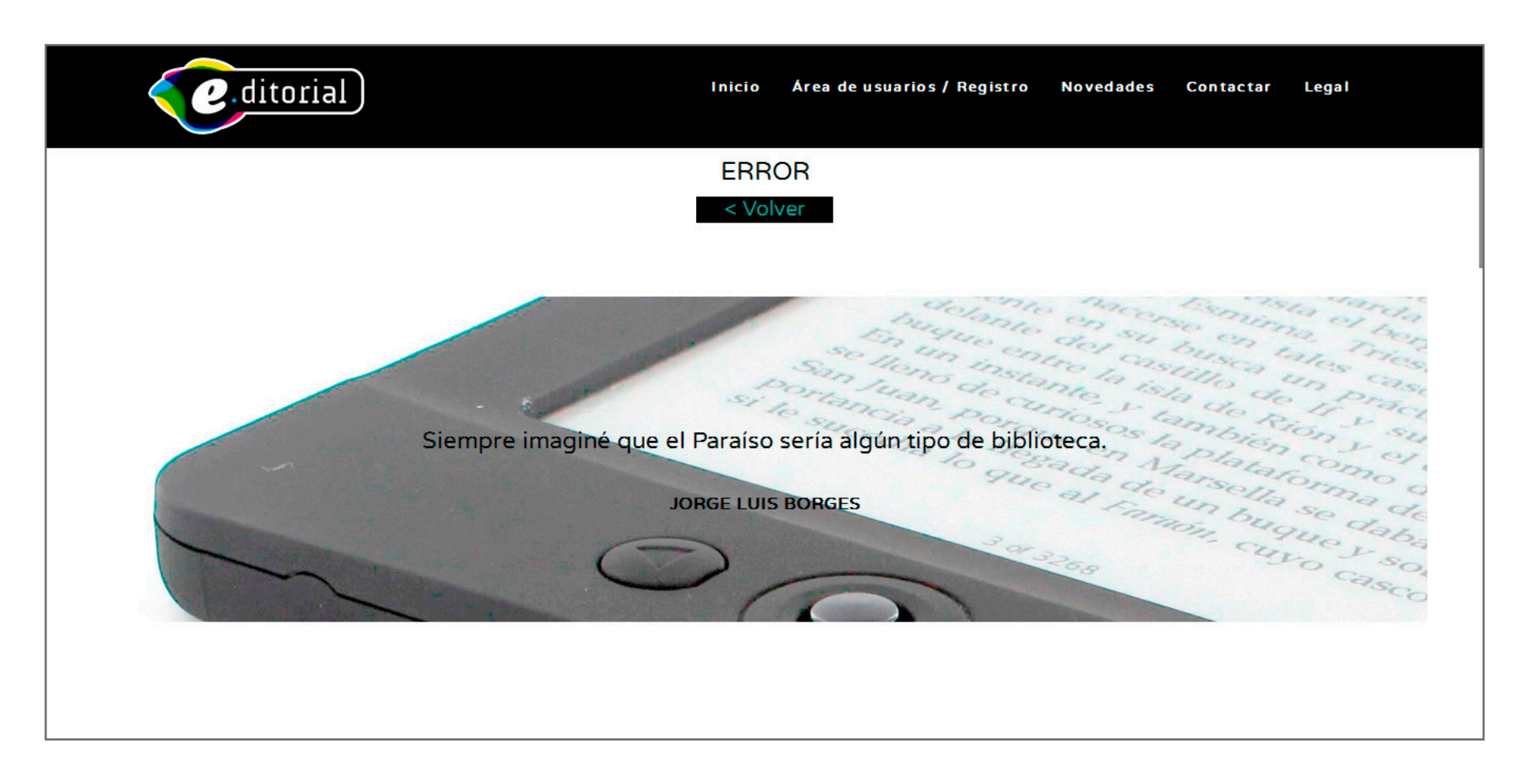

Figura 14: Prototipo página de error

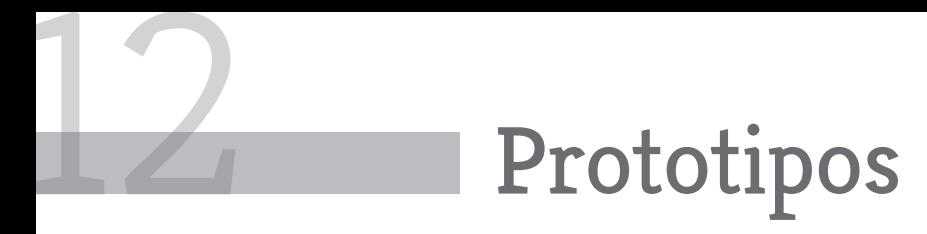

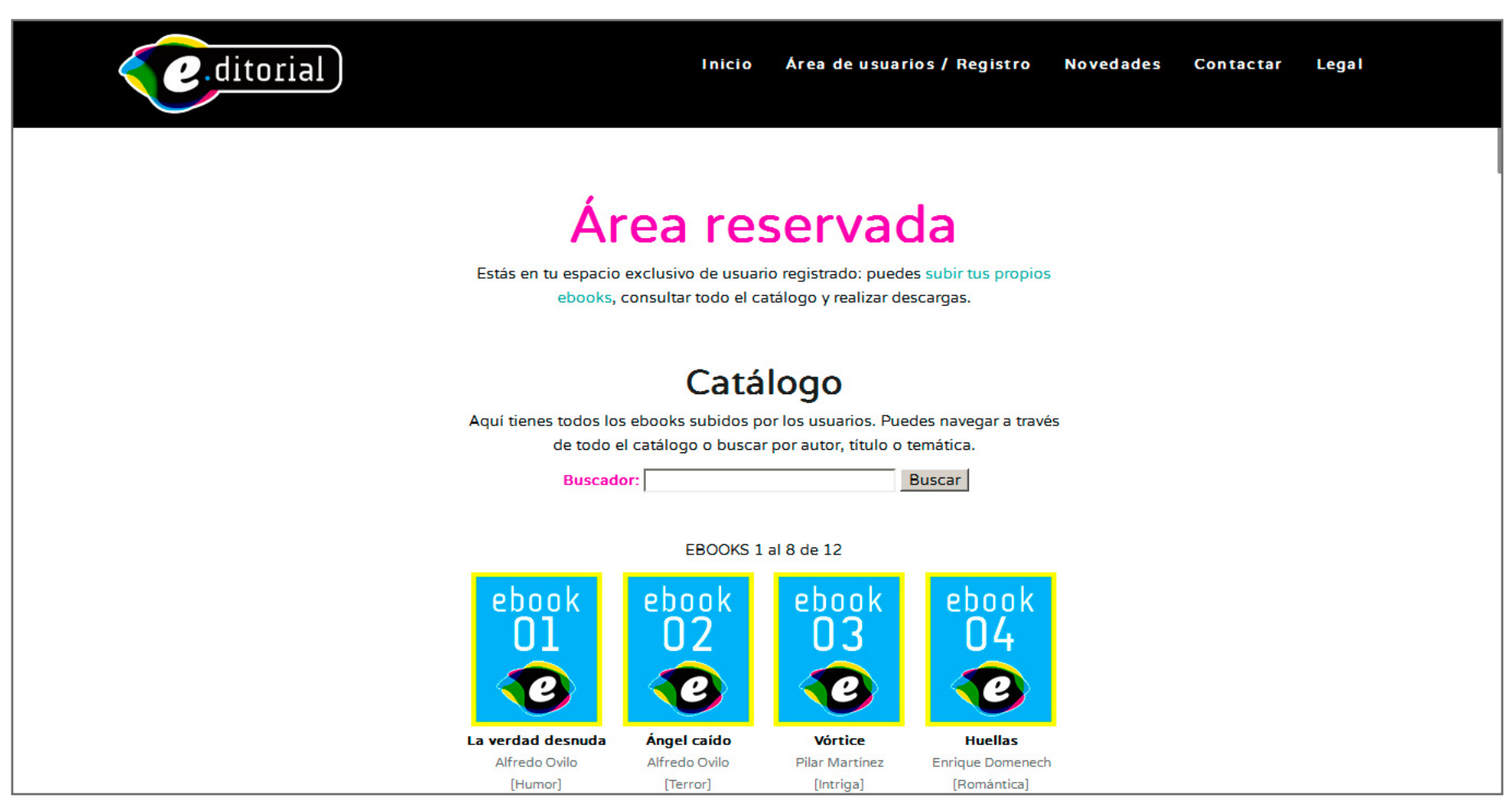

Figura 15: Prototipo página de área reservada

## Perfiles de usuario

#### **PERFIL PRINCIPAL**

El perfil principal que usaría el sitio web de descarga de libros sería el perteneciente al estudio de público objetivo realizado por BiblioEteca (y publicado en la página del Ministerio de Educación\*), que define a un lector de libros digitales de género femenino, de unos 44 años de edad, con estudios universitarios y que cuenta con varios dispositivos de lectura (ordenador, tableta, etc.), entre los que elige el lector electrónico (*ereader*) para leer ebooks. De hecho, se considera que al ser un usuario que se gasta una media de ciento veinte euros en un dispositivo lector digital, es una persona que tiene la lectura entre sus prioridades vitales de ocio.

El estudio añade que este tipo de usuario dedica a la lectura digital una media de dos horas diarias y prefiere los contenidos de ficción; lee aproximadamente diez libros electrónicos al año y piensa que el libro electrónico debería costar entre tres y cinco euros para favorecer la descarga legal. Por lo tanto, encontrar un sitio de descargas legales, de libros gratuitos y originales, entraría todavía más en el ámbito de uso de este público objetivo.

#### **PERFIL SECUNDARIO 1**

Un segundo perfil usuario del sitio web correspondería al escritor de libros que no ha conseguido publicar a través de medios tradicionales. El rango de edad sería variable, pero la personas de edad más avanzada no entrarían en él, ya que su nivel informático (usualmente bajo) no les permitiría generar los archivos electrónicos que exige la publicación en el sitio web.

Este perfil de usuario consideraría que una plataforma web (aunque publicara bajo la condición obligatoria de gratuidad, significaría un lugar de alta exposición de su obra dado su posiblemente elevado número de lectores.

\* http://en.www.mcu.es/libro/docs/MC/Observatorio/pdf/habitos\_lecturadigital.pdf

## Seguridad

Los sitios web basados en PHP y MySQL pueden presentar **vulnerabilidades a ataques** conocidos como "inyección SQL", en los que el intruso crea o altera comandos SQL para acceder a la base de datos (usuarios, contraseñas, etc) o ejecutar comandos peligrosos en el servidor. Esto se logra a través del sitio web, utilizando la forma de acceso del usuario a la base de datos (normalmente un formulario) y combinándola con parámetros para elaborar consultas SQL. Dado que en **e-ditorial.com** existen formularios de acceso a la base de datos (acceso mediante usuario y contraseña al área restringida), se han implementado soluciones mediante programación contra estos ataques, evitando la introducción a través del formulario de caracteres especiales (como comillas) sin haberlas transformado antes, impidiendo así las consultas SQL de posibles intrusos.

Asimismo, el almacenamiento de la contraseña en la base de datos se ha establecido con una **codificación MD5** que la convierte en irrecuperable, ya que este algoritmo no puede ser revertido (si el usuario olvidara su contraseña se establecería un mecanismo para que pudiera generar una nueva).

A futuro también se podría robustecer la seguridad contratando un servidor seguro que, mediante **cifrado SSL** (Secure Sockets Layer) con encriptación de 128 bits, funcionara al acceder a la zona de usuarios registrados y permitiera que la información que se intercambiara entre cliente y servidor circulara encriptada mediante algoritmos.

Como el intercambio de archivos entre el sitio web y los usuarios sería constante, otra faceta de la seguridad residiría en instalar un **an-**

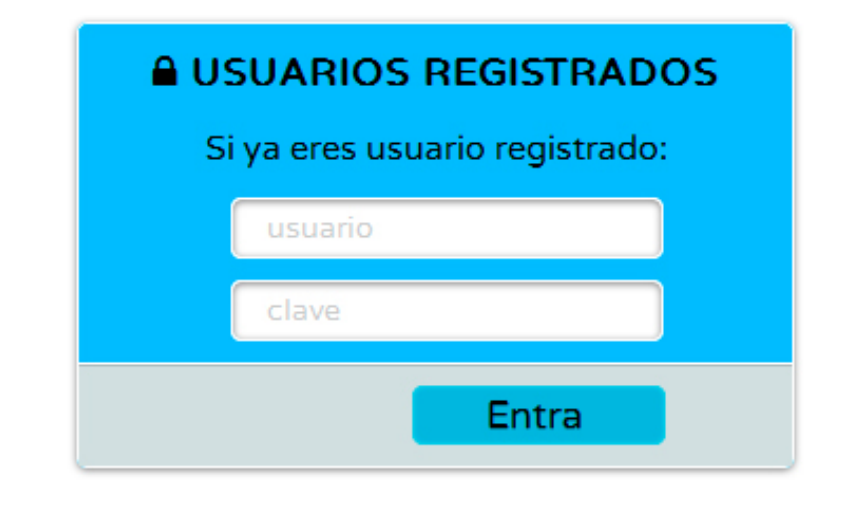

Figura 16: formulario de acceso al área de usuarios registrados

**tivirus automático** que escaneara todos los archivos en el servidor, y evitara tanto la descarga de archivos infectados.

Otro aspecto relacionado con la seguridad aparece al recoger datos personales de usuarios, ya que se debe cumplir la LOPD o **Ley Orgánica de Protección de Datos**. Por ello se garantiza que el acceso a los datos recogidos por el sitio web se realiza mediante una contraseña, que se efectúa una copia de seguridad de los datos con carácter semanal, que se cambia la contraseña de acceso al menos una vez al año, que existe un documento con la política de seguridad (quién tiene permisos de acceso, qué base de datos se utiliza, etc.) de la empresa y que el fichero con los datos recogidos se encuentra registrado en la AEPD (Agencia Española de Protección de Datos).

# 15 Tests

En una primera fase, antes de completar el diseño definitivo y la programación del sitio web, se llevará a cabo un breve **test de usuario** con tres participantes.

#### **DESCRIPCIÓN DEL TEST DE USUARIOS**

Se reunirán en una habitación tranquila e irán pasando, individualmente, por el ordenador portátil que contendrá las páginas del prototipo de alta fidelidad del sitio web. Para el visionado de las páginas se empleará el visor de imágenes de Windows (ya que se trata de un prototipo de alta fidelidad, todavía en archivos de imagen), que permite ver secuencialmente todas las imágenes contenidas dentro de una misma carpeta.

A continuación se les entregará un documento impreso con el listado de tareas que deberán realizar, explicándoles las razones de la prueba, advirtiendo que no es un examen de sus capacidades de comprensión, sino exclusivamente de la idoneidad del sitio a evaluar.

#### **TAREAS PROPUESTAS:**

**01.** Los participantes deben revisar las páginas del sitio web e intentar definir su temática y objetivo.

**02.** Los participantes deben puntuar si la apariencia del sitio les resulta clara y comprensible (puntuación de 1 a 5; 1 está completamente en desacuerdo, 5 está completamente de acuerdo).

**03.** Los participantes deben puntuar si el menú de navegación incluye textos descriptivos de sus funciones (puntuación de 1 a 5).

**04.** Los participantes deben describir cómo se registrarían como usuarios del sitio web.

**05.** Los participantes deben describir cómo subirían al sitio web un libro electrónico original (se les proporciona un archivo de ejemplo).

**06.** Los participantes deben describir cómo descargarían un libro electrónico del sitio web.

#### **PARTICIPANTES**

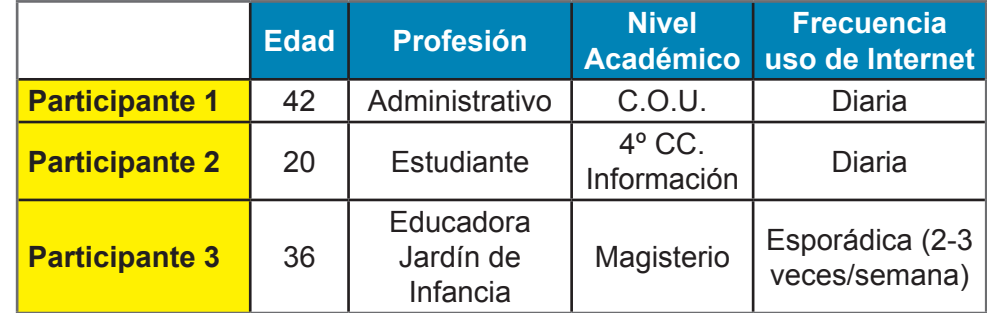

Tabla 2: participantes en test de usuarios

## Versiones de la aplicación/servicio

#### **17.1 VERSIÓN ALPHA**

Versión en pruebas del sitio web de la editorial con vistas a la elaboración de la versión beta.

Si bien el desarrollo está previsto durante la tercera prueba de evaluación continua, no hay prevista una entrega.

#### **17.2 VERSIÓN BETA**

Primer boceto completamente funcional del sitio web de la editorial, listo para realizar las verificaciones necesarias y señalar posibles errores.

Entrega prevista en la tercera prueba de evaluación continua.

#### **17.3 VERSIÓN 1.0**

Versión definitiva del sitio web de la editorial, incluyendo la corrección de los errores detectados en la fase anterior.

Entrega prevista en la prueba final de evaluación continua.
### Memoria de Proyecto Final de Grado · Grado Multimedia 2013/14 -2 · Alfredo Ovilo Tapias 37

# Requisitos de uso

#### **18.1 SOFTWARE**

Los requerimientos mínimos que debe cumplir el software empleado por el usuario para ejecutar la aplicación serían los siguientes:

- **• DISPOSITIVO MÓVIL** (Tableta / Smartphone)
- **· Sistemas Operativos:** iOS 3.2+ para iPad-iPhone / Android 2.3+
- **· Navegadores:** Internet Explorer Windows Mobile, Safari, Opera Mobile, Google Chrome, Mozilla Firefox, con JavaScript habilitado.
- **· Sistemas Operativos:** Linux / MacOS X v10.5 y superiores / Windows XP y superiores.
- **· Navegadores:** Internet Explorer 8+, Safari 5.1+, Opera 12.1+, Google Chrome, Mozilla Firefox 3.0+, con JavaScript habilitado.

### **18.2 HARDWARE**

Los requerimientos mínimos que debe cumplir el hardware empleado por el usuario para ejecutar la aplicación serían los siguientes:

- **• DISPOSITIVO MÓVIL** (Tableta / Smartphone)
- **· Procesador:** 600 MHz y superiores.
- **· Memoria RAM:** 256 MB.
- **· Resolución de pantalla:** 320x480 píxeles.
- **· Conectividad Wi-Fi** con ancho de banda suficiente.

**• ORDENADOR** (PC / MAC)

**• ORDENADOR** (PC / MAC)

- **· Procesador:** Core i3 y superiores.
- **· Memoria RAM:** 256 MB.
- **· Resolución de pantalla:** 1024x768 píxeles.
- **· Conectividad Wi-Fi** con ancho de banda suficiente.

**18.3 FORMACIÓN / CONOCIMIENTOS**

Para utilizar la aplicación web no son necesarios conocimientos o una formación especiales más allá del manejo fluido de las operaciones básicas en sitios web en Internet: rellenar un formulario de registro; identificarse utilizando nombre de usuario y contraseña; subir archivos a través de un formulario; emplear enlaces de descarga para guardar archivos en el dispositivo, etc.

# Proyección a futuro

El tiempo ha sido el gran obstáculo para la construcción de un proyecto a gran escala basado en la idea de una comunidad virtual dedicada al libro electrónico original.

Los plazos han servido para enmarcar un proyecto académico que implica muchos más aspectos que el mero desarrollo de entregables (sitio web, banners, landing page, newsletter, manual de identidad visual, etc.), pero que puede servir no solo para su propósito (Trabajo de Fin de Grado) sino como germen de un desarrollo posterior.

La proyección a futuro, por lo tanto, sería ampliar el esquema inicial e incluir todas las funcionalidades de una comunidad virtual, desarrollar un plan de marketing online más ambicioso e, incluso, dotar de servicios de comercio electrónico al proyecto que pudieran servir para hacerlo financieramente rentable.

**• Automatización de tareas.** Envío automático de mensajes a los usuarios, devolución de contraseñas, etc.

**• Publicidad.** Inserción publicitaria (banners y elementos similares) en sitios web relacionados. Seguimiento de estadísticas de utilización de esos banners. Inclusión de publicidad en el propio sitio web como método de financiación.

**• Internacionalización.** Convertir el sitio web a una comunidad multilenguaje que incluyera versiones en las principales lenguas nacionales (castellano, catalán, gallego) y extranjeras (inglés, alemás, francés, etc.) podría incrementar exponencialmente sus visitas (y, por ende, la publicidad y los ingresos).

**• eCommerce.** Aunque la mayor parte del sitio fuera de uso gratuito para los usuarios registrados y la financiación procediera de publicidad, se podría incluir una sección de compra online de productos relacionados con el libro electrónico (lectores de diferentes marcas, fundas, libros electrónicos de pago, etc.).

**• Foro.** Dado que el sitio web se habría convertido en una comunidad virtual, un foro sería fundamental para el intercambio de opiniones de los usuarios. Asimismo, sería un campo de estudio perfecto para conocer sus inquietudes y optimizar la comunidad virtual y otros aspectos de la comunidad (publicidad, etc.) basándonos en ellas.

**• Redes sociales.** Potenciar el uso de este canal de comunicación y promoción interactivo para captar la atención de sus clientes potenciales participando en sus cuentas de las redes sociales y comunicándose con todos los interesados en su producto o servicio. El retorno de esta acción se podría traducir en una valiosa recopilación de información específica acerca de la empresa que le permitiría tanto detectar (y corregir) problemas como conocer mejor a su público objetivo y encontrar nuevas oportunidades de negocio.

**• Blog.** Disponer de un blog con contenidos constantemente actualizados ayudaría a la comunidad virtual atrayendo tráfico a un canal de comunicación directa e interactiva con los usuarios, lo que ayudaría, al igual que con el foro y las redes sociales, a conocer mejor a nuestros usuarios, mejorar las visitas y la consiguiente inserción de publicidad externa y a lograr un mejor posicionamiento web.

# **Conclusiones**

El grado de consecución de los objetivos propuestos al comienzo de este trabajo me sirve para establecer las conclusiones a este Trabajo de Fin de Grado.

En primer lugar, creo que el deseo expresado al comienzo del trabajo de poner en práctica el mayor número posible de los conocimientos adquiridos durante la carrera se ha cumplido, y el resultado final conforma un conjunto de elementos multimedia que incluyen aspectos cubiertos por la mayoría de las asignaturas estudiadas: hay elementos de diseño, de diseño web, vídeo, animación, sonido, consideraciones relativas a la experiencia de usuario, elementos de publicidad Interactiva y marketing Online, trabajo con bases de datos MySQL y PHP, hojas de estilo, desarrollos basados en frameworks, etc.

Una vez terminado el TFG, definiría como puntos más relevantes del proyecto tanto los estudios preparatorios para llevarlos a cabo como los entregables finales correspondientes a dos secciones de este trabajo: en primer lugar, todo lo relacionado con el diseño de la imagen corporativa del proyecto editorial al que se refiere este TFG y el manual de identidad corporativa que lo refleja (dado que su área de trabajo es la de Creatividad gráfica, y la conceptualización de la imagen de la marca y las piezas resultantes resultaban fundamentales), y en segundo lugar el producto final, el sitio web con vocación futura de comunidad virtual, presencial y de transacciones en las dos direcciones, que resulta el escaparate de un TFG de profesionalización y que quizá haya ido un poco más allá en su desarrollo de mi pensamiento inicial.

El estudio de las últimas tecnologías en el desarrollo del sitio web me ha posibilitado profundizar en el trabajo con bases de datos y me ha permitido conocer el estado del arte en un campo que avanza constantemente y que requiere emplear estrategias vanguardistas e innovadoras para llamar la atención del público.

Los demás elementos que componen el trabajo, más relacionados con la promoción online empresarial (banners estáticos y animados, la landing page o página de acceso a la que se accede tras pulsar los enlace de los banners anteriores, la newsletter y el vídeo promocional), que aunque constituyen una parte relevante del trabajo y resultan vehículos efectivos para demostrar los conocimientos adquiridos, no pueden considerarse sino secundarios al examinar el trabajo en su totalidad.

El cumplimiento de los plazos de entrega establecidos al comienzo del proyecto, sin necesidad de correcciones por retrasos, también ha servido para trabajar en un escenario similar al de un proyecto real, lo que ha ayudado a mantener el espíritu de profesionalización hacia el que se orientaba el trabajo.

Este TFG, en conclusión, me ha permitido no solo desarrollar la experiencia multimedia adquirida a lo largo de estos años, sino ampliar y actualizar mis conocimientos como estudiante y, yendo todavía más lejos, ayudarme a crecer como profesional.

# Anexo 1 · Entregables del proyecto

Todos los elementos entregables de esta fase del proyecto se pueden encontrar dentro de la carpeta comprimida "ENTREGABLES\_PEC2.rar", subida conjuntamente con la segunda prueba de evaluación continua al Registro de evaluación continua del TFG. A continuación se describen todos los archivos que componen los entregables, su localización en la carpeta ya descomprimida y la URL para su visualización (como opción alternativa) en Internet.

#### **• BANNERS ANIMADOS · Localización: ENTREGABLES\_PEC2 / banners\_animados /**

#### · ROBAPÁGINAS 300x250

**URL:** http://www.ingravida.com/html/TFG\_aovilo/banners\_animados/300x250\_robapaginas/300x250\_robapaginas.html

#### · BANNER ESTÁNDAR 468x60

**URL:** http://www.ingravida.com/html/TFG\_aovilo/banners\_animados/468x60\_banner\_estandar/468x60\_banner\_estandar.html

#### · MEGABANNER ESTÁNDAR 728x90

URL: http://www.ingravida.com/html/TFG\_aovilo/banners\_animados/728x90\_megabanner/728x90\_megabanner.html

#### **• BANNERS ESTÁTICOS · Localización: ENTREGABLES\_PEC2 / banners\_estaticos /**

#### · ROBAPÁGINAS 300x250 / BANNER ESTÁNDAR 468x60 / MEGABANNER ESTÁNDAR 728x90 URL: http://www.ingravida.com/html/TFG\_aovilo/banners\_estaticos/banners\_estaticos.html

#### **• INTERSTITIAL ANIMADO 800x500 · Localización: ENTREGABLES\_PEC2 / interstitial\_animado /**

URL: http://www.ingravida.com/html/TFG\_aovilo/interstitial\_animado/interstitial\_demo.html

#### **• INTERSTITIAL ESTÁTICO 800x500 · Localización: ENTREGABLES\_PEC2 / interstitial\_estatico /**

**URL:** http://www.ingravida.com/html/TFG\_aovilo/interstitial\_estatico/interstitial\_estatico.html

# Anexo 1 · Entregables del proyecto

#### **LANDING PAGE · Localización: ENTREGABLES\_PEC2 / LANDING PAGE**

**URL:** http://www.ingravida.com/html/TFG\_aovilo/landing\_page/landing\_page.html

#### **NEWSLETTER · Localización: ENTREGABLES\_PEC2 / NEWSLETTER**

URL: http://www.ingravida.com/html/TFG\_aovilo/newsletter/newsletter\_e-ditorial.html

#### **VÍDEO PROMOCIONAL · Localización: ENTREGABLES\_PEC2 / VIDEO PROMOCIONAL**

#### **URLs: http://youtu.be/xHM5fr70b3A**

http://www.ingravida.com/html/TFG\_aovilo/video\_promocional/VIDEO\_e-ditorial.html

#### **SITIO WEB · Localización: ENTREGABLES\_PEC2 / SITIO WEB**

**URL:** http://www.ingravida.com/html/TFG\_aovilo/web/index.php

#### **EXTRACTO CÓDIGO FUENTE AJAX** (Elemento: *Interstitial*)

```
ajaxconnect:function(url, thediv){
var page request = false
var bustcacheparameter=""
if (window.XMLHttpRequest && !this.ie7offline)page request = new XMLHttpRequest()
else if (window.ActiveXObject){
try {
page request = new ActiveXObject("Msxml2.XMLHTTP")
} 
catch (e){
try{
page_request = new ActiveXObject("Microsoft.XMLHTTP")
}
catch (e){}
}
}
else
return false
page_request.onreadystatechange=function(){
interstitialBox.loadpage(page_request, thediv)
}
if (this.ajaxbustcache)
bustcacheparameter=(url.indexOf("?")!=-1)? "&"+new Date().getTime() : "?"+new Date().getTime()
page request.open('GET', url+bustcacheparameter, true)
page request.send(null) }
```
**EXTRACTO CÓDIGO FUENTE jQUERY** (Elemento: *Landing page*)

```
<script src="js/jquery.cbpFWSlider.min.js"></script>
          <script>
               $( function() {
 /*
                   - activación del plugin:
                   $( selector ).cbpFWSlider( [options] );
                   - opciones:
\{ // velocidad de transición por defecto (ms)
                        speed : 500,
                       // transicion por defecto
                       easing : 'ease'
 }
                   - eliminar:
                   $( selector ).cbpFWSlider( 'destroy' );
 */
                   $( '#cbp-fwslider' ).cbpFWSlider();
              } );
```
/script>

#### **EXTRACTO CÓDIGO FUENTE CSS** (Elemento: *Interstitial*)

```
@charset "utf-8";
/* CSS Document */
#interContainer .headerbar{
color: #999;
padding-top: 5px;
text-align: right;
}
```

```
#interContainer .headerbar a{
/*font-size: 120%;*/
text-decoration: none;
}
```

```
#interVeil{
position: absolute;
background: black url(archivos/fondo.gif);
right: 0;
width: 10px;
top: 0;
z-index: 5;
visibility: hidden;
filter:progid:DXImageTransform.Microsoft.alpha(opaci-
ty=80);
opacity: 0.8;
}
```
#### **CÓDIGO FUENTE RELATIVO A SITIO WEB: SEO** (*Search Engine Optimization*)

<title>e.ditorial · La comunidad del ebook gratuito libre de derechos de autor</title>

<meta name="description" content="e.ditorial es una comunidad virtual dedicada a la difusión del ebook o libro electrónico gratuito libre de derechos de autor."/>

<meta name="keywords" content=" e.ditorial, editorial, e-ditorial, ebook, e-book, ebook gratuito, ebook gratis, gratuito, gratis, libro electrónico, libro electronico, libre de derechos de autor, free, electronic book, comunidad virtual, compartir." />

<meta name="robots" content="index,follow,all" />

<meta name="distribution" content="global" />

#### **EXTRACTO CÓDIGO FUENTE SITIO WEB** (*Importación hojas de estilo CSS externas*)

<link rel="stylesheet" type="text/css" href="css/isotope.css" media="screen" />

<link rel="stylesheet" href="js/fancybox/jquery.fancybox.css" type="text/css" media="screen" />

```
<link rel="stylesheet" type="text/css" href="css/boots-
trap.css">
```

```
<link rel="stylesheet" type="text/css" href="css/boots-
trap-theme.css">
```

```
<link rel="stylesheet" type="text/css" href="css/style.
css">
```

```
<link rel="stylesheet" type="text/css" href="css/esti-
los form.css" />
```

```
<link rel="stylesheet" type="text/css" href="css/esti-
los form registro.css" />
```
<!-- apariencia -->

<link rel="stylesheet" href="css/default.css">

#### **EXTRACTO CÓDIGO FUENTE SITIO WEB** (*Formulario login*)

 $\langle$ div $\rangle$ 

<form ACTION="<?php echo \$loginFormAction; ?>" name="login-form" class="login-form" method="POST">

<div class="header"><p style="color:#000; font-size:18px;"><i class="fa fa-lock"></i>><strong> USUARIOS REGISTRADOS</strong></p>Si ya eres usuario registrado:</ div>

```
<div class="content_form">
```
<input name="usuario" id="usuario" type="text" class="input username" placeholder="usuario" />

<input name="clave" id="clave" type="password" class="input password" placeholder="clave" />

```
\langle/div\rangle
```

```
<div class="footer">
```
<input type="submit" name="submit\_login" value="Entra" class="button" id="submit\_login" />

 $\langle$ /div>

</form>

</div> <!--FIN FORMULARIO LOGIN-->

#### **EXTRACTO CÓDIGO FUENTE SITIO WEB** (*Conexión PHP-Base de datos MySQL*)

<?php

# FileName="Connection php\_mysql.htm"

# Type="MYSQL"

 $#$  HTTP="true"

\$hostname\_conexion\_TFG2 = "localhost";

\$database conexion TFG2 = "editorial";

\$username\_conexion\_TFG2 = "root";

\$password conexion TFG2 = "3009aot";

```
$conexion TFG2 = mysql poonnect ($hostname conexionTFG2, $username conexion TFG2, $password conexion TFG2)
or trigger error(mysql error(), E USER ERROR);
```
?>

#### **EXTRACTO CÓDIGO FUENTE SITIO WEB** (*Menú de navegación*)

<div class="navbar-header">

<button type="button" class="navbar-toggle" data-toggle="collapse" data-target=".navbar-collapse">

<span class="fa fa-bars color-white"></span> </button>

<h1><a class="navbar-brand" href="#header" data-0="line-height:90px;" data-300="line-height:50px;"> <img src="img/logo\_cabecera.png"></a></h1>

```
\langle/div>
```
<div class="navbar-collapse collapse">

```
<ul class="nav navbar-nav" data-0="margin-top:20px;" 
data-300="margin-top:5px;">
```
<li class="active"><a href="#header">Inicio</a></li>

```
<li><a href="#section-editorial">Área de usuarios / Re-
gistro</a></li>
```
<li><a href="#section-novedades">Novedades</a></li>

<li><a href="#section-contact">Contactar</a></li>

<li><a href="#section-legal">Legal</a></li></ul>

```
\langle/div>
```
# Anexo 3 · Librerías/Código externo utilizado

#### **• LANDING PAGE**

Para este elemento se han utilizado las bibliotecas de JavaScript **jQuery** y **Modernizr**, como se puede comprobar en la carpeta "js" que acompaña a los archivos entregables (jquery.cbpFWSlider.js, jquery.cbpFWSlider.min.js, modernizr.custom.js).

Dentro del código fuente de la *landing page* se puede encontrar la referencia a ambas bibliotecas:

```
<script src="js/jquery.cbpFWSlider.min.js"></script>
```
<script src="js/modernizr.custom.js"></script>

Además, se carga el archivo jquery.min.js, que es el núcleo de la biblioteca **jQuery** desde un directorio de Google. La referencia dentro del código fuente es la siguiente:

```
<script src="http://ajax.googleapis.com/ajax/libs/
jquery/1.9.1/jquery.min.js"></script>
```
#### **• INTERSTITIAL**

La programación del *interstitial* animado emplea código preprogramado basado en JavaScript y AJAX procedente de la aplicación Interstitial Content Box - © Dynamic Drive DHTML code library (www. dynamicdrive.com).

#### **• SITIO WEB**

Para el sitio web se han empleado las bibliotecas de JavaScript **Isotope, jQuery, FancyBox** y el framework **Bootstrap**, como se puede comprobar en la carpeta "js" que acompaña a los archivos entregables (jquery.isotope.min.js, jquery.fancybox.pack.js, jquery.cbpFWSlider.js, jquery.cbpFWSlider.min.js, bootstrap.min.js).

```
<link rel="stylesheet" type="text/css" href="css/isoto-
pe.css" media="screen" />
```
<link rel="stylesheet" href="js/fancybox/jquery.fancybox.css" type="text/css" media="screen" />

<link rel="stylesheet" type="text/css" href="css/bootstrap.css">

<link rel="stylesheet" type="text/css" href="css/bootstrap-theme.css">

Capturas de pantalla del *interstitial* animado.

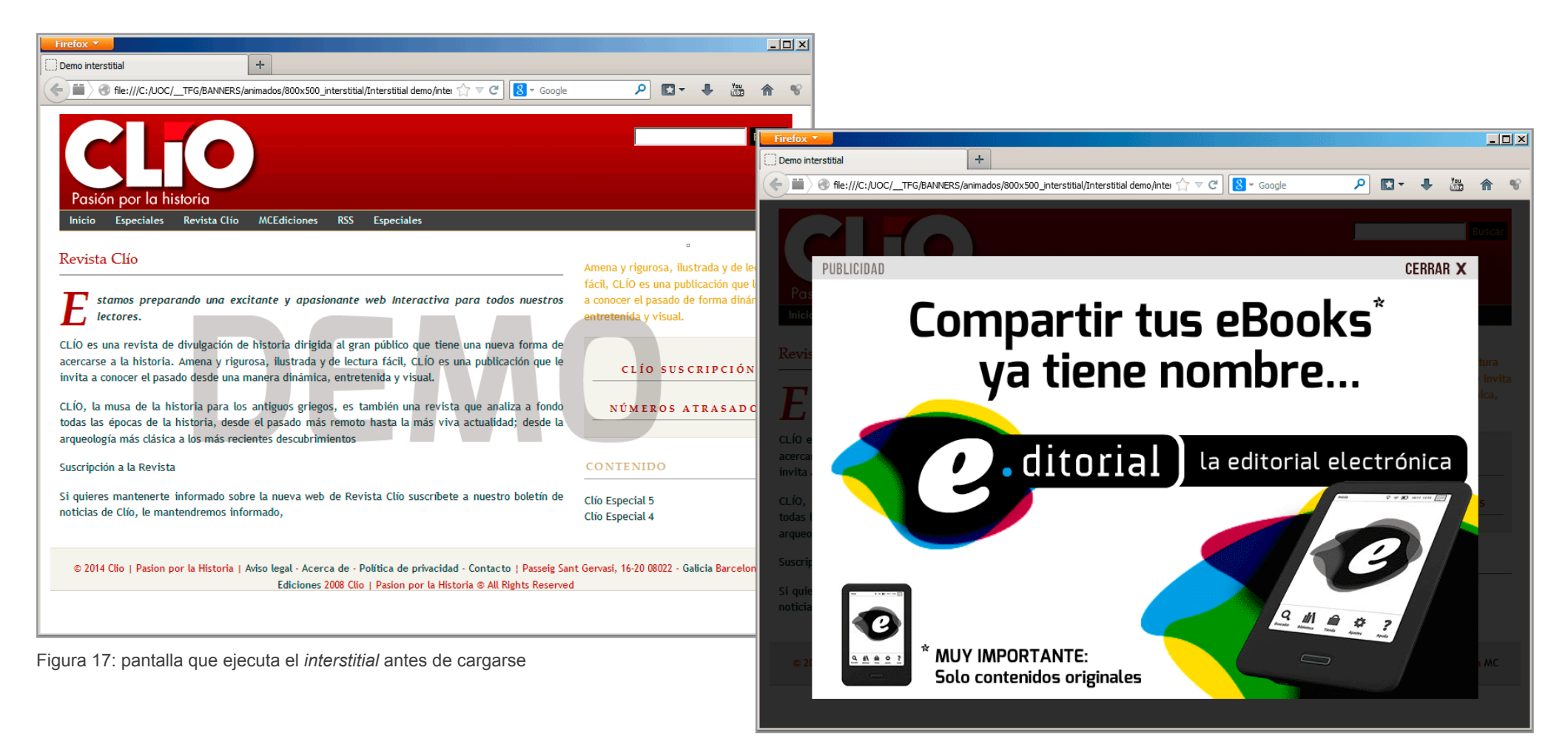

Figura 18: *interstitial* activo

Capturas de pantalla de la *landing page*.

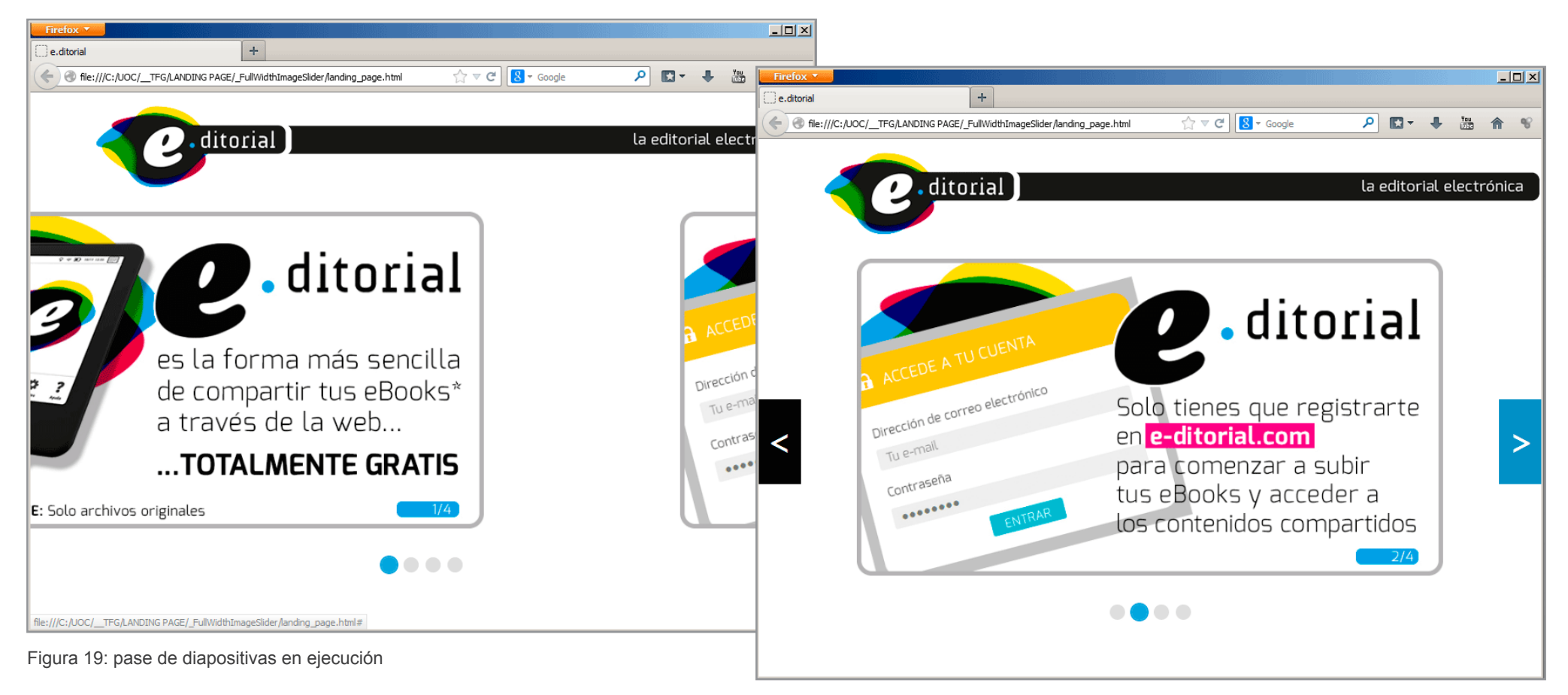

Figura 20: diapositiva de la *landing page*

Capturas de pantalla de banners.

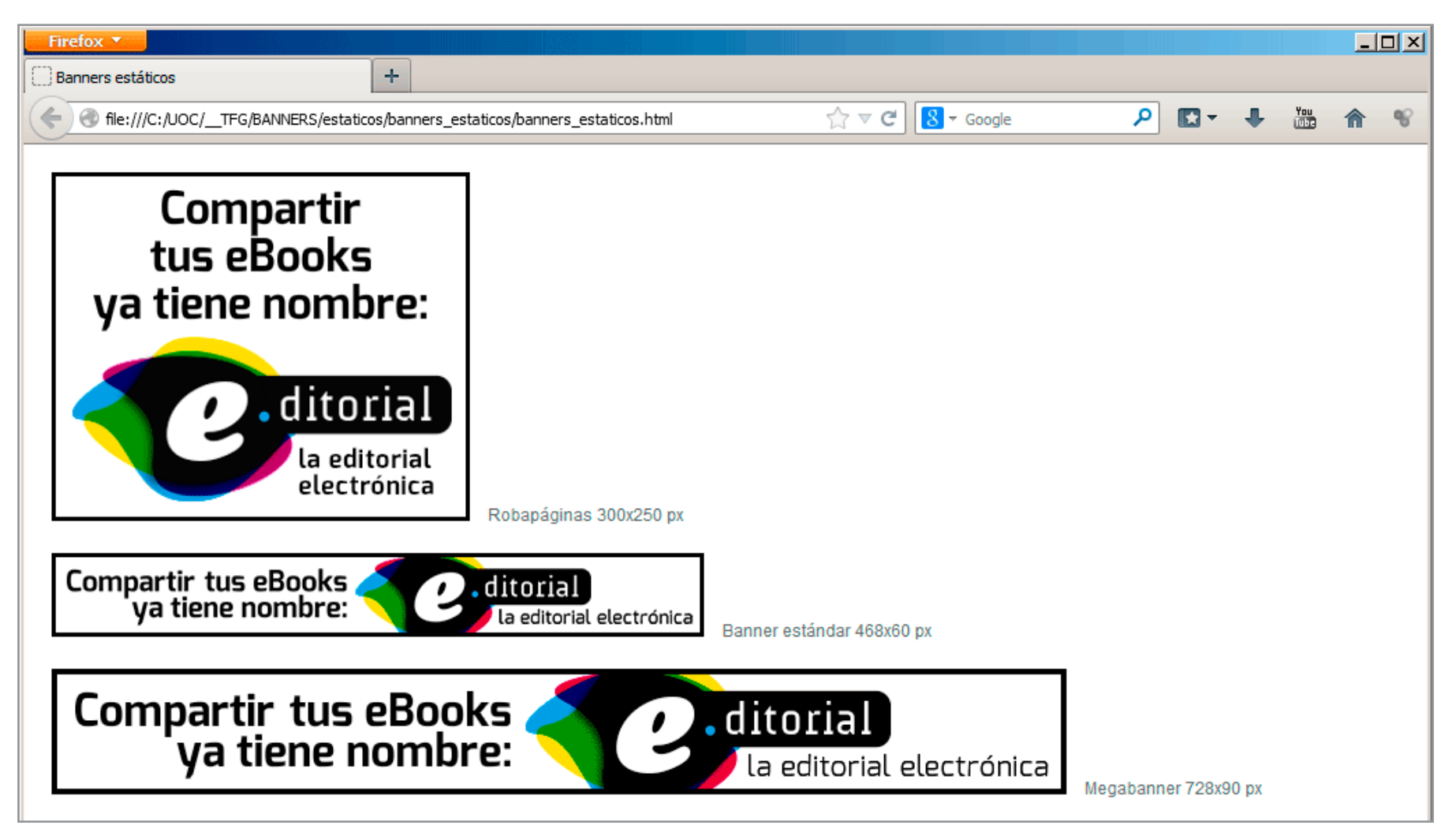

Figura 21: página con todos los banners estáticos

Capturas de pantalla del vídeo promocional.

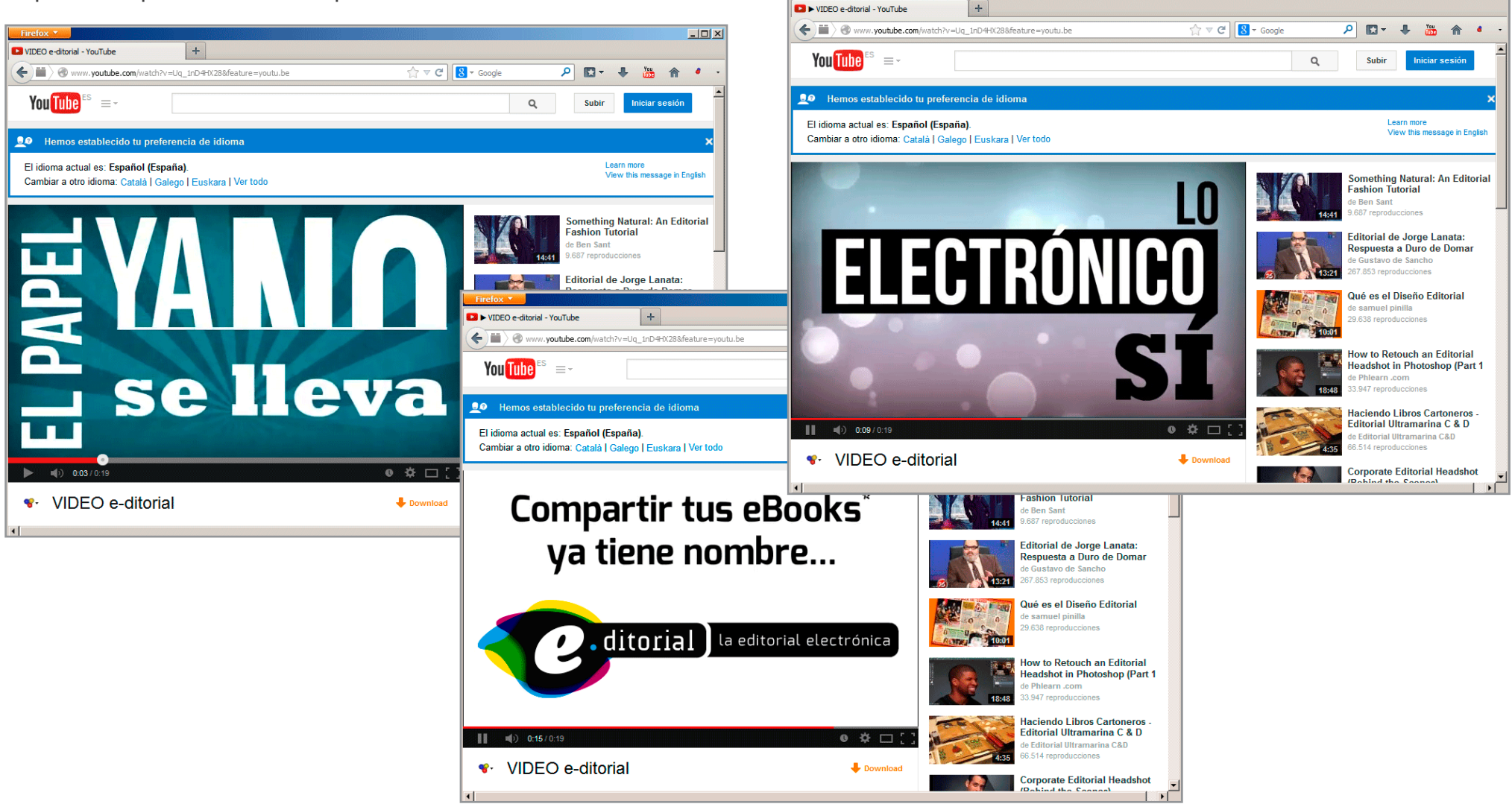

Figura 22: fotogramas del vídeo promocional

 $\Box$ D $|X|$ 

Capturas de pantalla de la versión beta del sitio web.

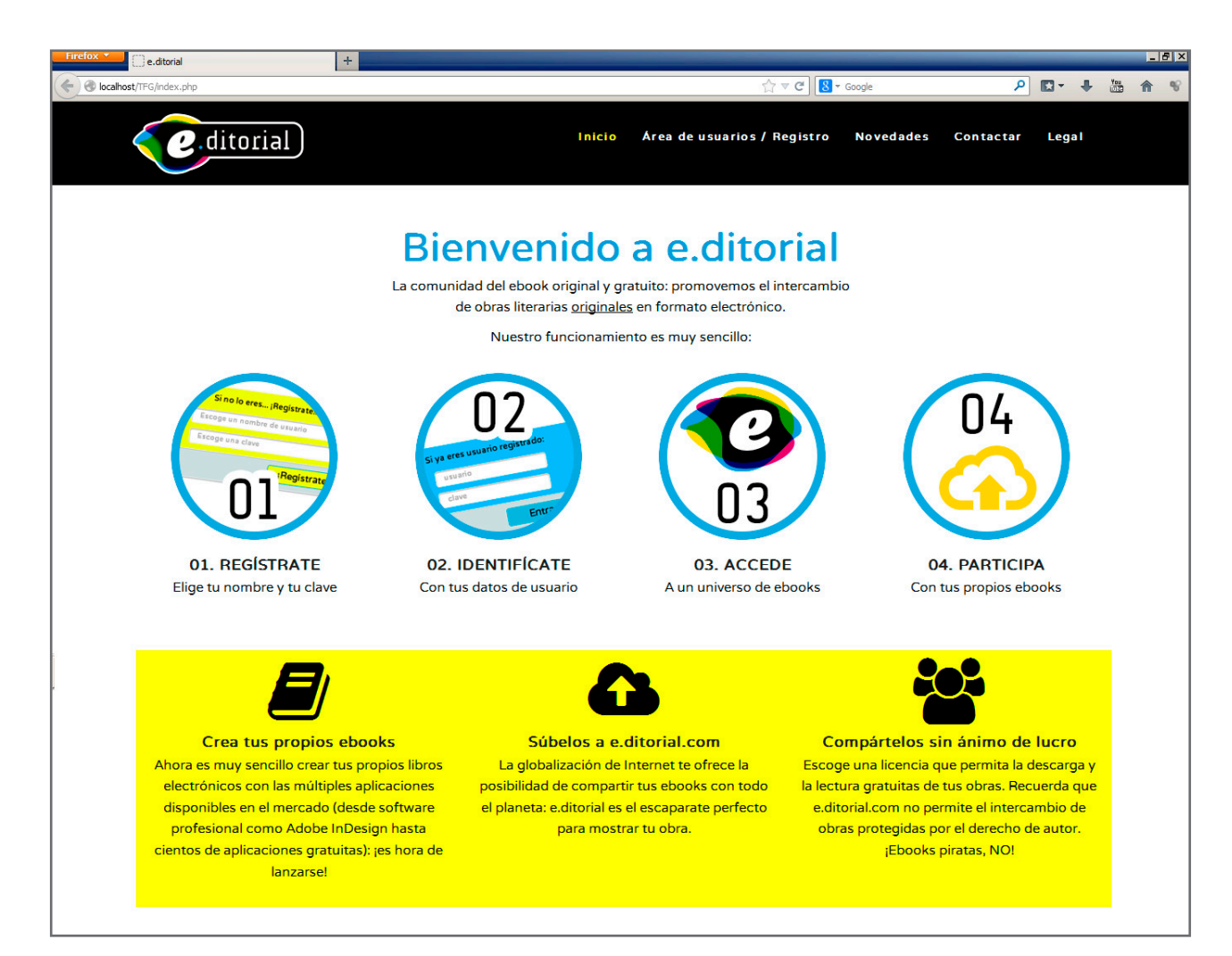

Figura 23: captura pantalla inicio del sitio web

Capturas de pantalla de la versión beta del sitio web.

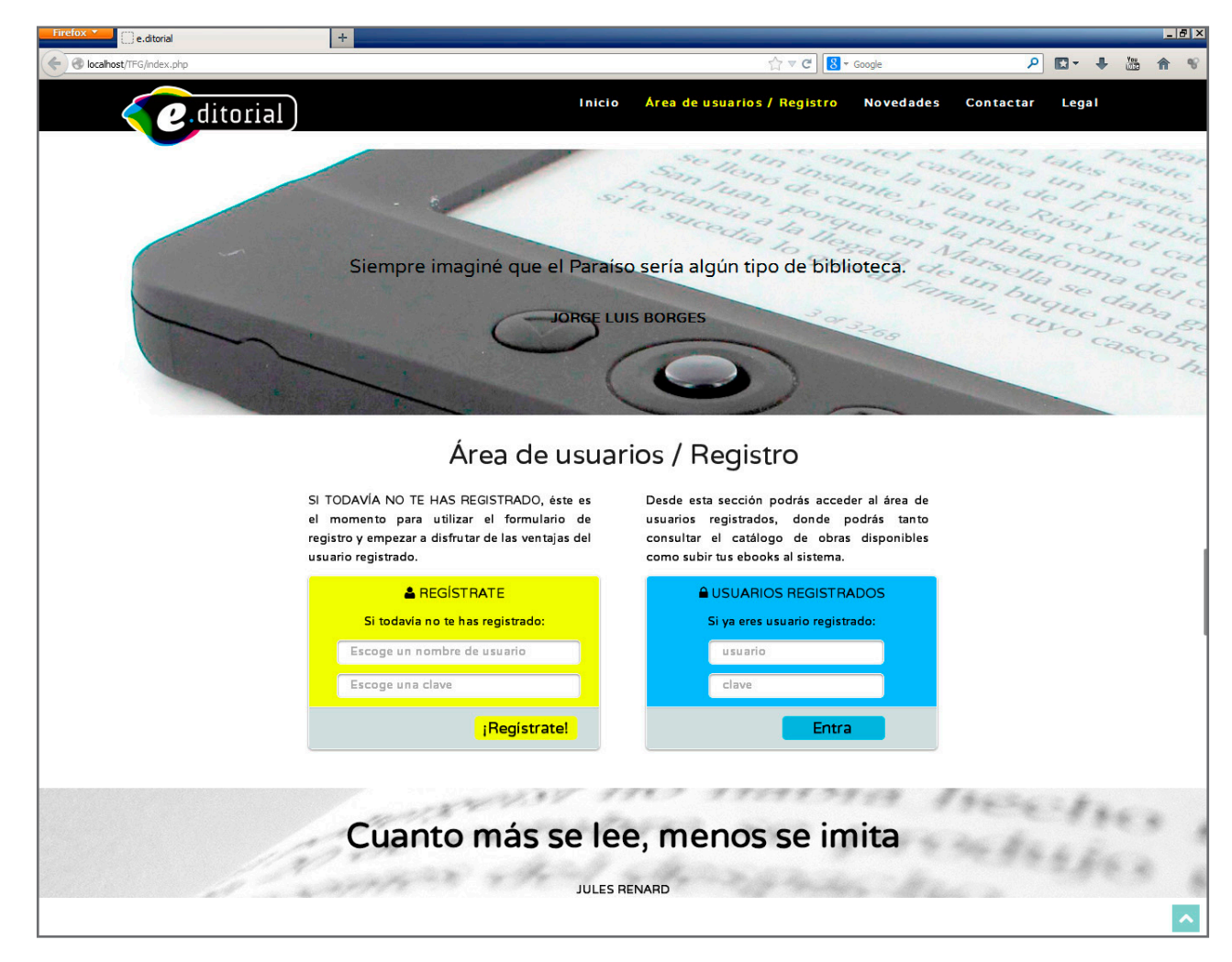

Figura 24: captura pantalla acceso a área de usuarios y registro

Capturas de pantalla de la versión beta del sitio web.

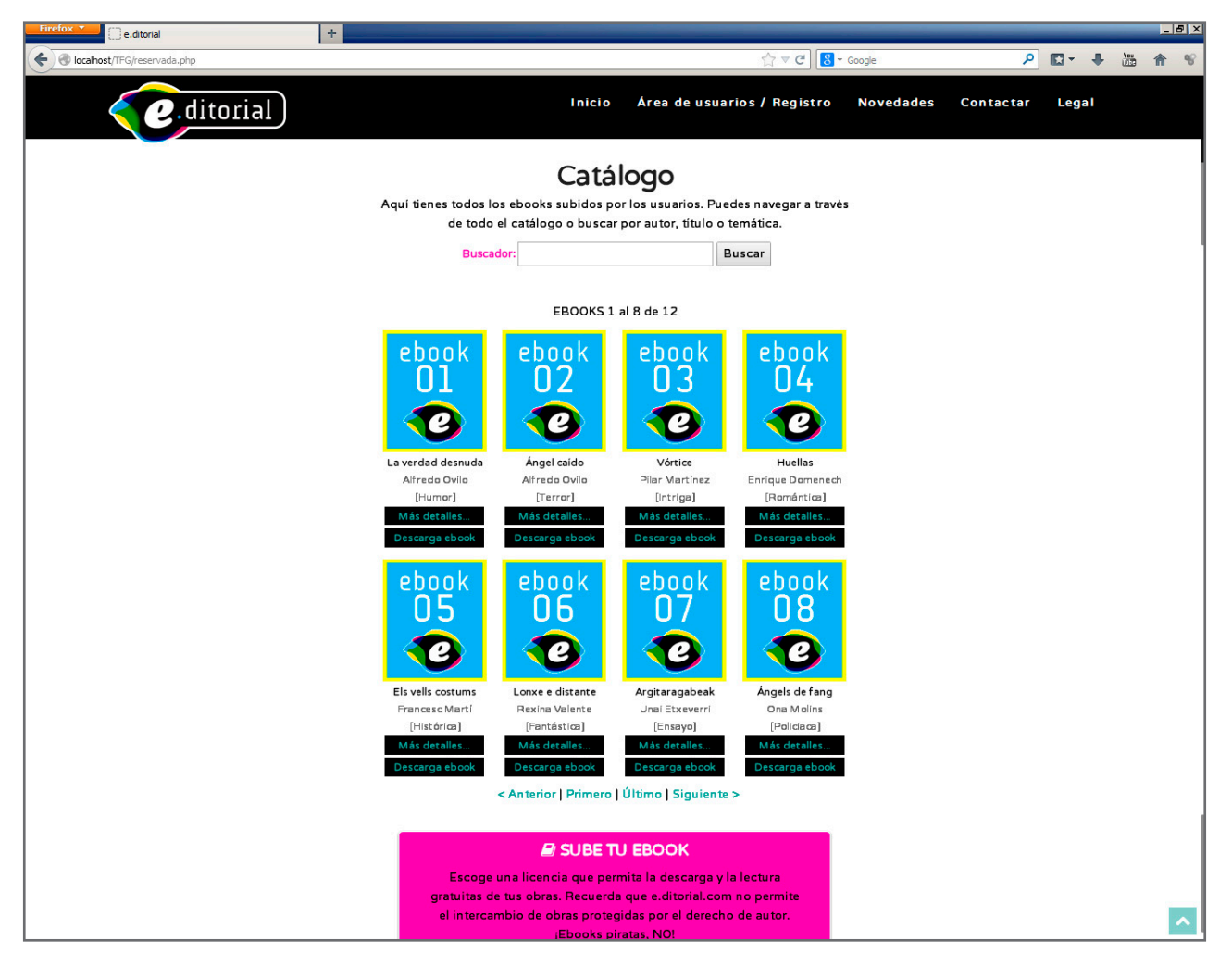

Figura 25 captura pantalla "Catálogo"

Capturas de pantalla de la versión beta del sitio web.

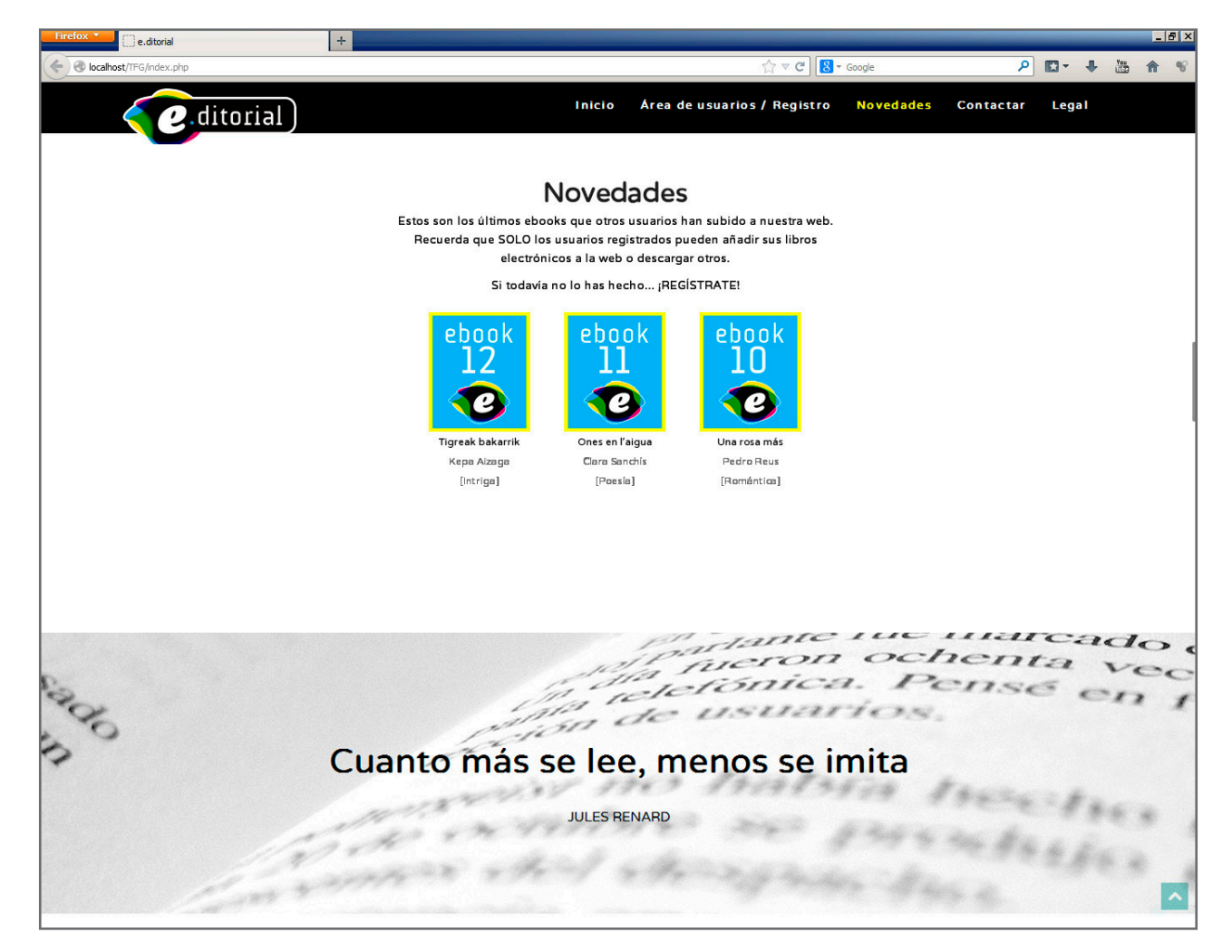

Figura 26 captura pantalla "Novedades"

# Anexo 5 · Guía de usuario

La utilización del sitio web de e.ditorial por parte de los usuarios sigue las pautas indicadas en la página de inicio del sitio: para hacer uso de todas sus funcionalidades el primer paso es registrarse, después hay que identificarse como usuario registrado para acceder al área reservada a ellos, y ya, una vez autorizado, es posible tanto consultar el catálogo de ebooks del sistema como descargarlos. Si el usuario lo desea, también puede acceder a un formulario para subir sus propios ebooks.

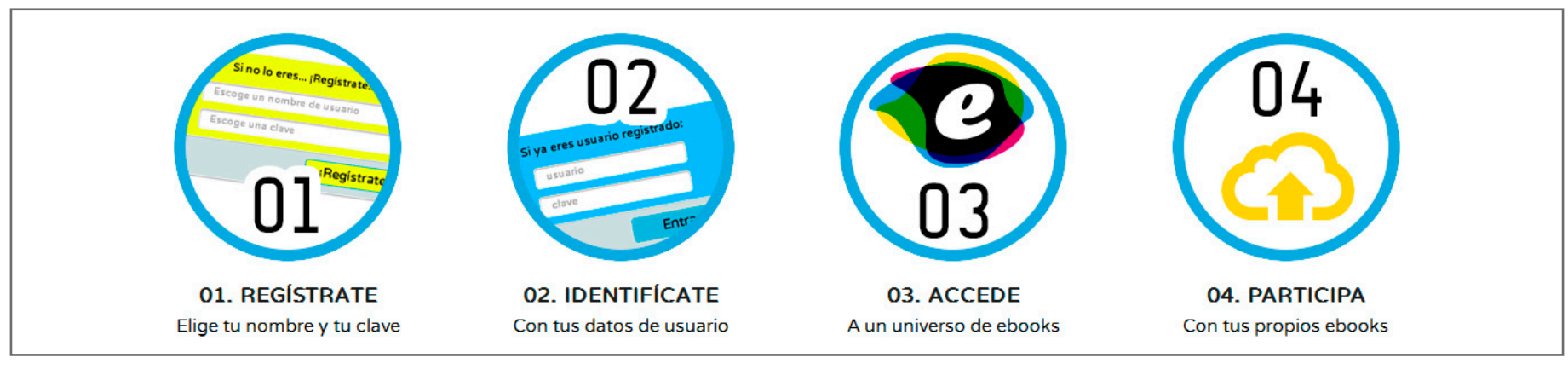

Figura 27: Guía rápida del funcionamiento del sitio web

**01.** Registrarse en el sitio web implica únicamente escoger un nombre de usuario y una clave. Cuando el usuario pulsa sobre el botón "Regístrate" y envía el formulario está grabando la información directamente en la base de datos del sistema.

**02.** Con esos datos con los que se ha registrado, el usuario ya puede entrar al área reservada introduciéndolos en el formulario "USUARIOS REGISTRADOS".

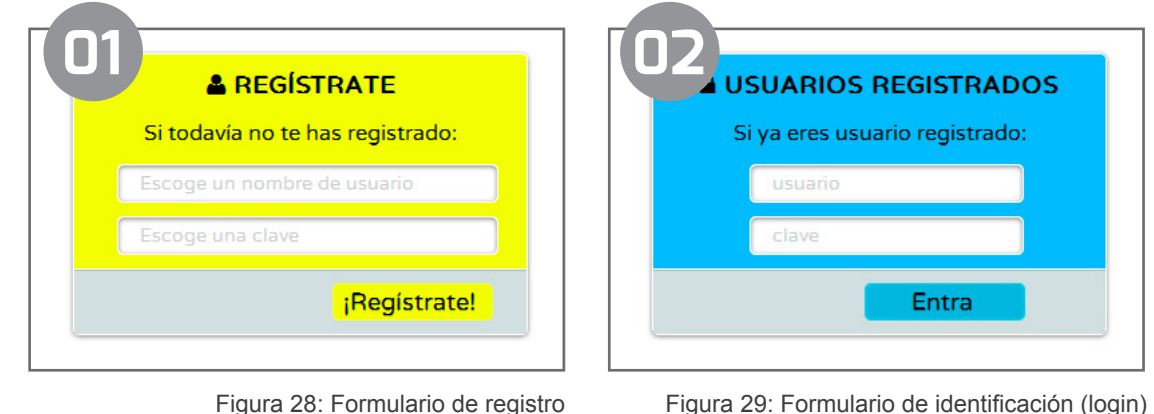

# Anexo 5 · Guía de usuario

03. Dentro del área reservada, es posible consultar el catálogo de los ebooks disponibles en el sistema (la aplicación muestra la portada, los datos más relevantes del archivo, y un sistema de navegación entre los ebooks), consultar en una ventana nueva todos los detalles disponibles acerca del ebook seleccionado (botón "Más detalles") o descargarlos mediante el enlace dispuesto para tal fin (botón "Descargar ebook").

El buscador permite filtrar las referencias del catálogo por autor, título o temática.

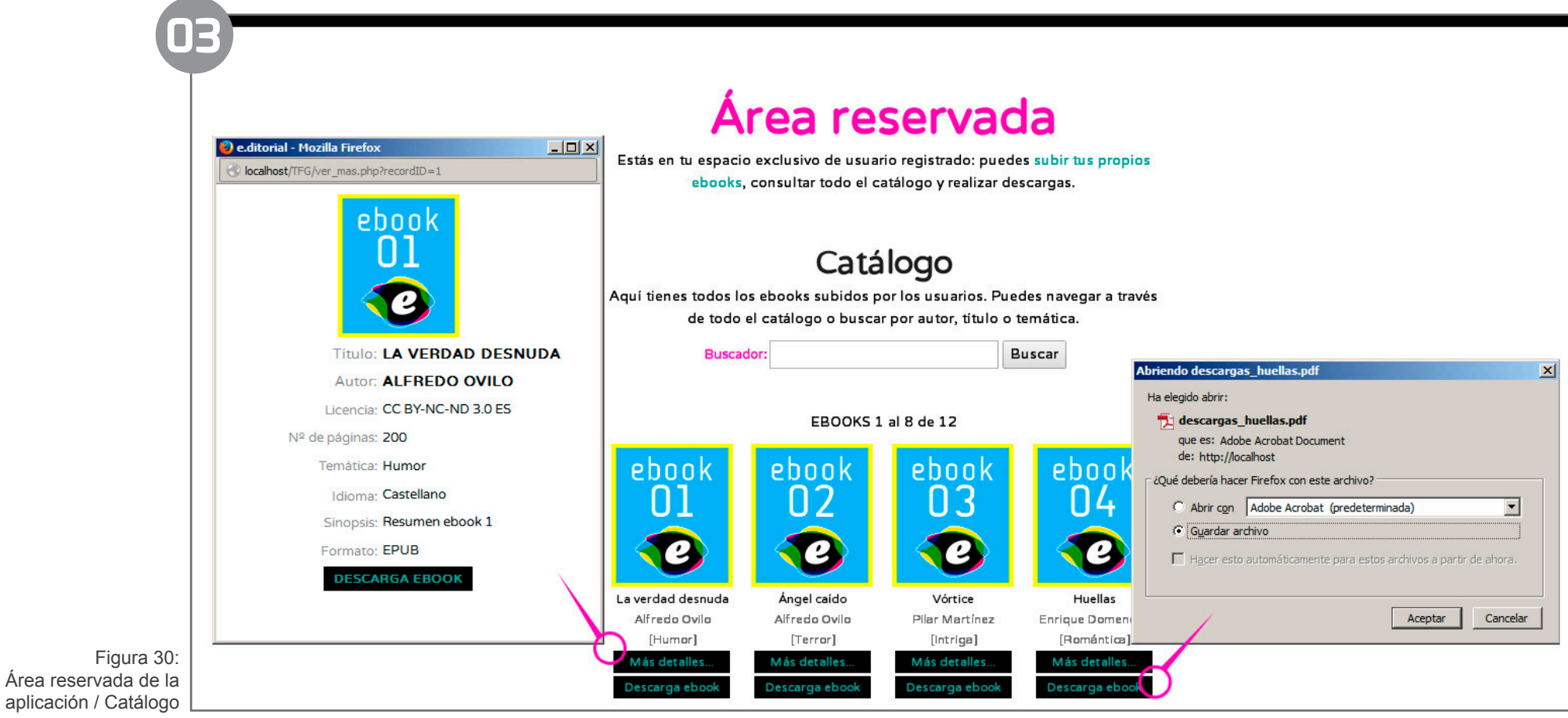

# Anexo 5 · Guía de usuario

**04.** También dentro del área reservada, se encuentra el formulario que permitirá a los usuarios integrar sus propios ebooks dentro del sitio web.

Este formulario permite insertar tanto los datos referentes al ebook (título, autor, idioma, etc.), como adjuntar la imagen que servirá de portada, que se almacena en el servidor del sitio web.

El nombre de archivo que solicita el formulario permite crear el enlace de descarga a través del cual los demás usuarios podrán descargar el archivo.

Es muy importante que tanto en este campo como en el que se especifica el nombre de la imagen de portada no se incluyan espacios o símbolos no estándar.

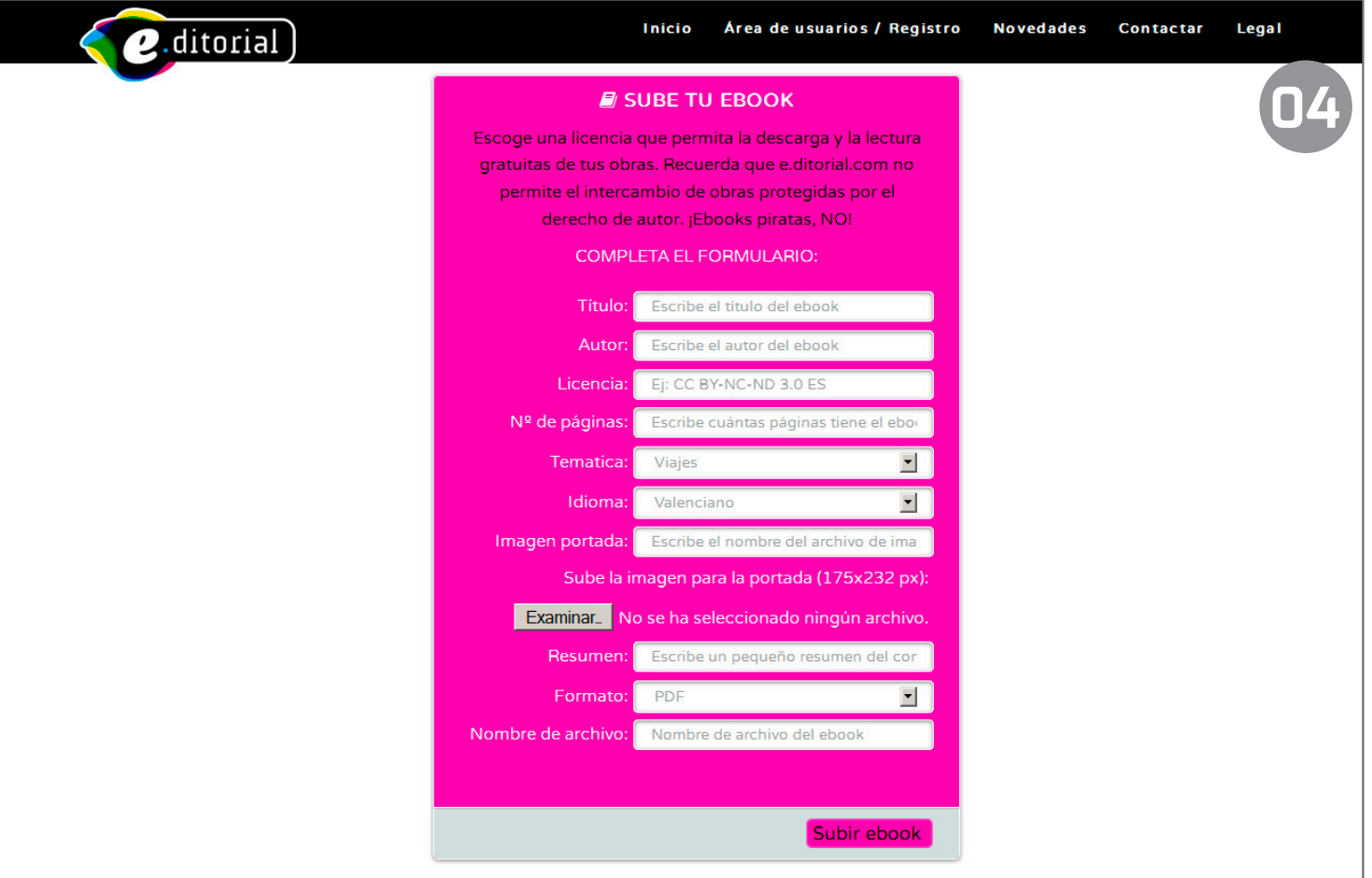

Figura 31: Área reservada de la aplicación / Subir ebooks

# Anexo 6 · Manual de Identidad Corporativa

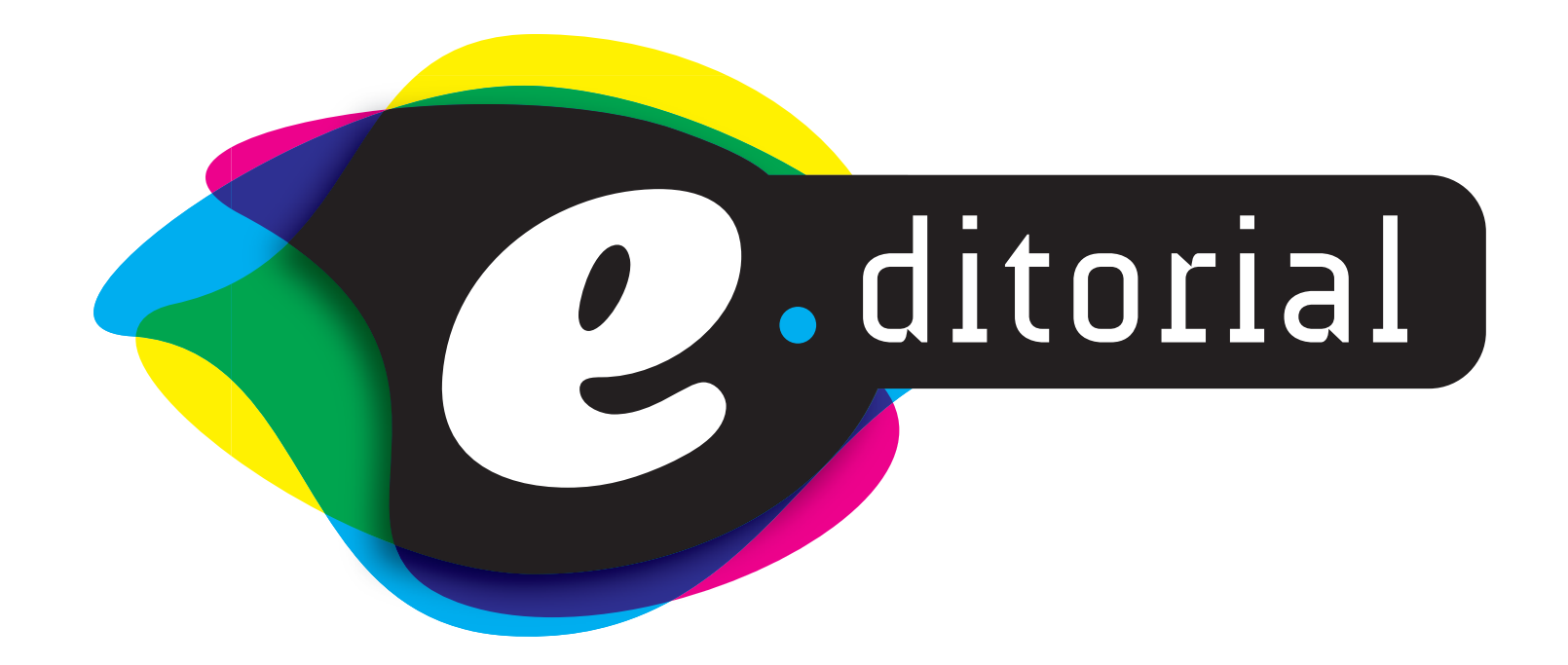

# Conceptualización de la imagen de marca

Aunque la idea de la que surge la empresa **e.ditorial** tiene que ver con el hecho de que el libro electrónico empieza a ganar terreno al libro tradicional, para el desarrollo de la identidad visual de esta marca dedicada a lo digital he querido rendir homenaje a la imprenta tradicional: para ello he empleado en su diseño los colores habituales de la impresión sobre papel (CMYK: cyan, magenta, amarillo y negro), que superpuestas digitalmente con un modo de fusión "Multiplicar" crean a su vez nuevos colores.

6.1

El ojo del espectador ajeno al mundo del diseño quizá no perciba esa relación, pero en este caso verá una serie de manchas de colores planos, llamativas, en las que juega un papel fundamental el color negro como mancha central, reflejando un valor psicológicamente positivo como es la seriedad. El resto de matices cromáticos de la imagen contribuye también a generar un valor emocional primario, así como tensión y dinamismo: el amarillo, luminoso y expansivo, se contrapone a la serenidad de verdes y azules, que aportan equilibrio a la composición acompañados del magenta.

El conjunto de formas, creadas vectorialmente, que forman la base del imagotipo de la marca, simulan las manchas de tinta que se superponen para crear los distintos colores de impresión. Es también una metáfora de las aspiraciones de la empresa **e.ditorial...** Convertirse en un una estructura de capas (los usuarios), que superpuestas alcancen a crear una comunidad.

Como resultado aparece una marca alegre en su conjunto, orgánica por sus formas (que indican que es adaptable, que es el usuario con

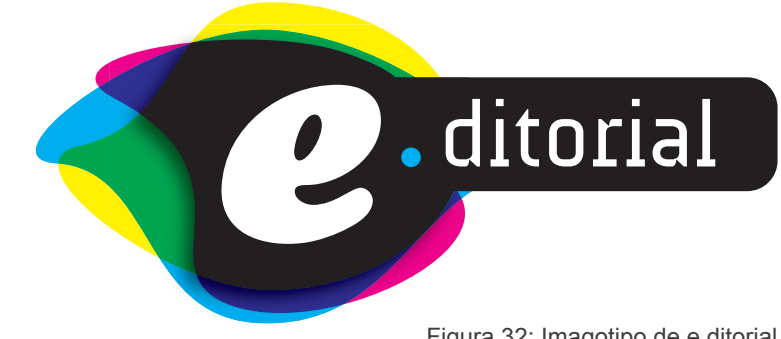

Figura 32: Imagotipo de e.ditorial

sus aportaciones el que va a hacer crecer a **e.ditorial**), clara y sencilla, que da idea de digital con esa "e" de electrónica, superlativa y claramente perceptible que es su seña de identidad.

Al mismo tiempo, las tipografías de los elementos textuales de la marca juegan con esa dualidad de lo tradicional y lo novedoso. Mientras que la "e", que continúa el juego sinuoso y orgánico de las formas sobre las que se encuentra, cuenta con una tipografía como la **Cooper Black,** que podríamos llamar clásica (influenciada por el Art Nouveau y el Art Deco de finales del siglo XIX y principios del XX), el texto "ditorial" emplea una tipografía moderna (**AUdimat**), que con sus astas y remates atípicos aporta una sensación innovadora (ejemplificando con lo digital) al conjunto.

# Conceptualización de la imagen de marca

Formas iniciales dibujadas vectorialmente con C, M y Y (cyan, magenta y amarillo).

6.1

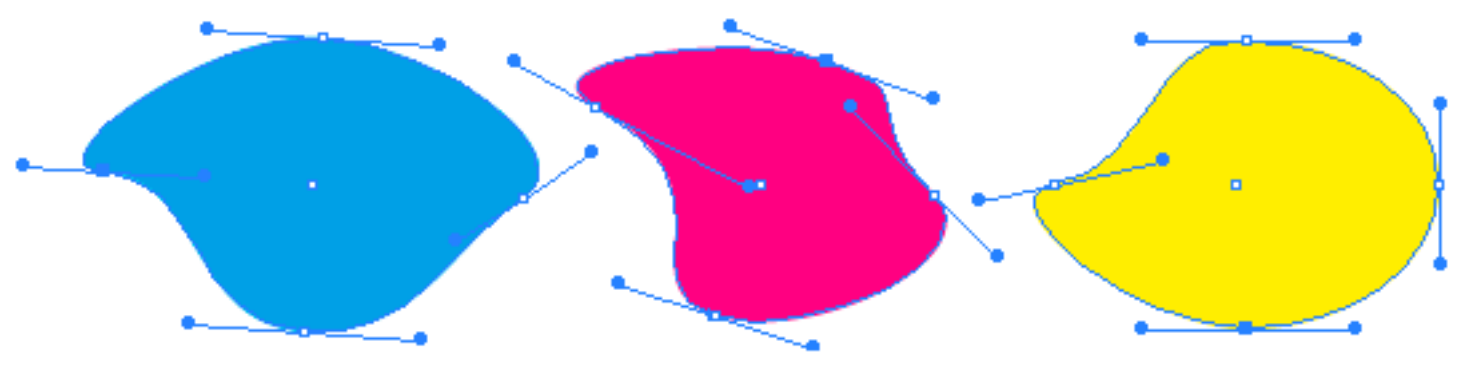

Figura 33: formas vectoriales marca

Las formas, superpuestas en el modo de fusión "Multiplicar" evocan la relación de las planchas de color en imprenta que crean todos los colores de impresión.

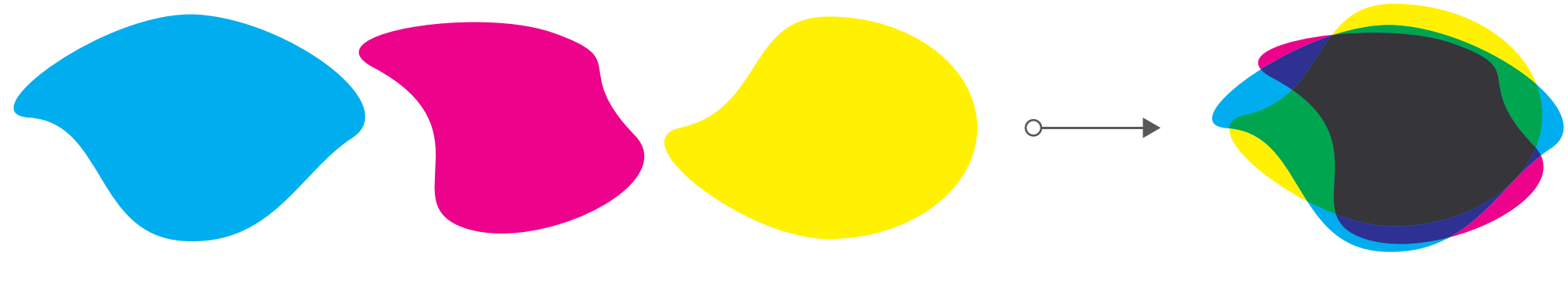

Figura 34: fusión formas vectoriales marca

# Conceptualización de la imagen de marca

La intersección de las tres formas de color proporciona el espacio central con relleno negro (la K de CMYK):

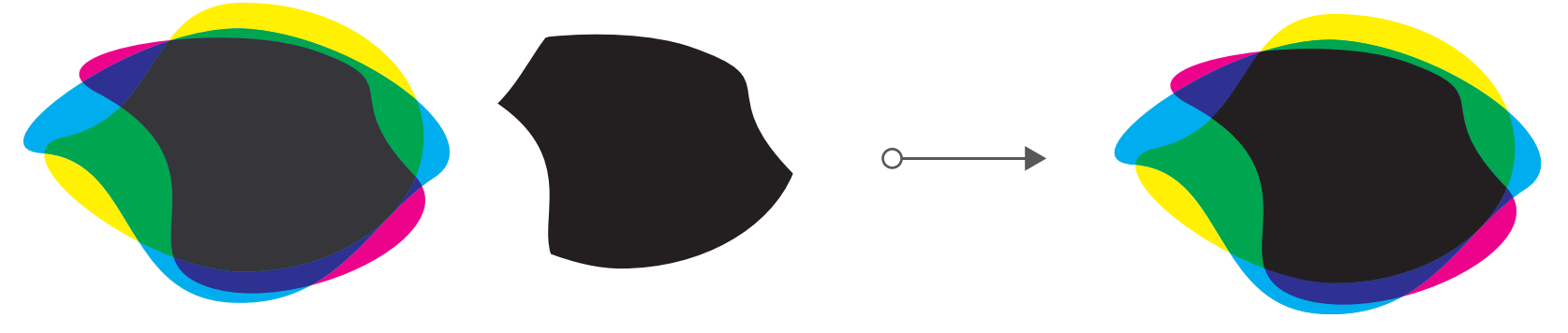

Figura 35: fusión formas vectoriales más pieza negra central

Sobre la pieza creada se añade la "e" y se crea una pieza adicional para el texto "ditorial". El punto que se añade servirá para remarcar el concepto e (electrónico) de la editorial.

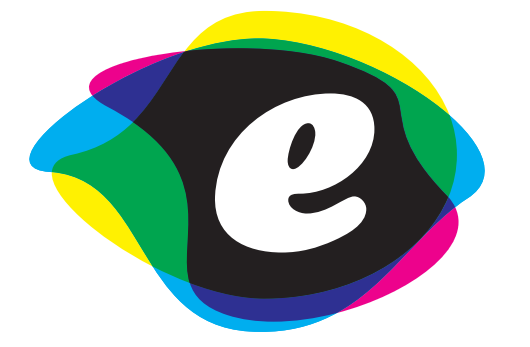

6.1

La letra "e" dispone de una forma curva que encaja con los trazos sinuosos y orgánicos de las "manchas de tinta".

*e* ditorial

Figura 36: composición imagotipo

La pieza adicional que contiene el texto ".ditorial" se crea a partir de un rectángulo de bordes redondeados (4 mm de radio)

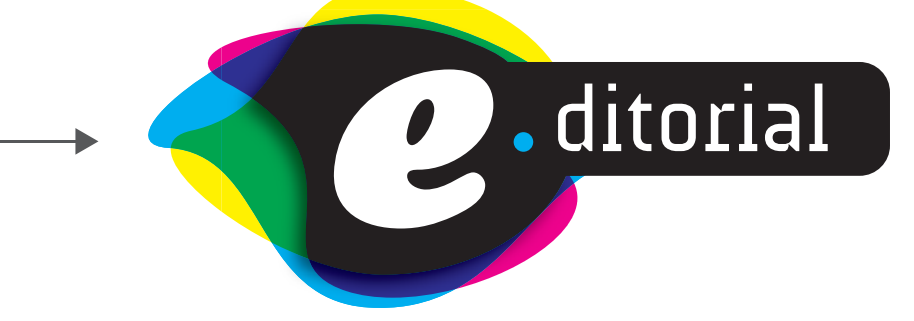

Además de unir ambas piezas, se añade una sombra en la pieza negra central para dar profundidad.

**Sombra paralela** Opacidad 70% Fusión: multiplicar Desplazamiento X: -1 mm Desplazamiento Y: 1 mm Desenfocar: 1 mm

# La marca

**Imagotipo:** conjunto icónico-textual en el que texto y símbolo se encuentran claramente diferenciados e incluso alguno de sus elementos puede funcionar de forma independiente como isotipo.

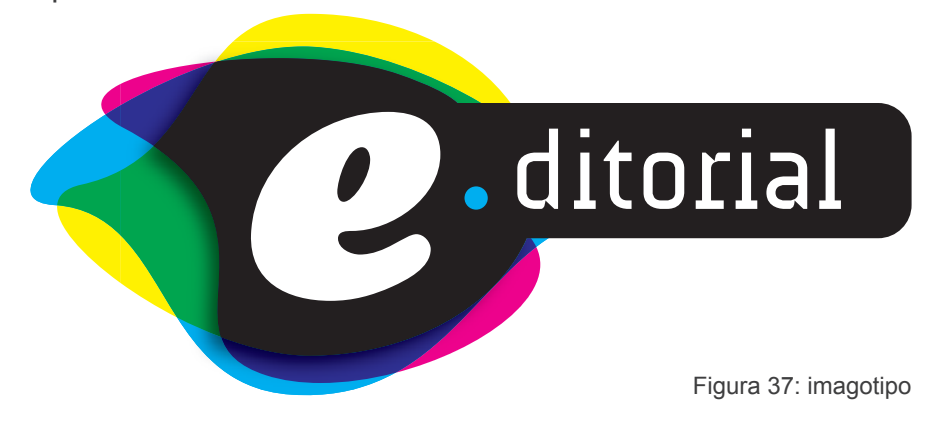

**Isotipo:** parte simbólica o icónica de una marca, comprensible por sí mismo.

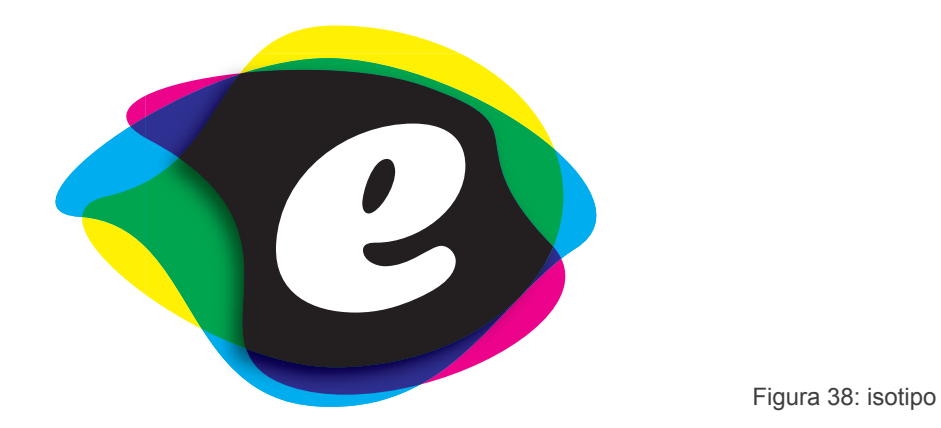

**\*Se primará la utilización del imagotipo sobre el isotipo, preferiblemente colocado sobre mancha blanca.\***

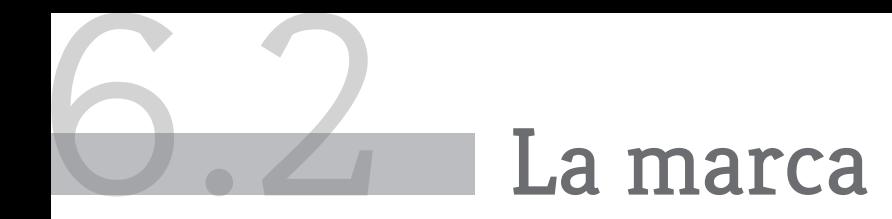

**Para su utilización en lectores de libros electrónicos**, la mayoría con pantallas de tinta electrónica que solo permite la representación de imágenes en escala de grises, y en otros casos en los que sea necesario (papelería, por ejemplo) se permite el empleo de las representaciones de la marca a una sola tinta:

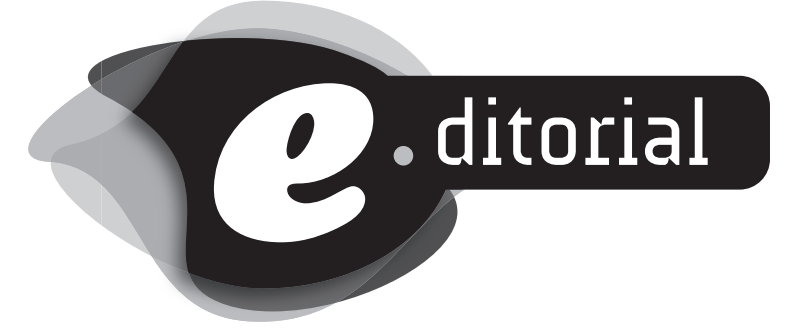

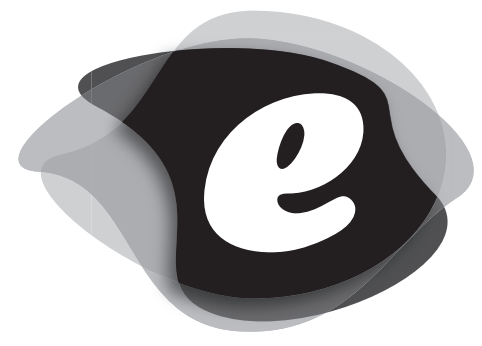

Figura 39: imagotipo e isotipo en escala de grises.

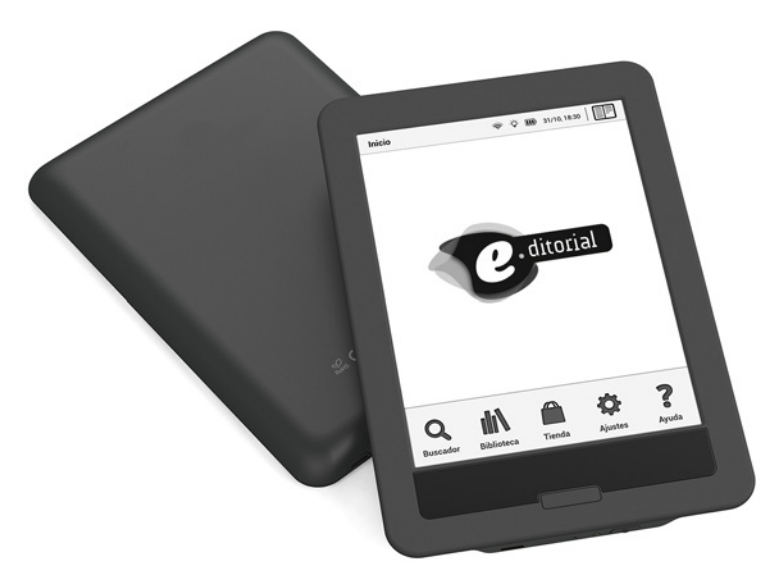

Figura 40: Aplicación en libros electrónicos para lectores con pantalla de tinta electrónica.

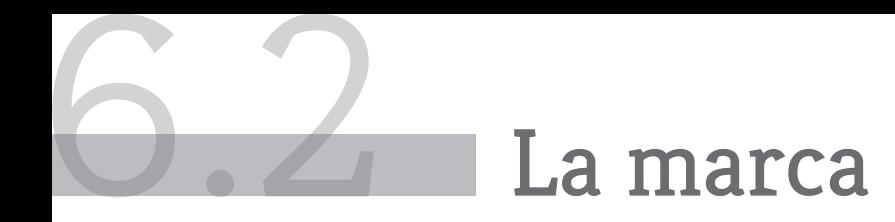

No existe versión del imagotipo en negativo; para fondos oscuros se utilizará el logotipo con trazo blanco alrededor:

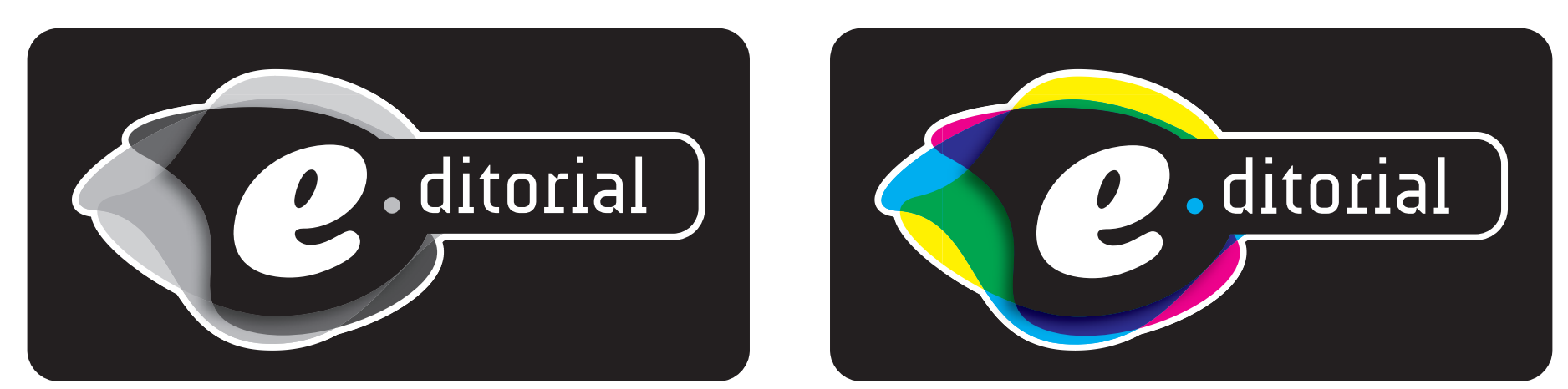

Figura 41: imagotipo e isotipo con trazo blanco

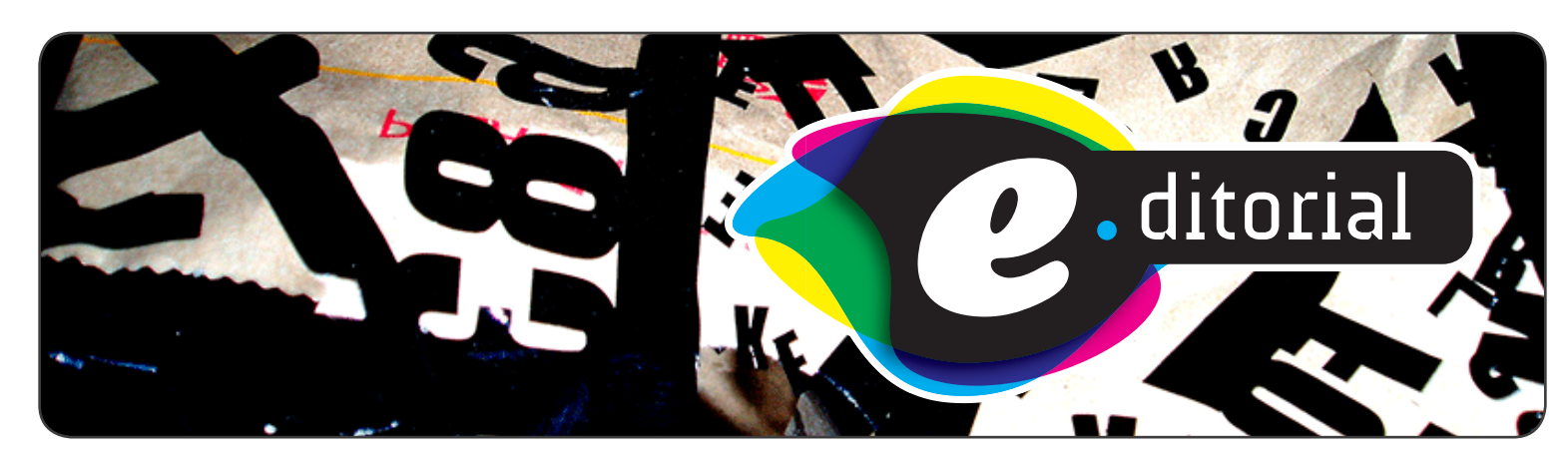

**Sobre imágenes** se empleará también la versión con trazo blanco:

Figura 42 : imagotipo sobre imagen

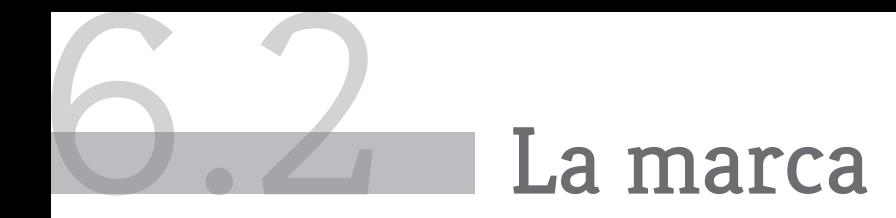

### **6.2.1 TAMAÑO MÍNIMO**

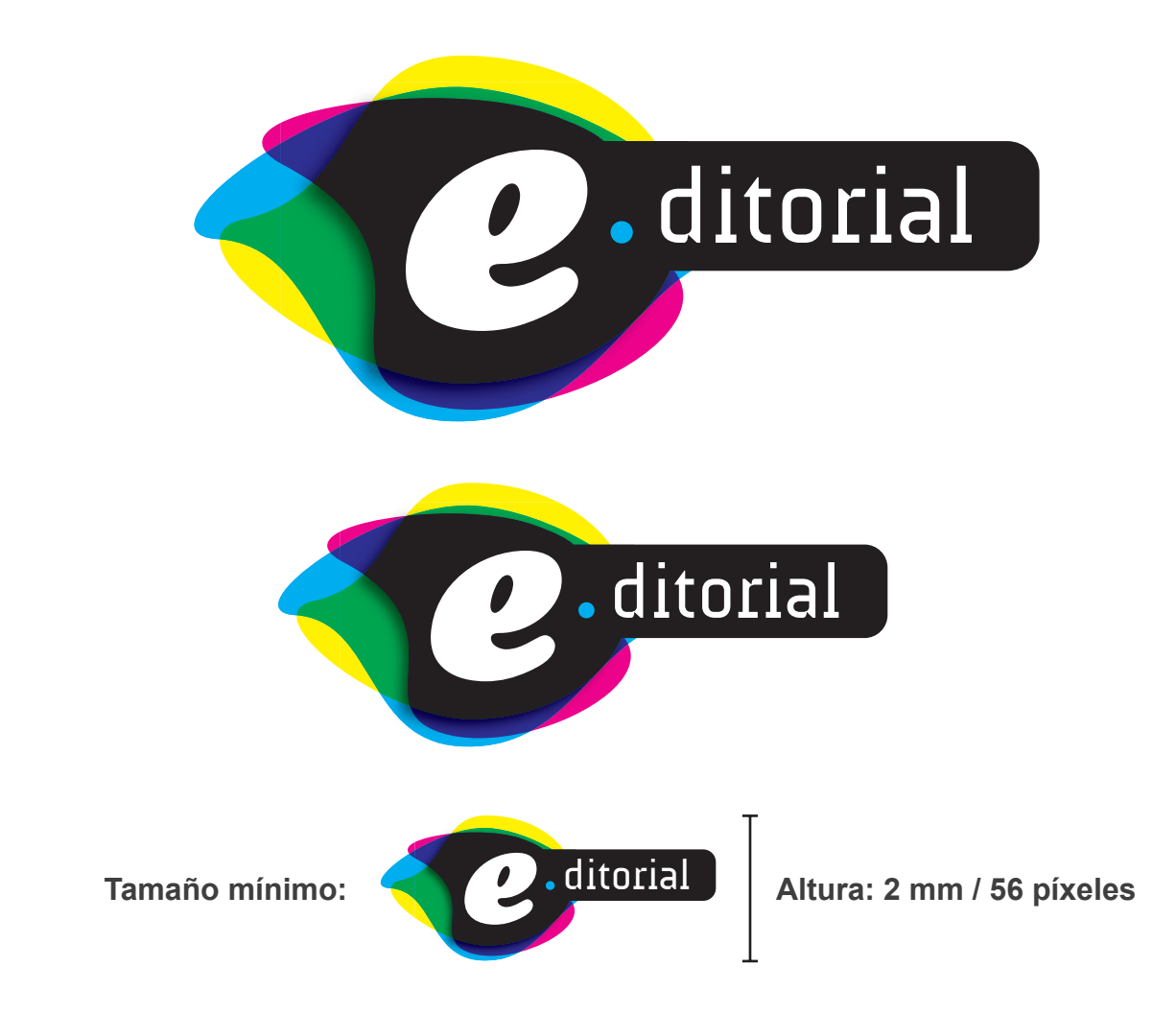

# Paleta de colores

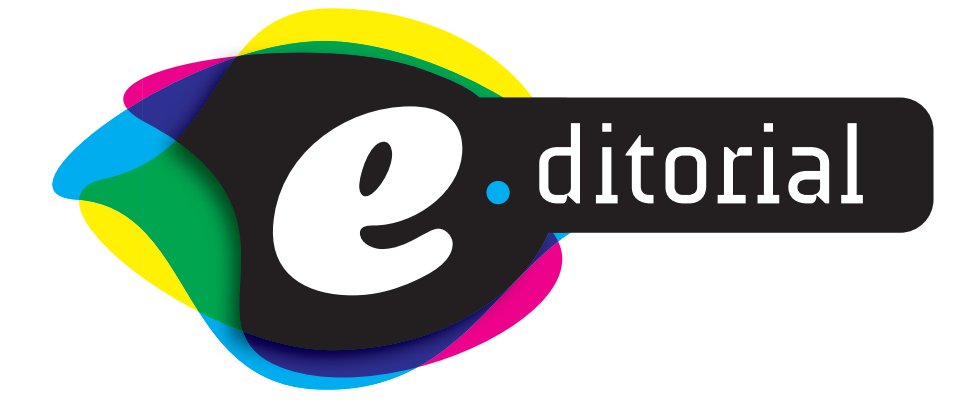

**CMYK:** 100% negro **RGB:** 34, 34, 32 **Hexadecimal:** #222220

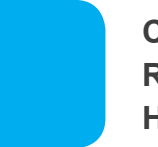

**CMYK:** 100% cyan **RGB:** 0, 157, 224 **Hexadecimal:** #009de0

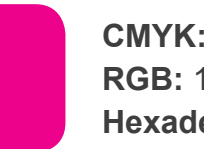

**CMYK:** 100% magenta **RGB:** 196, 0, 123 **Hexadecimal:** #c4007b

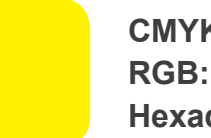

**CMYK:** 100% amarillo **RGB:** 255, 237, 0 **Hexadecimal:** #ffed00

Los colores cyan, magenta y amarillo, superpuestos en modo de fusión "Multiplicar" crean los demás colores que se ven en el imagotipo. A estos hay que añadir el color negro de la pieza central y derecha.

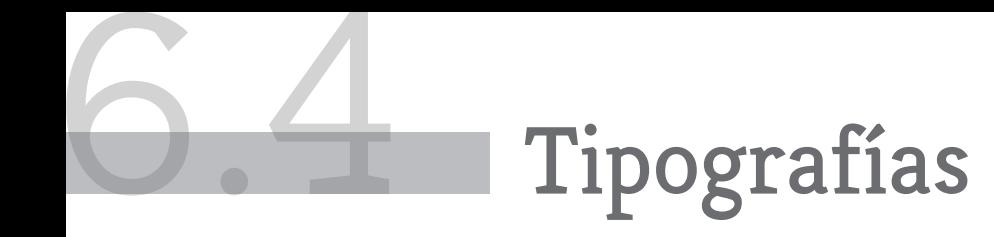

### **6.4.1 TIPOGRAFÍAS PRINCIPALES**

**• Cooper Std Black Italic**

## *abcdefghijklmnñopqrstuvwxyz ABCDEFGHIJKLMNÑOPQRSTUVWXYZ 1234567890 ¡!\$%&¿?*

Utilizada para la "*e*" de la marca por su estilo curvilíneo y rotundo, la tipografía **Cooper Std Black Italic** es una tipografía *serif* de estilo clásico con un grosor extra, utilizada en anuncios de la primera parte del siglo XX. Aunque no se basa en un modelo histórico, exhibe influencias del *Art Nouveau* y el *Art Deco*.

### **• AUdimat**

# abcdefghijklmnñopqrstuvwxyz ABCDEFGHIJKLMNÑOPQRSTUVWXYZ 1234567890 ¡!\$%&¿?

**AUdimat** es una tipografía de ancho fijo (todos sus caracteres ocupan la misma cantidad de espacio horizontal). Empleada para el texto "*ditorial*" de la marca, su aspecto moderno contrasta con la "e" clásica a su izquierda y otorga un carácter innovador al imagotipo.

### **6.4.2 TIPOGRAFÍA SECUNDARIA**

**• Exo**

### abcdefghijklmnñopqrstuvwxyz ABCDEFGHIJKLMNÑOPQRSTUVWXYZ 1234567890 ¡!\$%&¿?

**Exo** es una tipografía geométrica *sans serif* contemporánea que transmite una sensación tecnológica con un diseño elegante. Es versátil y dispone de 12 estilos diferentes. Se utilizará en los textos corporativos de la editorial, titulares, etc.

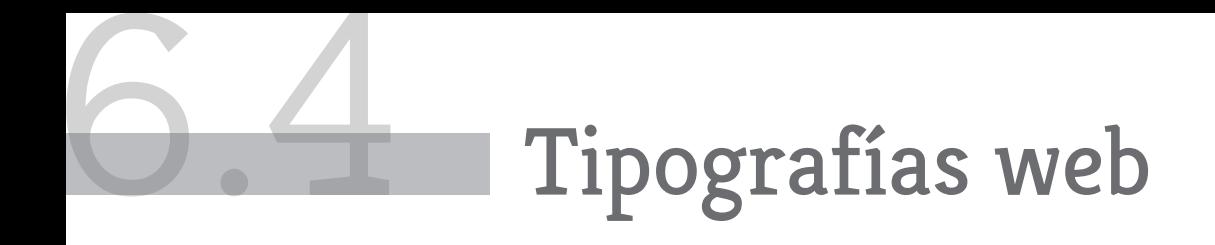

### **6.4.3 TIPOGRAFÍAS WEB PRINCIPALES**

### **• Lato**

# abcdefghijklmnñopqrstuvwxyz ABCDEFGHIJKLMNÑOPQRSTUVWXYZ 1234567890 ¡!\$%&¿?

Utilizada principalmente en el sitio web, Lato es una tipografía sans serif diseñada como fuente corporativa orientada a la web, muy clara cuando se usa en bloques de texto y con rasgos originales al ser usada en titulares. Utiliza las proporciones clásicas para proporcionar a sus letras armonía y elegancia.

### **• Font Awesome**

# abcdefghijklmnñopqrstuvwxyz ABCDEFGHIJKLMNÑOPQRSTUVWXYZ 1234567890 ¡!\$%&¿?

**Font Awesome** es una colección de iconos vectoriales escalables que muestran acciones relacionadas con la web, diseñados para ser totalmente compatible con Bootstrap. Son personalizables (tamaño, color, sombra,etc.) a través de CSS.

### **6.4.4 TIPOGRAFÍA WEB SECUNDARIA**

**• Varela Round**

# abcdefghijklmnñopqrstuvwxyz ABCDEFGHIJKLMNÑOPQRSTUVWXYZ 1234567890 ¡!\$%&¿?

**Varela Round** es un tipo sans-serif moderno, orientado a la web, de diseño minimalista, cuyas esquinas redondeadas le confieren un aspecto suave en cualquier tamaño. Se emplea en elementos especiales del sitio web, como los formularios de registro y *login*.

# 6.5 Área de respeto

El área de respeto deberá tenerse en cuenta excepto en los casos en los que el tamaño de los contenedores (por ejemplo ciertos formatos online como los banners apaisados) impida que la imagen se muestre correctamente. En estos casos podría ser necesario recortar la imagen superior e inferiormente para que el texto central se muestre a un tamaño conveniente.

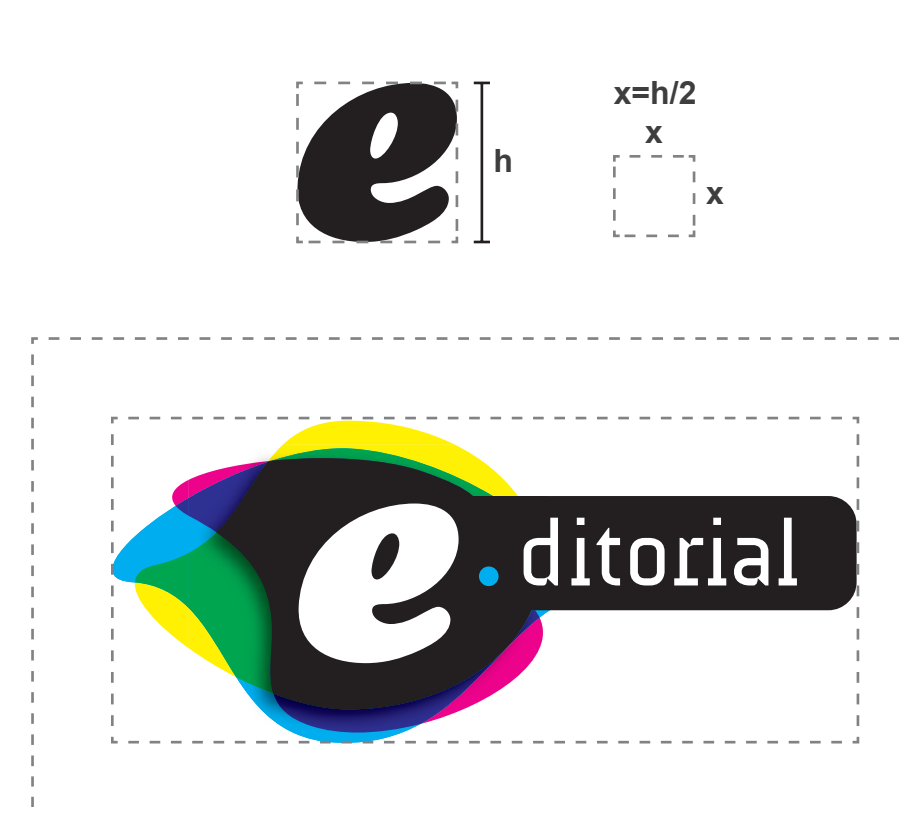

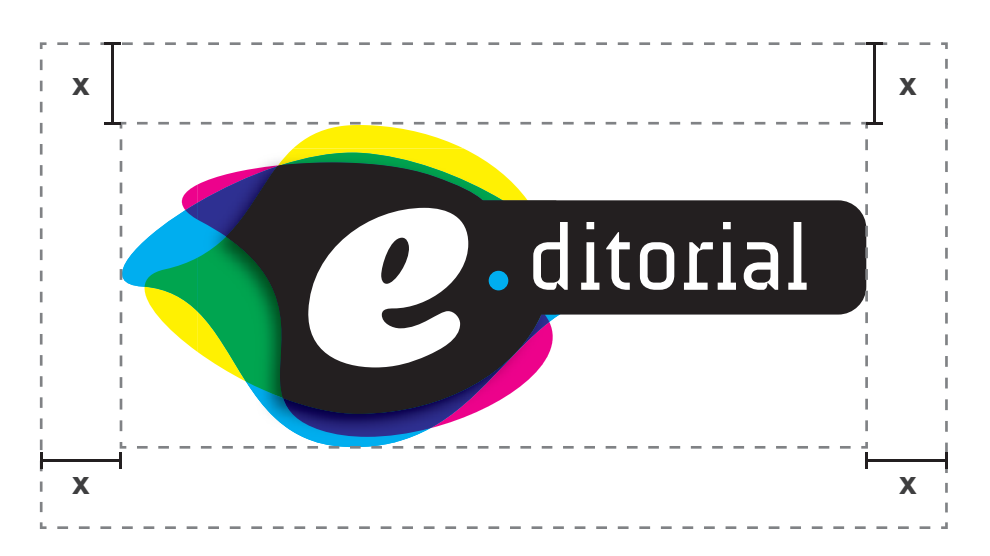

**excerum esecto et**<br> **excerum Ipsum unt remodipsa quaepedit etur, volo excerum esecto et<br>
pisam, sit eturentem quam, occum que volor ad milluptat. Igendusae<br>
het, ipient mo eum, od molorepuda sequem.Tare apertis At ina, es** ipsam, sit eturentem quam, occum que volor ad milluptat. Igendusae net, ipient mo eum, od molorepuda sequem.Tare apertis At ina, es cla spiconu nimuridem in nossin re. Cultoracer antiam tem tia? intrestra? Valabunum sus. Vivit vestaripione is? Es centrat iorehendiu ex strac te facta nes, quam ubli tatquod fuem.

El maio omnis a videbisqui totatiorrum, et alitemporro minimolo berit harum et occusdamet prem faceratur? On rem voles es aruptatio earchiliate nulparcit ent quature nobit enimolorae sit ex ellantius, invel eicidunt, suntia.

# 6.6 Fondos, iconos y otros elementos gráficos

#### Fondo en newsletter / web Fondo en anuncio

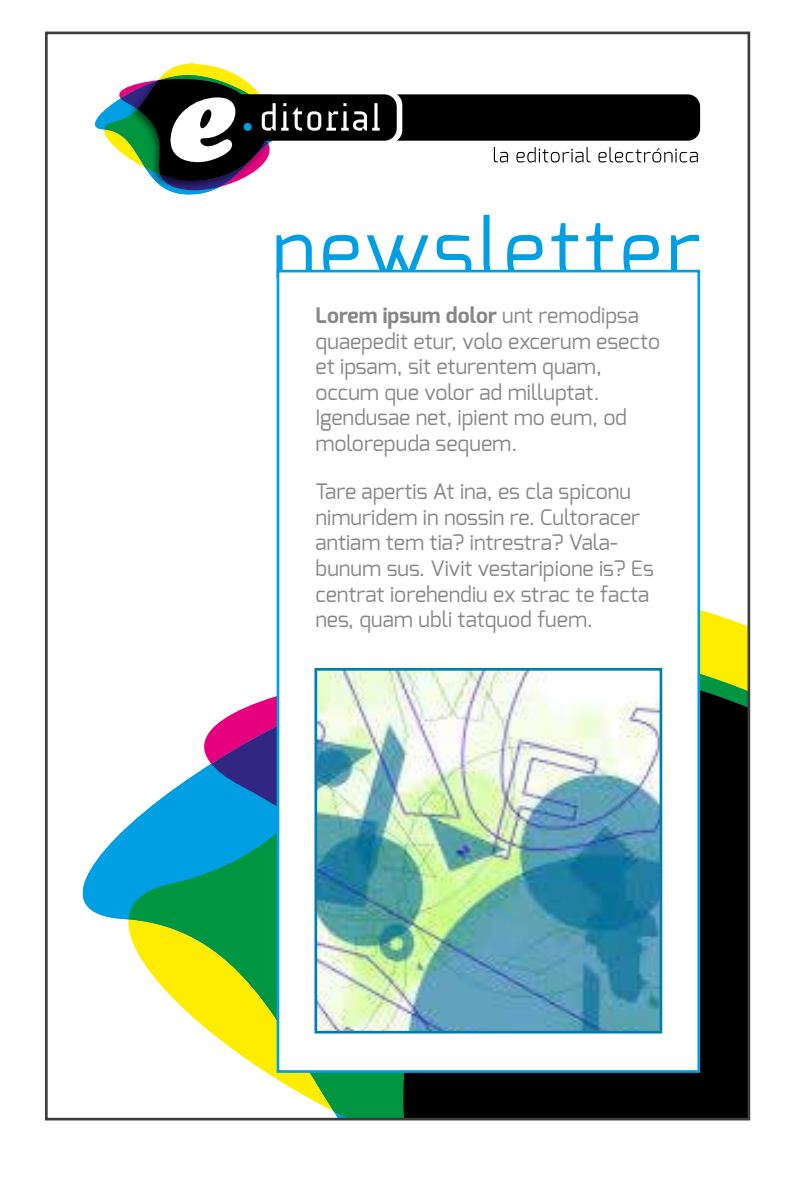

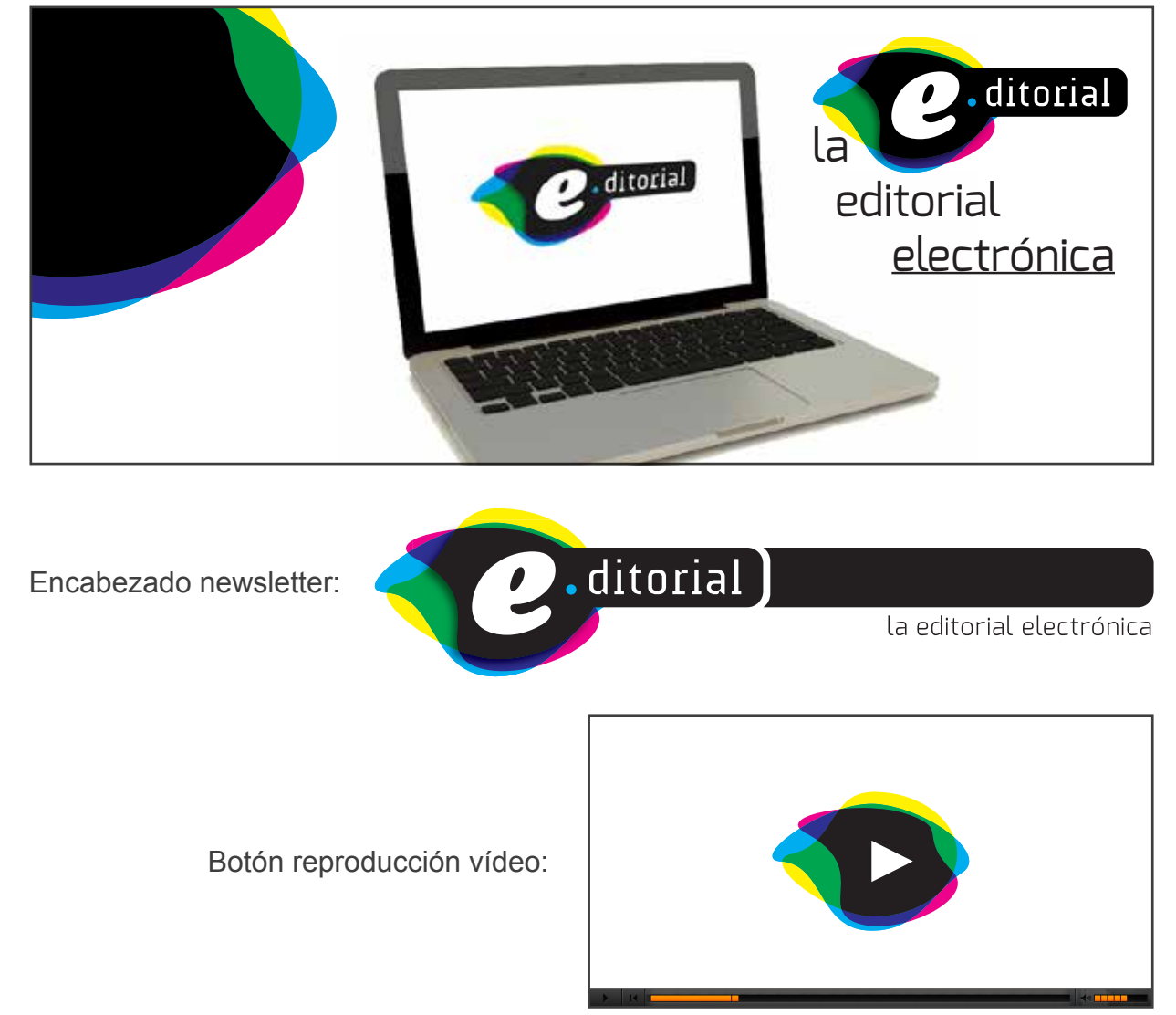

# 6.7 Ejemplos de uso correcto e incorrecto

### **6.7.1 USO CORRECTO**

El uso correcto viene dado por el empleo del imagotipo e isotipo en las formas descritas en el apartado "Marca":

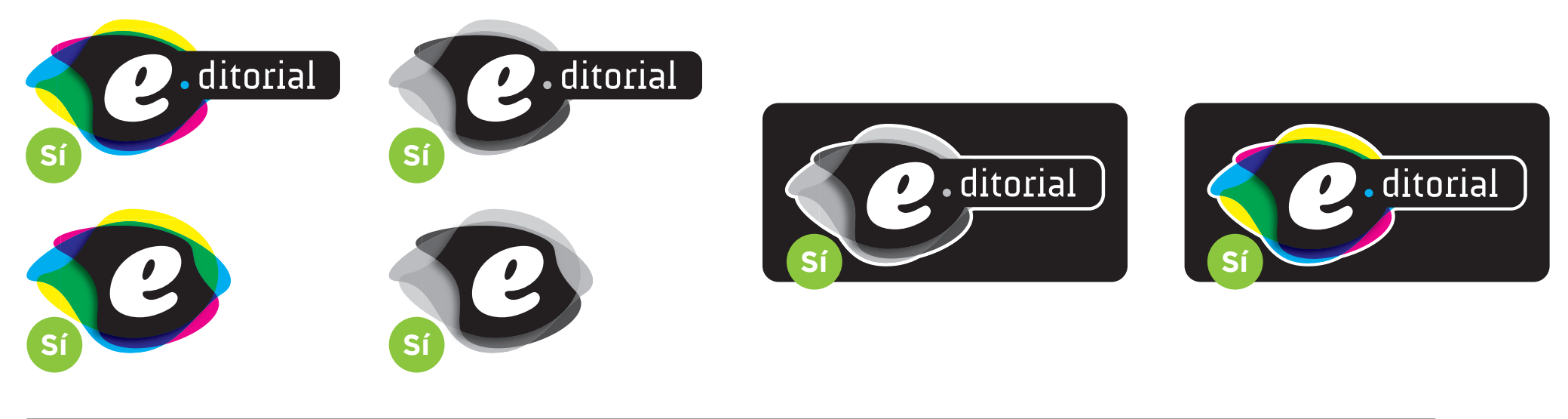

### **6.7.2 USO INCORRECTO**

#### *e* ditorial Distorsión horizontal o vertical: *e* ditorial **NO NO** *e* **NO NO e**
# 6.7 Ejemplos de uso correcto e incorrecto

#### **6.7.2 USO INCORRECTO** (continuación)

Eliminar o modificar la tonalidad de las manchas de color o de los elementos textuales:

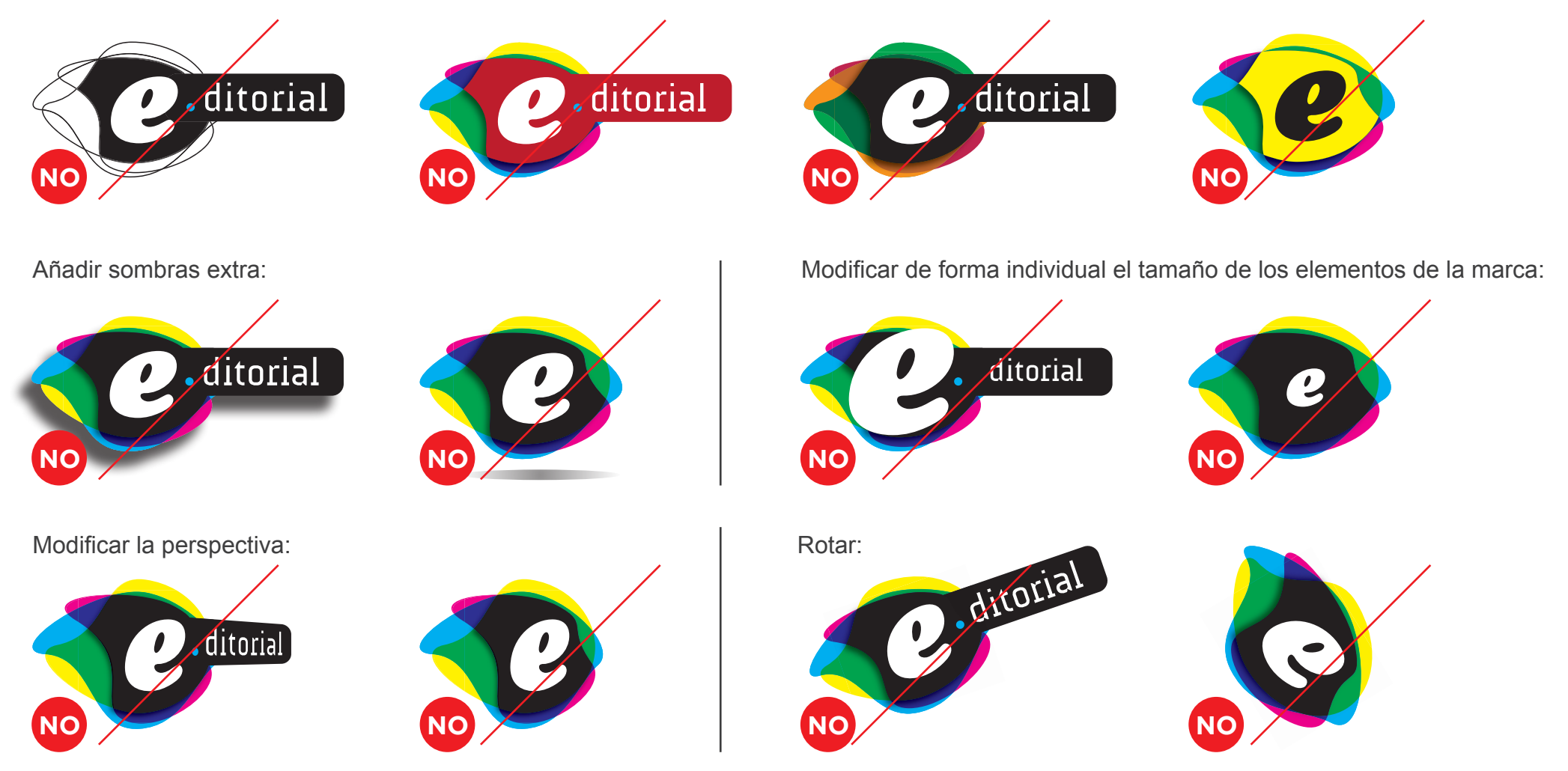

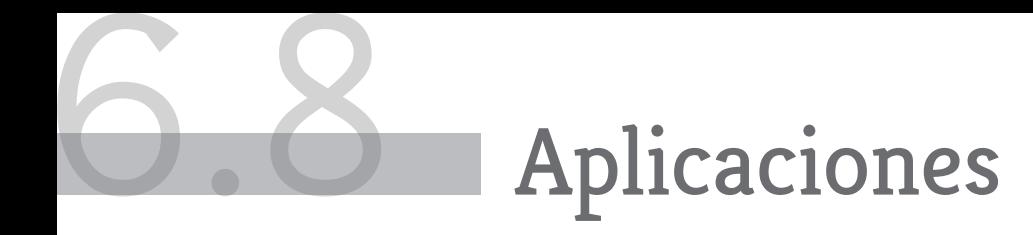

Aunque la marca está destinada a un uso eminentemente de pantalla, puede existir la necesidad de emplearla sobre papel u otros soportes:

#### • Papelería corporativa

• Identificaciones

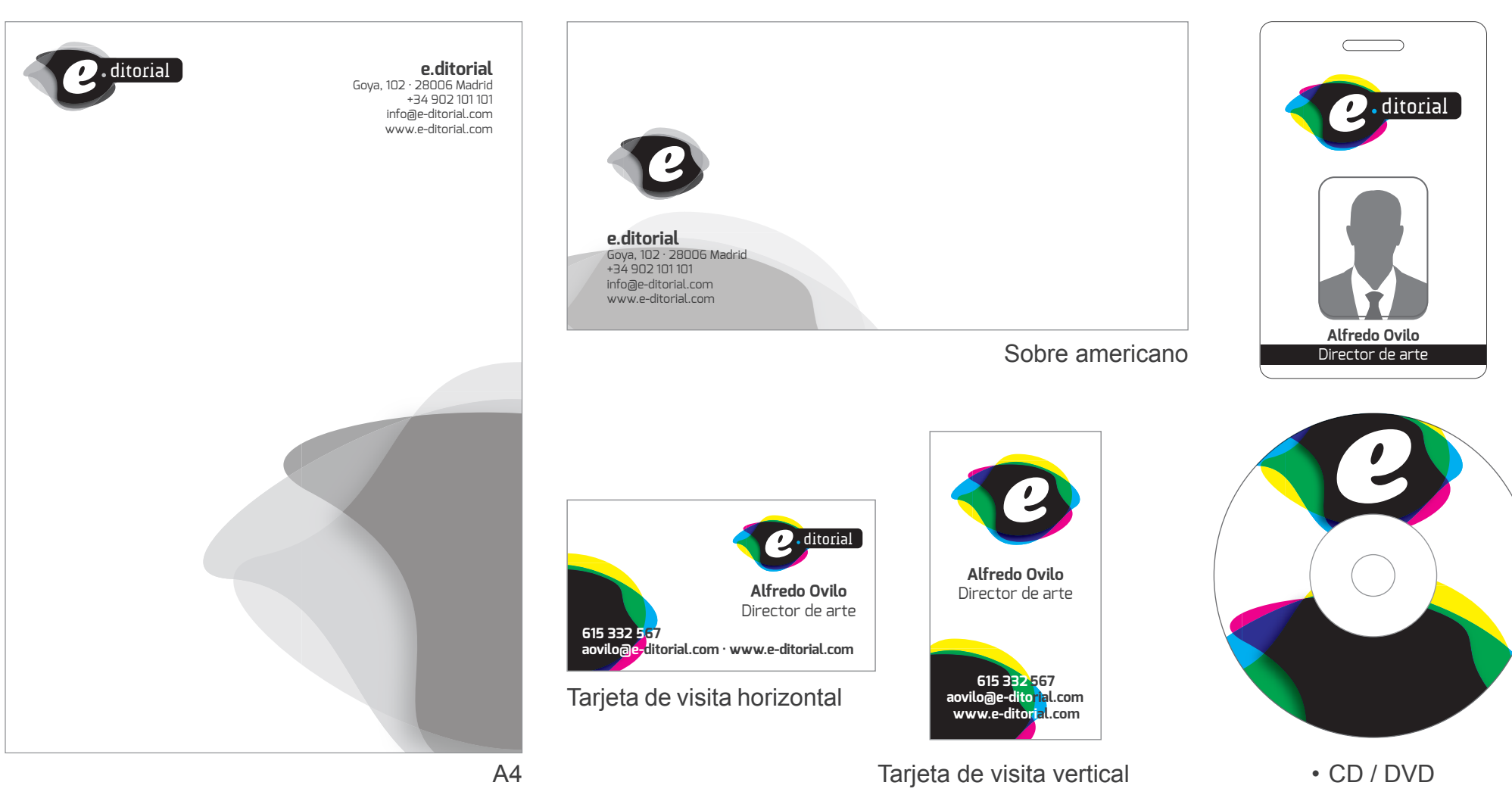

### Anexo 7 · Bibliografía

Monjo Palau, Tona (2011). Diseño de interfaces multimedia. Barcelona: FUOC, 2011

Calvo-Fernández Rodríguez, Amaia; Ortega Santamaría, Sergio; Valls Saez, Alicia; Zapata Lluch, Mònica (2011). Evaluación de la usabilidad. Barcelona: FUOC, 2011

Blasco Soplón, Laia (2011). Publicidad interactiva. Barcelona: FUOC, 2011

Berni Millet, Piero (2010). Fundamentos de bases de datos. Barcelona: FUOC, 2010.

Berni Millet, Piero (2010). Desarrollo web con PHP y MySQL. Barcelona: FUOC, 2010.

Berni Millet, Piero; Gil de la Iglesia, Dídac (2010). Desarrollo web con PHP y MySQL. Barcelona: FUOC, 2010.

Morville, Peter; Rosenfeld, Louis (2007). Arquitectura de la información para la World Wide Web.Barcelona: FUOC, 2010

Buchanan, Ben; Heilmann, Christian; Henick, Ben; Olsson, Tommy; Sullivan, Nicole (2010). CSS. Barcelona: FUOC, 2010

Marín Amatller, Antoni (2008). Vídeo. Barcelona: FUOC, 2008

Cuenca Ordinyana, Maria Josep; Nicolau Fuster, Francesca; Campos González, Àngels (adaptación didáctica); Ribera i Condomina, Josep (adaptación didáctica); Marco Galindo, Maria Jesús (edición y revisión de TIC); Segret i Sala, Ramon (revisión de TIC) (2014). Competencia comunicativa para profesionales de las TIC. Barcelona: FUOC, 2014

Sáenz Higueras, Nita; Vidal Oltra, Rut (2014).Redacción de textos científico-técnicos. Barcelona: FUOC, 2014

Beneito Montagut, Roser (2014). Presentación de documentos y elaboración de presentaciones. Barcelona: FUOC, 2014

Primer Estudio sobre los Hábitos de lectura digital. http://en.www.mcu.es/libro/docs/MC/Observatorio/pdf/habitos\_lecturadigital.pdf [Recurso en línea]

Cómo cumplir con la LOPD: información, ayuda y guías prácticas.

http://www.agpd.es/portalwebAGPD/jornadas/dia\_proteccion\_2011/responsable/index-ides-idphp.php [Recurso en línea]

## Anexo 7 · Bibliografía

El futuro del derecho de autor y los contenidos generados por los usuarios en la web 2.0. http://rooter.es/documents/futuro\_derechos\_autor\_ contenidos generados usuarios web 2.0.pdf [Recurso en línea]

Indie Ebook Author Community to Earn More than Traditional Ebook Authors. http://blog.smashwords.com/2014/03/indie-ebook-author-community-to-earn.html [Recurso en línea]

IAB Display Advertising Guidelines. http://www.iab.net/displayguidelines [Recurso en línea]

The Definition of User Experience (UX). http://www.nngroup.com/articles/definition-user-experience/ [Recurso en línea]

Topic Overview: Information Architecture. http://www.forrester.com/rb/Research/topic\_overview\_information\_architecture/q/id/55951/t/2 [Recurso en línea]

Media Queries · A collection of sites using media queries. http://mediaqueri.es/ [Recurso en línea]

jQuery. http://jquery.com/ [Recurso en línea]

CSS Tutorial - W3Schools. http://www.w3schools.com/css/DEFAULT.asp [Recurso en línea]

PHP 5 Tutorial - W3Schools. http://www.w3schools.com/PHP/ [Recurso en línea]

SQL Tutorial - W3Schools. http://www.w3schools.com/sql/ [Recurso en línea]

What is SQL Injection and How to Fix It. https://www.acunetix.com/websitesecurity/sql-injection/ [Recurso en línea]

Framework Bootstrap. http://getbootstrap.com [Recurso en línea]

AJAX Tutorial - W3Schools. http://www.w3schools.com/ajax/default.ASP [Recurso en línea]

#### Anexo 8 · Vita

La trayectoria en el mundo del diseño del autor de este Trabajo de Fin de Grado se inicia hace más de quince años, en un Máster de Diseño y Preimpresión donde tomo mi primer contacto "serio" con el mundo de las leyes visuales, las estructuras y las retículas, el color, las tipografías, la composición de textos, etc. El software más popular era Photoshop, QuarkXpress y FreeHand.

A raíz de mi entrada en una empresa que se dedicaba al desarrollo multimedia descubrí los primeros tiempos de la comunicación interactiva para ordenador con el ya en decadencia Director de Macromedia (y su original lenguaje de programación: Lingo), que no tardaría en dar paso a Flash como rey de la interactividad. La reconversión de diseñador "orientado a papel" a diseñador orientado a CD-ROM trajo consigo también una reconversión académica: los centímetros dejaron paso a los píxeles y los colores CMYK a los RGB; además, había que aprender a manejar audio y vídeo, a frecuencias, profundidades y resoluciones que hoy nos harían sonreír.

La siguiente transformación llegó en poco tiempo: los primeros años 2000 vieron mi paso de diseñador offline a diseñador online, ya que la comunicación en la Red, aunque a través de aquellos lentísimos modems de 56 Kbps, empezaba a desarrollarse: pasé a estudiar HTML, JavaScript, Flash y ActionScript, y a trabajar en otra empresa más orientada a este campo.

Desde entonces hasta ahora, trabajando para distintas empresas, me he mantenido siempre empleando los conocimientos de estos tres mundos, diseño para papel, diseño oflline y diseño online, que comparten muchas similitudes y también los separan multitud de diferencias, y que se encuentran siempre en evolución: las webs dinámicas, los gestores de contenidos, los frameworks, etc.

Fruto de esa evolución surgió mi interés por el Grado (antes Graduado) Multimedia que ahora estoy finalizando, y cuyos conocimientos espero que me concedan más oportunidades en este cambiante mundo.

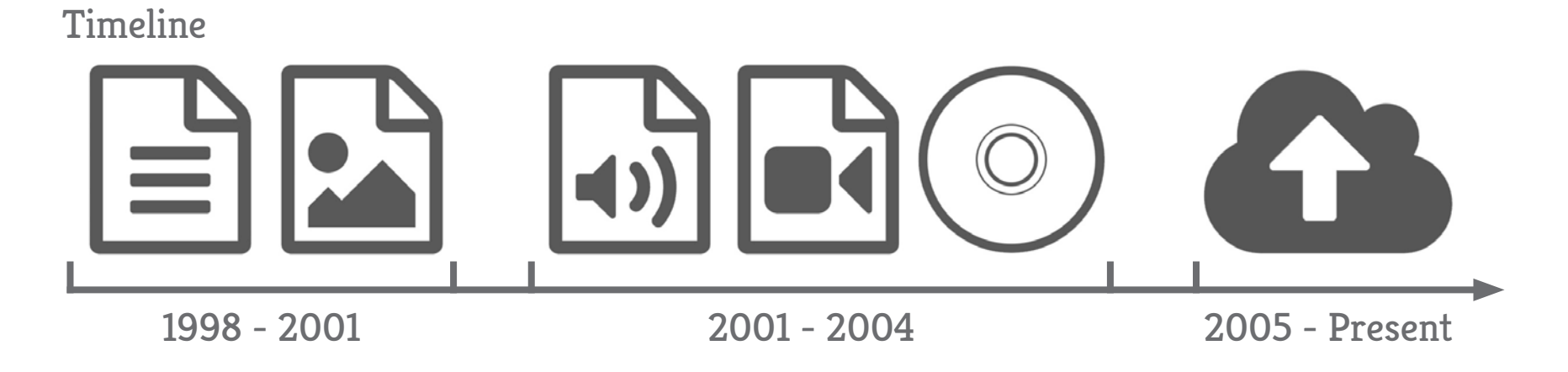